# Universidad Nacional de Córdoba Facultad de ciencias Exactas, Físicas y Naturales

## Escuela de ingeniería aeronáutica

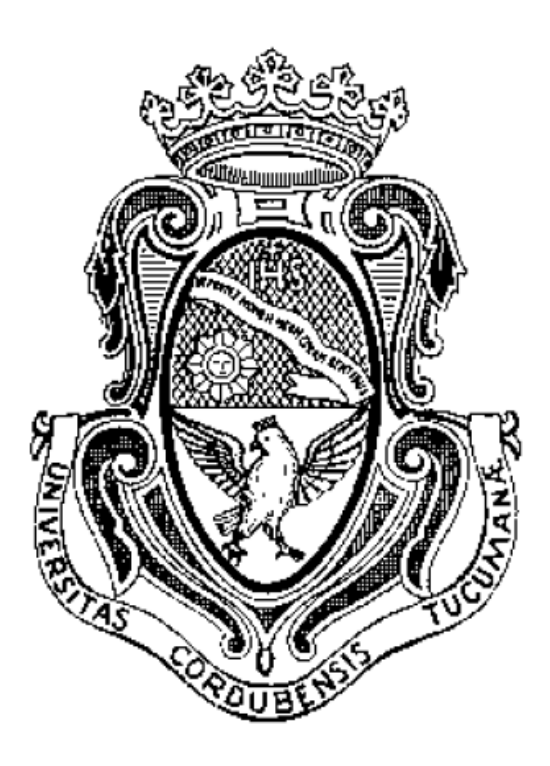

## Trabajo Final de Grado

"Simulador de Aeronaves no tripuladas: Estudio de integración y ensayos en vuelo con el sistema de piloto automático "Ardupilot".

## Jonathan Nahum

Director del Trabajo: Prof. Ing. Omar Elaskar

Tribunal: Prof. Ing. Eduardo Zapico

Prof. Ing. Jorge García

Prof. Ing. Eugenio Bonvin

Córdoba, 23 de junio del 2016

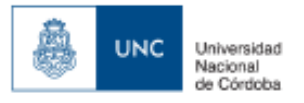

## **Índice General**

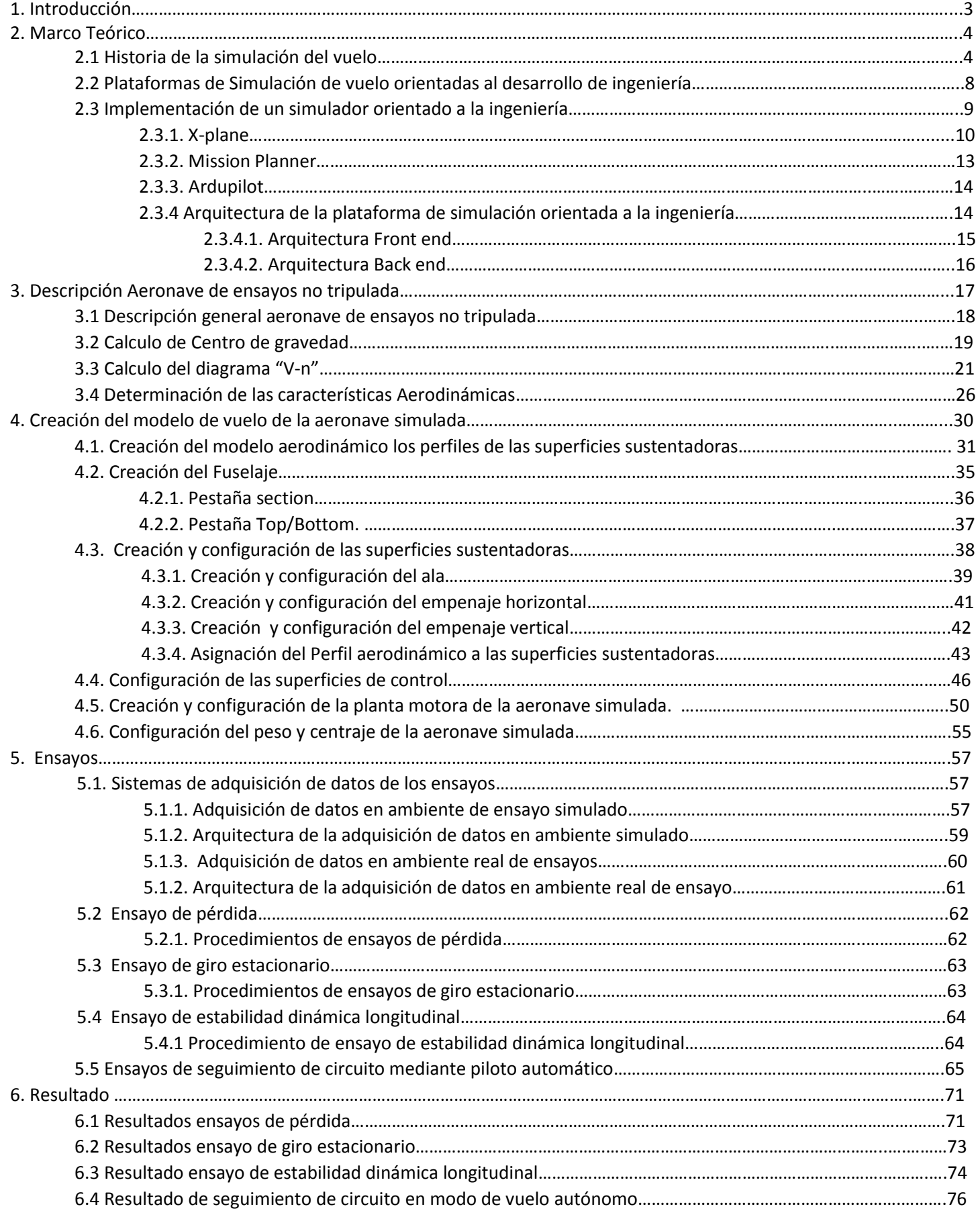

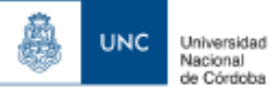

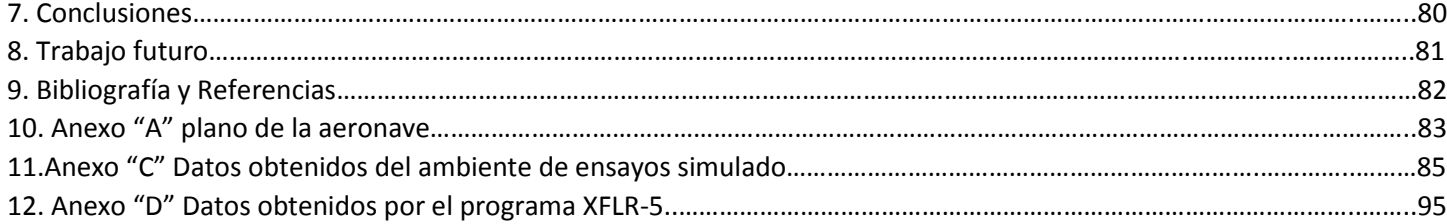

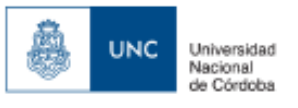

## **1. Introducción**

El objetivo del presente trabajo consiste en la implementación de una plataforma de simulación de vuelo y operación de aeronaves no tripuladas, tanto como para realizar la planificación de una misión específica y ejecutarla, como así también para entrenar a los operadores en el pilotaje manual de la aeronave.

La metodología aplicada consiste en utilizar el modulo comercial "ARDUPILOT" y la plataforma de control terrestre "Mission Planner" de características open source, e integrarlo en un ambiente simulado brindado por el sistema simulación "X-Plane 10" simulando una aeronave no tripulada real, bajo un esquema de integración "Hardware in the loop".

La validación de los objetivos se llevara a cabo mediante la realización de ensayos en vuelo en una aeronave no tripulada real, así como también en la misma aeronave simulada, pudiendo comparar ambas y establecer la fidelidad real del sistema simulado.

Si los resultados son los esperados se podrá decir que se posee de una plataforma de desarrollo de ingeniería que nos permita poner a punto e integrar el piloto automático y diferentes subsistemas a la aeronave real, pudiendo ser ensayada dicha integración previamente en un ambiente simulado, aclarando que para este trabajo no se buscara trabajar sobre la puesta a punto del sistema de control automático, sino que solo se analizara la integración y funcionamiento de los componentes de la misma.

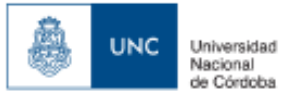

## **2. Marco Teórico**

## **2.1 Historia de la simulación del Vuelo**

Perspectiva histórica

## Los primeros 40 años de vuelo 1905-1945

Los pioneros de la aviación aprendieron a volar a través de realizar pequeños vuelos cortos, de muy poca duración, casi como saltos, progresivamente fueron incrementando la duración de dichos saltos, hasta que el vuelo era finalmente logrado. El entrenamiento estaba limitado a consejos que se impartían en tierra, existiendo algunos ejemplos de dispositivos entrenadores los cuales solo permitían a los pilotos experimentar los efectos de los controles.

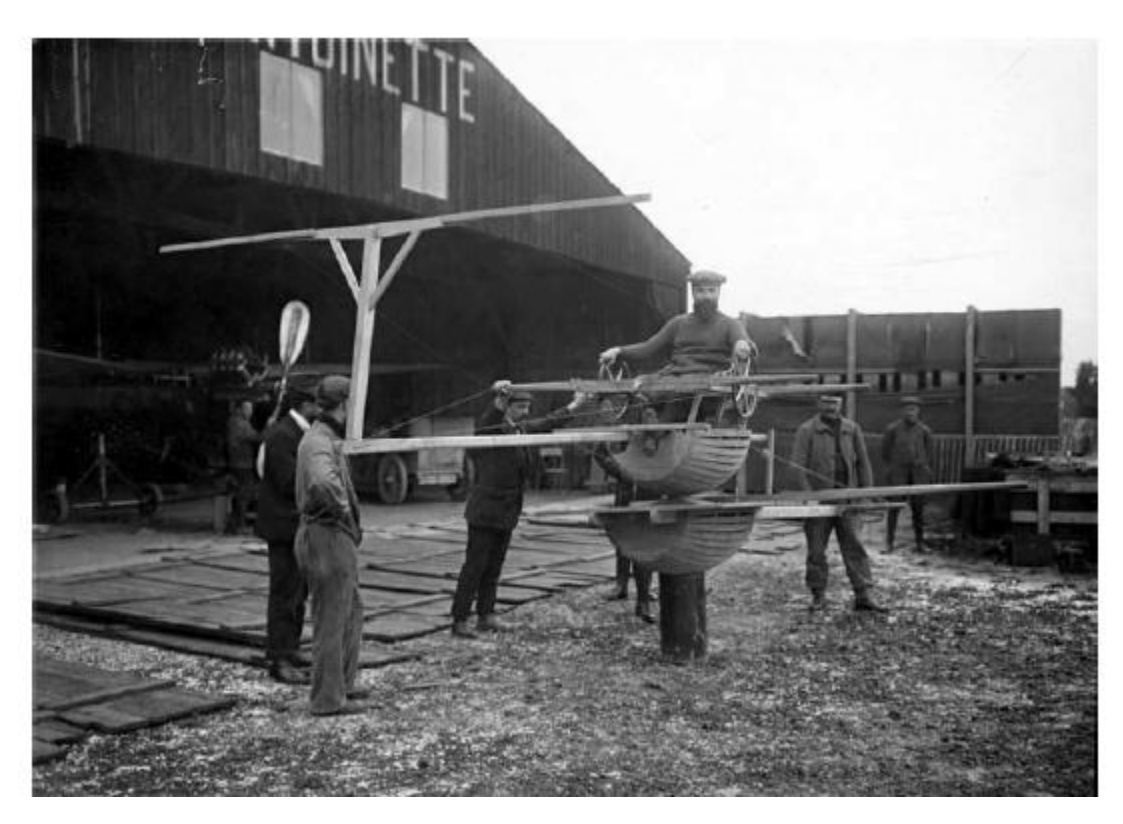

*Figura 1 -Simulador de entrenamiento de vuelo Antionette Circa 1911 (cortesía librería del congreso)*

Durante la primera guerra mundial se desarrollaron las primeras aeronaves con doble comando, por lo que el entrenamiento aéreo paso a realizarse en dichas aeronaves, un ejemplo de esto fue la aeronave AVRO 504 que fue adoptada por la Real Fuerza Aérea Británica "R.A.F" desde 1916 a 1933, en donde el instructor demostraba las maniobras, en donde luego debían ser practicadas por el alumno piloto, hasta alcanzar un nivel de eficiente de control de la aeronave, el gran problema fue que dichas aeronaves poseían cualidades de vuelo pobres con respecto a errores de pilotaje, lo que ocasiono que se produzcan más muertes en entrenamientos que en combate durante la primer guerra mundial.

(Winter ,1982)

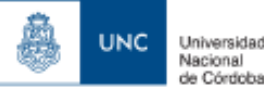

A partir del año 1920 gracias a la instrumentación de vuelo agregada a las aeronaves como horizonte artificial, altímetro, indicador de velocidad, y el compás permitieron que los pilotos pudieran volar en forma segura sin referencia visual al suelo en condiciones adversas como nubes y lluvia (condiciones meteorológicas por instrumentos ,"IMC"), las aeronaves eran consideradas como el medio natural para el entrenamiento, incluso para condiciones de vuelo "IMC", junto con las escuelas de vuelo en tierra supliendo la teoría de vuelo.

Ya a finales de la década de 1920 aparece quien es reconocido como el fundador de la simulación de vuelo moderna Edwin Link, quien desarrollo un dispositivo entrenador de vuelo que permitía el entrenamiento de vuelo por instrumentos, y lograba simular los efectos de la desorientación espacial que puede experimentar el piloto al estar volando en condiciones meteorológicas adversas.

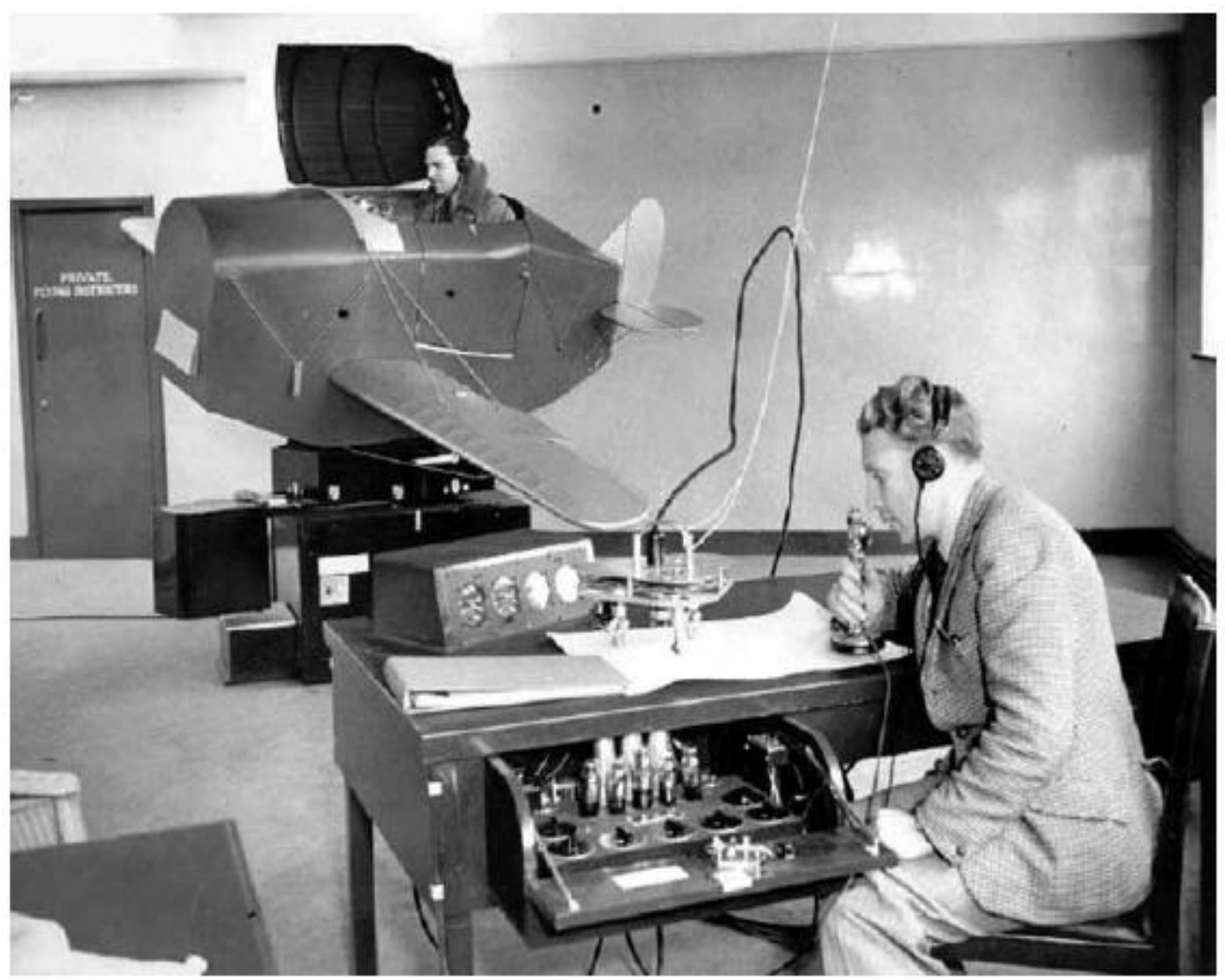

*Figura 2 Dispositivo entrenador de vuelo LINK (cortesía: Sociedad Aeronáutica Real)*

Luego de la primera guerra mundial y con la expansión de la aviación para él envió de carga y correo, se vio un incremento importante en la fatalidad aérea, como consecuencia el cuerpo de aire del ejecito de Estados Unidos adquirió seis entrenadores de vuelo LINK, y se considera como la primera vez en que la simulación de vuelo fue reconocida para el entrenamiento de vuelo.

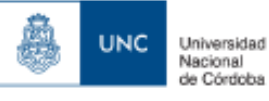

## Computación Análoga 1945-1965

Durante la segunda guerra mundial aparecieron los sistemas de control retroalimentados, junto con servomecanismos usados para la estabilización de las torretas de armas de aeronaves, lo que dio lugar también a que las ecuaciones diferenciales puedan ser resueltas por circuitos electrónicos. El corazón de dicho desarrollo fue basado en los amplificadores operacionales construidos de válvulas termo-iónicas.

Las mismas proporcionaban un amplificador de alta ganancia con retroalimentación resistiva en donde las señales podían ser sumadas algebraicamente y a través de la retroalimentación resistiva la operación matemática de integración podía ser aplicada a señales, por lo tanto permitiendo su aplicación a la simulación del vuelo.

La simplicidad y el relativo bajo costo de las computadoras análogas para resolver las ecuaciones diferenciales inherentes a la generación de energía nuclear, reacciones químicas y control de motores eléctricos establecieron a la computación análoga como una de las más importantes disciplinas de la ingeniería hasta la mitad de la década de 1960.

En aeronáutica, la computadora análoga fue utilizada para resolver los modelos de las ecuaciones de movimiento dinámicas de una aeronave, dándole al diseñador de la aeronave la oportunidad de desarrollar sistemas de control avanzados en el laboratorio de investigación.

Ofreciendo varios avances como:

- Significativas mejoras en la fidelidad de los modelos de vuelo.
- Resolución de ecuaciones diferenciales complejas (incluidas ecuaciones no lineales)
- Simulación en tiempo real
- Un programa podía ser fácilmente cambiado

Desventajas:

- Las válvulas termo-iónicas no eran confiables, necesitaban regulación constante y una complicada calibración.
- El rango del voltaje era limitado, las ecuaciones tenían que ser escaladas manualmente para asegurarse que el rango de voltaje de la computadora no fuera excedido, sin comprometer la resolución de las variables usadas en el cómputo.
- La multiplicación y división de dos variables era difícil y lento de realizar
- Los termino no lineales, como ser funciones trigonométricas eran difíciles de implementar o resolver.
- Los sistemas de movimiento (solo permitían 2 o 3 grados de libertad de movimiento) y visuales eran muy lentos.

Uno de los más grandes logros en esta época, fue que las aerolíneas empezaron a apreciar los beneficios de los simuladores de vuelo, no solo reduciendo los accidentes durante entrenamiento sino también reduciendo los costos de entrenamiento.

## Computación digital 1965-1985

El desarrollo del transistor a mediados de la década de 1960 dio inicio los mayores avances en la computación digital, en donde ya en la década de 1970, mini computadoras eran ampliamente usados para cómputos científicos, ya que podían ser programadas en un lenguaje de alto nivel, usando procesadores de punto flotante para poder realizar operaciones a 50 o 60 Hz. Así es como muchos fabricantes de simuladores desarrollaron sus propios procesadores para poder cumplir con los requerimientos demandantes de procesamiento de datos en tiempo real.

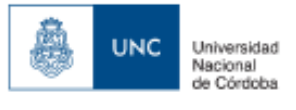

#### Revolución de la microelectrónica 1985-Presente

Ya a finales de los años 1980 las computadoras estándares de escritorio sobrepasaban ampliamente la performance de las mini computadoras de los 70, las ecuaciones de movimiento podían ser procesadas a una frecuencia ya de 60 Hz en un procesador por lo que la atención se enfocó en el desarrollo de sistemas visuales.

A medida que la fidelidad de los simuladores de vuelo incremento durante este periodo, las aerolíneas entendieron los beneficios de la simulación aérea ya que aumentaba los índices de seguridad operacionales y reducían ampliamente el costo de entrenamiento de las tripulaciones. Consecuentemente, las agencias reguladoras de la aviación civil, dispusieron el reemplazo del entrenamiento en una aeronave real, con simuladores de vuelo.

Debido a la alta cantidad de fabricantes de simuladores se formó el "Manual de criterios para la calificación de los simuladores de vuelo" ("Doc. 9625 AN/938") publicado por la organización internacional de aviación civil ("I.C.A.O") - y avalado tanto por la Administración Federal de Aviación (FAA) como por Real sociedad aeronáutica ("RAeS"). Permitiendo que un simulador de vuelo sea aprobado para un entrenamiento específico, en una organización específica, logrando que:

- Se establezca una aceptación mundial de la simulación del vuelo.
- Se estableció que el entrenamiento sea realizado en simuladores certificados según un estándar internacional.
- Se definieron niveles de calificación de los simuladores de vuelo.
- Obligo a que la industria de la simulación del vuelo cumpla con un estándar definido en términos de ingeniera.

A medida que la complejidad de los sistemas de las aeronaves y la aviónica incremento, se desarrollaron simuladores específicos de dichos sistemas para bajarle el costo de funcionamiento al simulador, permitiendo que se entrene solo está determinada tarea.

Un ejemplo de esto sería un dispositivo entrenador de vuelo, que solo se concentra en el uso de los sistemas de la aeronave y los determinados procedimientos.

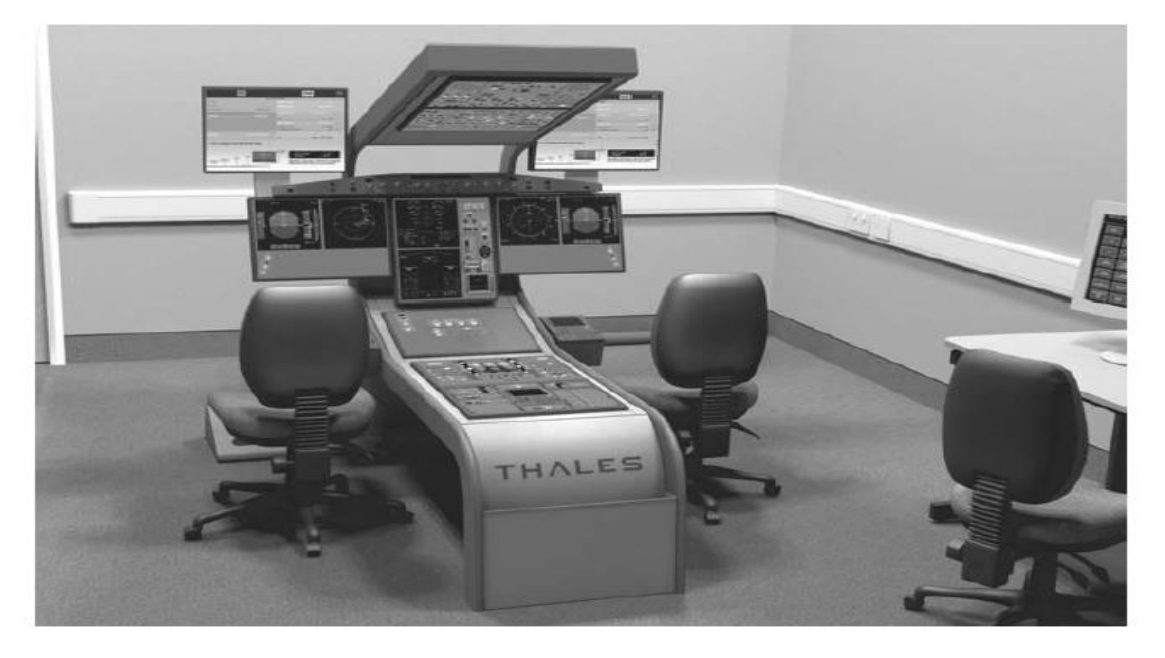

*Figura 3- Dispositivo entrenador de vuelo "FSTD" de la empresa Thales .*

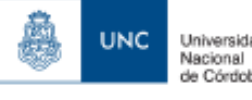

Uno de los roles más importantes roles que la simulación es el soporte que le empezó a brindar la simulación al diseño de las aeronaves, permitiendo a los ingenieros diseñar y evaluar los diferentes sistemas de la aeronave, ya que los errores eliminados en la fase de diseño son mucho menos costosos de rectificar que cuando son detectados por ensayos en vuelo. Consecuentemente se fue cambiando el énfasis de los ensayos en vuelo hacia la validación de los datos obtenidos en los estudios desarrollados en los simuladores, dicho enfoque fue usado tanto en el desarrollo de los programas del Boeing 777 y el Airbus 380 logrando realizar numerosas contribuciones al diseño de dichas aeronaves.

Este mismo enfoque es utilizado por empresas fabricantes de autopilotos para aeronaves no tripuladas, basando la configuración inicial del sistema en un modelo de vuelo simulado, y luego poniendo a punto el autopiloto con los datos validados una vez realizados los ensayos en vuelo.

## 2.2 Plataformas de Simulación de vuelo orientadas al desarrollo de ingeniería.

La mayoría de los simuladores son usados para entrenamiento de pilotos, sin embargo la simulación de vuelo juega un importante rol en el diseño de las aeronaves. El mayor esfuerzo de diseño ya sea de aeronaves civiles o militares se lleva a cabo en el desarrollo de la aeronave y los sistemas de la aeronave, más que en la plataforma de simulación de desarrollo.

Hasta el año 1980 aproximadamente los ensayos y la validación de los sistemas de una aeronave debían ser realizados mediante ensayos en vuelo. Lo que suponía que encontrar una falla de diseño en esta etapa del producto un costo muy elevado. En el desarrollo de sistemas de control automático, un error de diseño podía poner en peligro la seguridad de las aeronaves de ensayo y la detección e aislación de dicha falla dependía de obtener los datos apropiados.

Si dichos datos hubieran sido obtenidos mediante una plataforma de simulación de ingeniería, no supondría ningún peligro a la seguridad, además de la gran cantidad de información que podría ser recopilada, para luego volver a correr ensayos y verificar la correcta implementación de los sistemas de control con respecto a las características de vuelo deseadas.

Una plataforma de simulación de ingeniera difiere en diferentes aspectos con respecto a un dispositivo entrenador de vuelo:

- Solo necesita componentes suficientes para realizar un determinado estudio ( ítems irrelevantes pueden ser omitidos)
- No hay elementos de entrenamiento, como ser una estación de instructor.
- No hay requerimiento de calificar la plataforma para que cumpla una determinada aprobación.
- El sistema de adquisición de datos es lo más importante, la cantidad y el detalle de los datos adquiridos es mucho mayor que en un dispositivo entrenador de vuelo.

Las decisiones de diseño pueden estar basadas en el estudio del resultado de los ensayos en la plataforma de simulación de ingeniería, ya que el costo de los ensayos es significativamente menor, lo cual hace posible realizar ensayos comparativos.

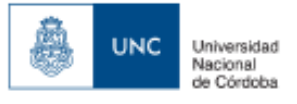

## **2.3 Implementación de la plataforma de simulación de aeronaves no tripulada**

Los principales componentes de esta plataforma son:

- Simulador de vuelo X-plane 10 (contiene el modelo de vuelo de la aeronave.)
- Mission Planner, (sistema de control terrestre y planificación de misión)
- Modulo "Ardupilot" (APM mega)
- Radio Control, Permite activar los diferentes modos de vuelo del controlador y brindar una experiencia de vuelo que replica las condiciones de vuelo de un operador.

El principio básico de la plataforma consiste en una pc en la cual se establece la comunicación entre el programa de simulación "X-Plane", el modulo "Ardupilot", y la plataforma de control terrestre "Mission planner" del siguiente modo:

Los parámetros calculados por el módulo ardupilot son enviados a X-Plane para comandar las superficies de control y el control del motor de la aeronave simulada.

Luego X-Plane calcula la nueva actitud de la aeronave y los vuelve a enviar al módulo ardupilot cerrando el sistema de retroalimentación que permite que se realicen las funciones de control automático requeridas por el controlador para poder volver a mandar los datos de las superficies de control nuevamente a X-plane repitiendo el proceso.

El programa "mission planner" actúa como una estación de seguimiento y control terrestre de la aeronave permitiendo la interfaz de control del controlador, los protocolos de comunicación entre el modulo ardupilot y X Plane, así como también nos permite cargar el correspondiente firmware del controlador al mismo y su configuración.

El radio control nos permite controlar la aeronave simulada desde el controlador, así como también inicializar los diferentes modos de vuelo que posee el controlador.

A continuación realizaremos una introducción sobre el principio de funcionamiento de estos diferentes componentes.

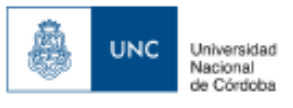

## **2.3.1. X-Plane 10**

El simulador de vuelo X-Plane 10 provee modelos de vuelo muy precisos, teniendo en cuenta una característica muy importante la posibilidad de intercambiar datos con sistemas y software externos a este, dándonos una capacidad de simulación realista, así como también fue aprobado para el entrenamientos de pilotos por la "F.A.A." (Administración Federal de Aviación).

El modelo de vuelo de la aeronave es construido digitalmente según sus dimensiones físicas reales, potencia y peso entre otras características, por dicho motivo no es considerado un juego, sino que puede ser categorizado como una herramienta de ingeniería que puede ser utilizada para predecir las cualidades de vuelo de una aeronave.

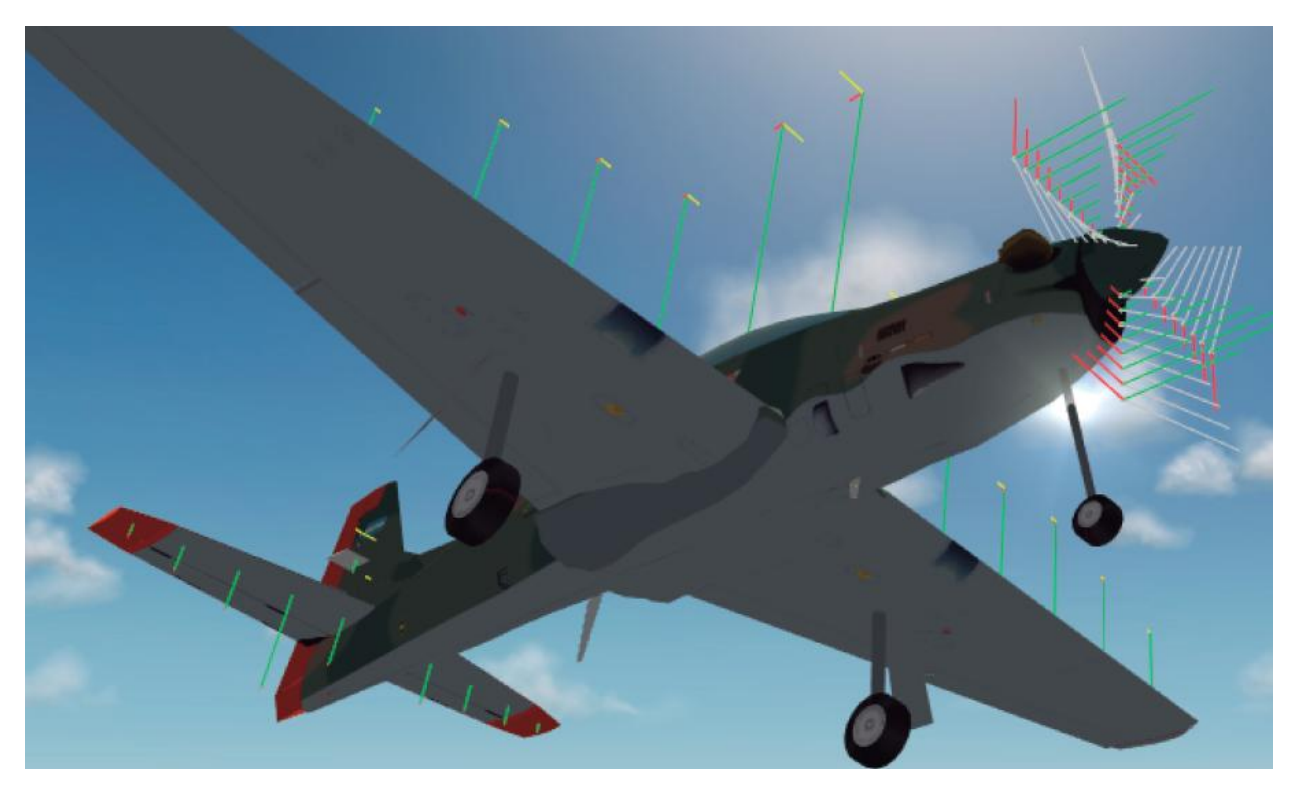

*Figura 4 – Visualización de las fuerzas propulsivas y de sustentación sobre las diferentes superficies sustentadoras en "X-Plane 10".*

La mayoría de los otros simuladores utilizan las ecuaciones de movimiento y sus correspondientes derivativas para computar como vuela una aeronave, esta técnica en general fuerza a la nariz de la aeronave a que vuelve a una posición centrada dentro de la trayectoria de vuelo con una determinada aceleración por cada ángulo de desviación que tiene sobre la trayectoria de vuelo de la aeronave, haciendo que el uso de este tipo de computo no represente toda la evolvente de vuelo de la aeronave y sea una aproximación realmente muy simple.

En general las derivativas de estabilidad no van a tener en cuenta los efectos asimétricos de la falla de una planta motora de una aeronave, los efectos caóticos de la turbulencia, las características de la perdida de sustentación de la aeronave y de los tirabuzones.

En resumen, las muy usadas derivativas realizan una simplificación gruesa de como una aeronave vuela. Haciendo que el diseñador de la aeronave le enseñe al simulador como realmente el avión deberá volar y comportarse, dejando que el simulador reproducir dicha información de vuelta al usuario.

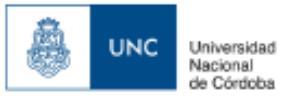

Al contrario de lo anteriormente expuesto X-Plane asimila la forma geométrica de la aeronave y después calcula como debería volar, esto lo logra a través de un proceso llamado "Teoría de Elemento de Pala" que involucra en discretizar la geometría de la aeronave en pequeños elementos y luego encontrar la fuerzas intervinientes en cada elemento a una determinada frecuencia de cálculo. Luego dichas fuerzas son convertidas en aceleraciones que luego son integradas en velocidades y posiciones.

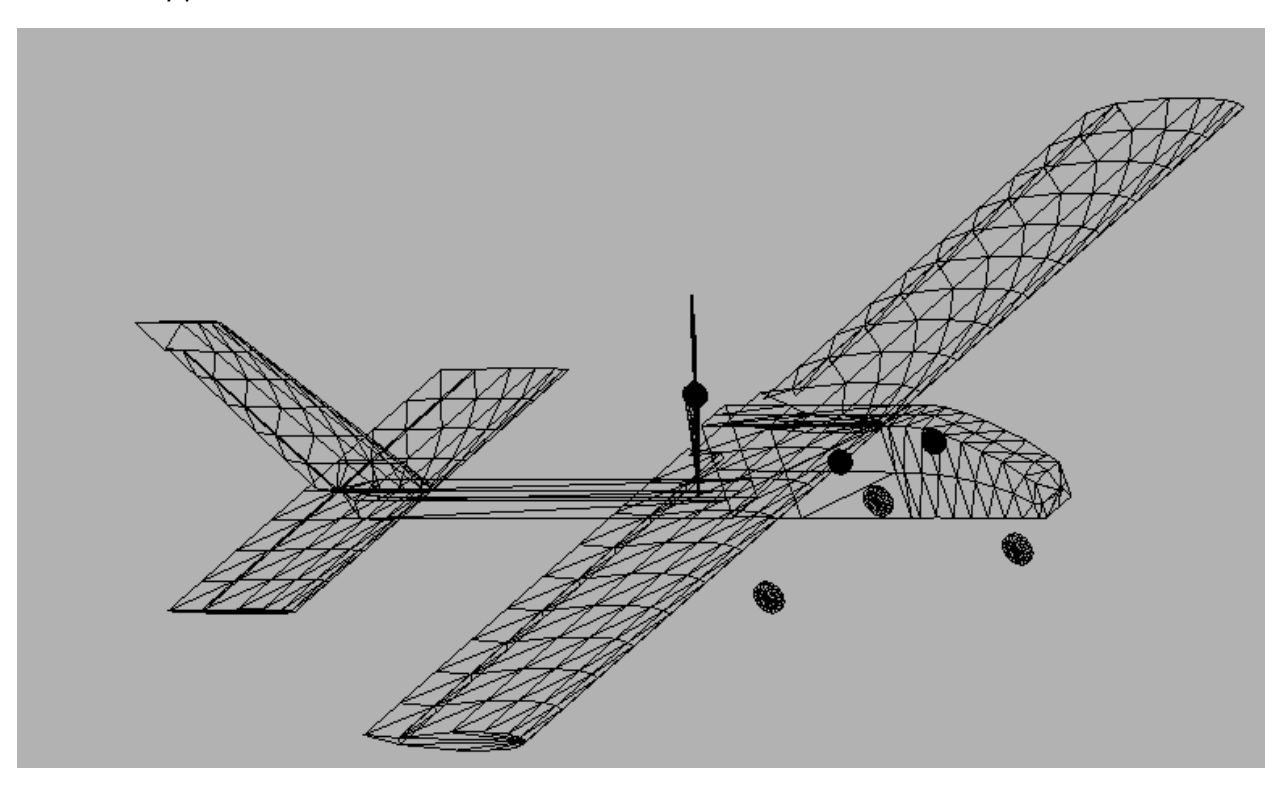

*Figura 5- Discretizacion en paneles de la geometría de la aeronave simulada en X-Plane.*

Dicho método de computo de fuerzas sobre la aeronave es mucho más detallado y flexible que los otros modelos de vuelo utilizados por otros simuladores de vuelo, permitiéndole a "X-Plane" predecir eficientemente las performances y cualidades de vuelo de una aeronave con una determinada geometría.

También posee una importante función esencial para la plataforma de ensayos que es la capacidad del envío y recepción de paquetes de datos de otros programas o dispositivos, utilizando el protocolo UDP. En nuestro caso el controlador envía los paquetes de datos a "Mission Planner" por el protocolo USB quien luego los transfiere a través de protocolo UDP a "X-Plane" y viceversa, logrando así establecer el control entre el controlador Ardupilot y X-Plane.

UDP "User Data Protocol" es un modelo de transmisión de datos simples sin garantizar la confiabilidad, el orden y la integridad de los datos, lo que puede generar que los paquetes de datos lleguen desordenados, aparezcan duplicados o se pierdan en la transmisión.

De dicha forma UDP logra aumentar la velocidad de la transmisión de los paquetes, para aplicaciones que sean dependientes del tiempo como esta plataforma es preferible usar el protocolo UDP ya que es preferible perder paquetes de datos que esperar a que los mismos lleguen ya que esto no es una opción en sistemas de ejecución en tiempo real.

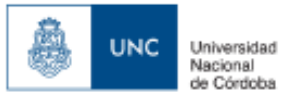

Ya que la Velocidad del protocolo UDP se vuelve un factor dominante en la plataforma de ensayos, "Mission Planner" , "X-Plane" , el controlador "Ardupilot" , y el radio control deben lograr que se realice un sincronismo de los comandos lo suficientemente rápido para lograr el procesamiento de datos y las respuestas del sistema.

"X-plane" es capaz de enviar o recibir hasta 99.9 paquetes por segundos vía protocolo "UDP". Cada paquete está configurado para contener parámetros de la aeronave simulada en cuestión que son seleccionados en la interfaz de selección entrada o salidas de datos.

| $\times$<br>$\times$<br>Data Input & Output                              |                                                 |                                                      |                                                                                    |  |  |  |  |  |  |
|--------------------------------------------------------------------------|-------------------------------------------------|------------------------------------------------------|------------------------------------------------------------------------------------|--|--|--|--|--|--|
| Data See<br>Dataref-Out<br>Data Set                                      | Flight-Test                                     | enable: $\blacksquare$ internet<br>$\Box$ disk file  | clear all<br>$\blacksquare$ graphical $\blacksquare$ cockpit display               |  |  |  |  |  |  |
|                                                                          |                                                 |                                                      |                                                                                    |  |  |  |  |  |  |
| 0 <b>ODO</b> frame rate                                                  | 33 日日日日 starter timeout                         | 70 日日日日 defs: ailerons 1                             | 106日日日日 switches 1: electrical                                                     |  |  |  |  |  |  |
| <b>PRRF</b> times<br>$\mathbf{1}$                                        | 34 日日日 <b>マ</b> engine power                    | 日日日 defs: ailerons 2<br>71 F                         | 107日日日日 switches 2:EFIS                                                            |  |  |  |  |  |  |
| 2 日日日日 sim stats                                                         | 35 日日日 <b>マ</b> engine thrust                   | 日日日 defs: roll spoilers 1<br>$72$ $\Box$             | 108日日日日 switches 3:AP/f-dir/HUD                                                    |  |  |  |  |  |  |
|                                                                          | 36 日日日 <b>マ</b> engine torque                   | $\Box$ $\Box$ defs: roll spoilers 2<br>73 F          | 109日日日日 switches 4:anti-ice                                                        |  |  |  |  |  |  |
| 3 MFFID speeds                                                           | 37 000 cngine RPM                               | 74 日日日日 defs: elevators                              | 110日日日日 switches 5:anti-ice/fuel                                                   |  |  |  |  |  |  |
| 4 M M Mach, WI, G-load                                                   | 38 日日日 <mark>v</mark> prop RPM                  | 75 日日日日 defs: rudders                                | 111日日日日 switches 6:clutch/astab                                                    |  |  |  |  |  |  |
|                                                                          | 39 日日日日 prop pitch                              | 日日日 defs: yaw-brakes<br>76 F                         | 112日日日日 switches 7:misc                                                            |  |  |  |  |  |  |
| □□□□ atmosphere: weather                                                 | 40 日日日日 propwash/jetwash                        | 77 日日日日 control forces                               |                                                                                    |  |  |  |  |  |  |
| 6 7日日日 atmosphere: aircraft                                              | 41 日日日日 N1                                      |                                                      | 113日日日日 annunciators: general                                                      |  |  |  |  |  |  |
| $\Box$ $\Box$ system pressures<br>$\overline{7}$                         | 42 FEER N2                                      | $\Box$ $\Box$ TOTAL vert thrust vects<br>78 F        | 114日日日日 annunciators: general                                                      |  |  |  |  |  |  |
|                                                                          | 43 日日日日 MP                                      | $\Box$ $\Box$ TOTAL lat thrust vects<br>79日          | 115日日日日 annunciators: engine                                                       |  |  |  |  |  |  |
| □□□ joystick ail/elv/rud<br>$8 \Box$                                     | 44 FERE                                         | $\Box$ pitch cyclic disc tilts<br>$80$ $\Box$        |                                                                                    |  |  |  |  |  |  |
| $\Box$ $\Box$ other flight controls                                      | 45 日日日日 FF                                      | 81 日日日日 roll cyclic disc tilts                       | 116日日日日 autopilot arms                                                             |  |  |  |  |  |  |
| 10 □□□□□ art stab ail/elv/rud                                            | 46 日日日日 Ⅲ                                       | $\Box$ $\Box$ pitch cyclic flapping<br>$82$ $\Box$   | 117日日日日 autopilot modes                                                            |  |  |  |  |  |  |
| 11日日日日 flight con ail/elv/rud                                            | 47 日日日日 EGT                                     | 83 日日日日 roll cyclic flapping                         | 118日日日日 autopilot values                                                           |  |  |  |  |  |  |
|                                                                          | 48 FEBECHT                                      |                                                      |                                                                                    |  |  |  |  |  |  |
| 12 0 0 0 wing sweep/thrust vect                                          | 49 日日日日 oil pressure                            | $84$ $\Box$<br>$\Box$ $\Box$ grnd effect lift, wings | 119日日日日 weapon status                                                              |  |  |  |  |  |  |
| 日日日 trim/flap/slat/s-brakes<br>$13 \Box$                                 | <b>日日日</b> oil temp<br>50 日                     | $\Box$ arnd effect drag, wings                       | 120 □ □ □ □ pressurization status                                                  |  |  |  |  |  |  |
| 14 日日日日 gear/brakes                                                      | 51 $\Box$ $\Box$ $\Box$ fuel pressure           | $\Box$ $\Box$ arnd effect wash, wings<br>$86$ $\Box$ | 121日日日日 APU/GPU status                                                             |  |  |  |  |  |  |
|                                                                          | $\Box$ $\Box$ generator amperage<br>$52$ $\Box$ | grnd effect lift, stabs<br>$87$ $\Box$               | 122日日日日 radar status                                                               |  |  |  |  |  |  |
| 15 $\blacksquare \blacksquare \blacksquare \blacksquare$ angular moments | 53 日日日日 battery amperage                        | $\Box$ $\Box$ arnd effect drag, stabs<br>$88$ $\Box$ | 123日日日日 hydraulic status                                                           |  |  |  |  |  |  |
| 16 $\blacksquare$ $\blacksquare$ $\blacksquare$ angular velocities       | 54 日日日日 battery voltage                         | $\Box \Box \Box$ grnd effect wash, stabs             | 124日日日日 elec & solar status                                                        |  |  |  |  |  |  |
| pitch, roll, headings<br>$17\sqrt{7}$                                    |                                                 | □□□ grnd effect lift, props<br>$90$ $\Box$           | 125日日日日 icing status 1                                                             |  |  |  |  |  |  |
| 18 $\nabla \Box \Box \nabla$ AoA, side-slip, paths                       | 55 $\Box$ $\Box$ $\Box$ elec fuel pump on/off   | 91 nnd grnd effect drag, props                       | 126日日日日 icing status 2                                                             |  |  |  |  |  |  |
| 19 $\nabla \Box \Box \Box$ mag compass                                   | 56 日日日日 idle speed lo/hi                        |                                                      | 127日日日日 warning status                                                             |  |  |  |  |  |  |
|                                                                          | 57 日日日日 battery on/off                          | $\Box$ $\Box$ wing lift<br>92                        | 128日日日日 flite-plan legs                                                            |  |  |  |  |  |  |
| 20 $\nabla \Box \Box \Box$ lat, lon, altitude                            | 58 日日日日 generator on/off                        | $\Box \Box \Box$ wing drag<br>93 F                   |                                                                                    |  |  |  |  |  |  |
| 21 $\nabla \Box \Box \Box$ loc, vel, dist traveled                       | 59 日日日日 inverter on/off                         | $\Box$ Stab lift<br>$94 \Box$                        | 129日日日日 hardware options                                                           |  |  |  |  |  |  |
|                                                                          | 60 日日日日 FADEC on/off                            | $n \in \mathbb{R}$ stab drag<br>$95$ $\Box$          | 130日日日日 camera location                                                            |  |  |  |  |  |  |
| 22 日日日日 all planes: lat                                                  | 61 $\Box$ $\Box$ $\Box$ $\Box$ igniter on/off   |                                                      | 131日日日日 ground location                                                            |  |  |  |  |  |  |
| 23 日日日日 all planes: Ion                                                  |                                                 | $\Box \Box \Box$ COM 1/2 frequency<br>$96$ $\Box$    |                                                                                    |  |  |  |  |  |  |
| 24 日日日日 all planes: alt                                                  | 62 $\Box$ $\Box$ $\Box$ $\Box$ fuel weights     | $\Box$ $\Box$ NAV 1/2 frequency<br>$97$ $\Box$       | $132 \Box \Box \Box \Box$ climb stats                                              |  |  |  |  |  |  |
|                                                                          | 63 日日日日 payload weights and CG                  | $\Box$ NAV 1/2 OBS<br>$98$ $\Box$                    | 133日日日日 cruise stats                                                               |  |  |  |  |  |  |
| □□□ throttle command<br>$25$ $\Box$                                      |                                                 | □□□ NAV 1 deflections<br>99F                         | Cockpit During Flight<br>  Graphical Display in 'Data See'<br>Disk file 'data.txt' |  |  |  |  |  |  |
| $\Box$ Throttle actual<br>⊟<br>$26$ $\Box$                               | 64 日日日日 aero forces                             | 100日日日日 NAV 2 deflections                            |                                                                                    |  |  |  |  |  |  |
| □ feathr-norm-beta-revers<br>27F                                         | 65 日日日日 engine forces                           | $101 \Box \Box \Box \Box \Box$ ADF 1/2 status        | Internet via UDP                                                                   |  |  |  |  |  |  |
| $\Box$ $\Box$ $\Box$ prop setting<br>$28$ $\Box$                         | $\Box$ $\Box$ landing gear vert force<br>66 日   | 102日日日日 DME status                                   | AAA<br>UDP rate $50.0$ /sec                                                        |  |  |  |  |  |  |
| 29 日日日 mixture setting                                                   | 67 日日日日 landing gear deployment                 | 103日日日日 GPS status                                   | $detail:$ $\Box$ rotors<br>888                                                     |  |  |  |  |  |  |
| 30 日日日日 carb heat setting                                                |                                                 | 104日日日日 XPNDR status                                 | $delta$ : $\Box$ propellers<br><b>AAA</b>                                          |  |  |  |  |  |  |
| 31 日日日 cowl flap setting                                                 | 68 $\Box$ $\Box$ $\Box$ lift over drag & coeffs | 105日日日日 MARKER status                                | detail: $\Box$ wings<br>$10.0$ /sec<br>disk rate                                   |  |  |  |  |  |  |
| 32 日日日日 magneto setting                                                  | 69 日日日日 prop efficiency                         |                                                      | AAA<br>detail: Stabs & misc                                                        |  |  |  |  |  |  |
|                                                                          |                                                 |                                                      |                                                                                    |  |  |  |  |  |  |

*Figura 6 –interfaz de selección de entrada y salida de datos X-plane 10.*

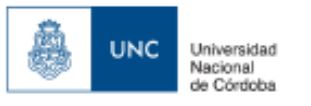

## **2.3.2 Mission Planner**

"Mission planner" es una estación de control terrestre para aeronaves, helicópteros y drones terrestres no tripulados, que sirve para realizar la configuración del hardware o servir como un suplemento dinámico de control para un vehículo autónomo.

Siendo un software gratuito de fuente libre ("Open Source"), y mejorado a través de aporte comunitarios, inicialmente fue desarrollado por Michael Oborne para el proyecto open source APM Autopilot.

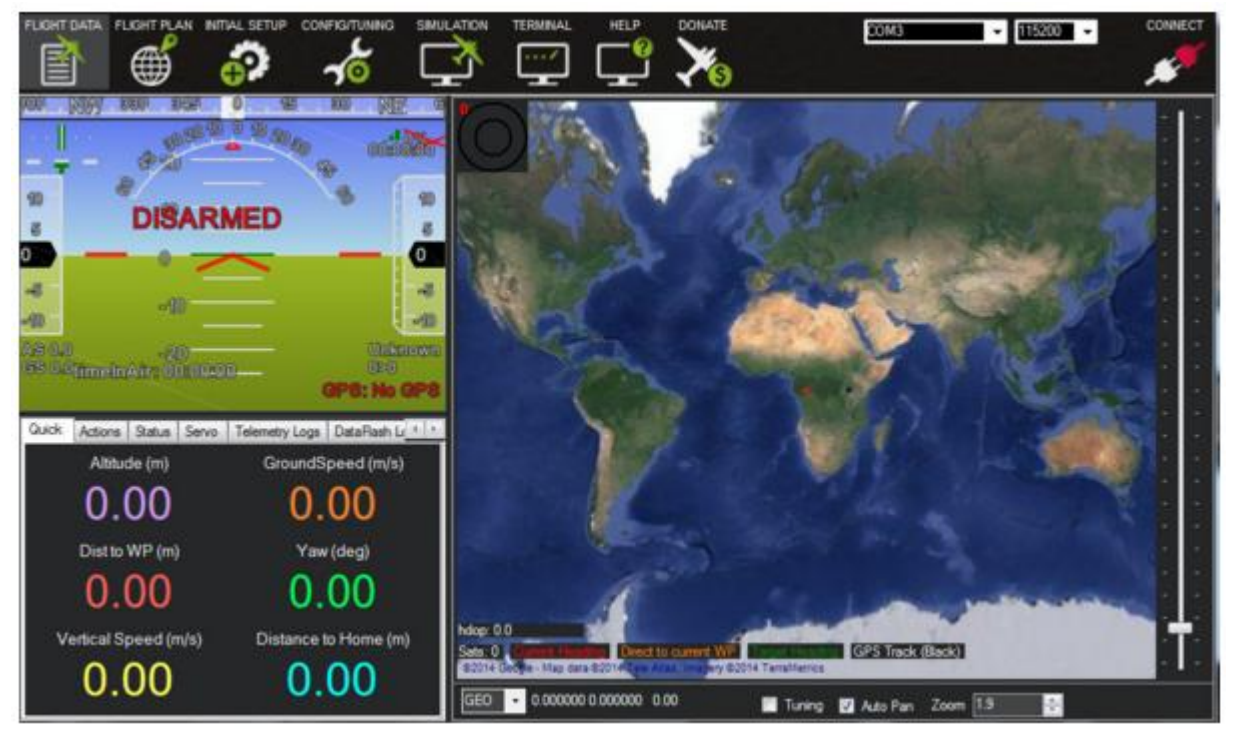

*Figura 7- Pantalla de control de misión del software "Mission Planner"*

Alguna de las principales características del software son que:

- Permite la carga del software o firmware al hardware controlador del vehículo, en nuestro caso es un modulo APM mega 2.5 Ardupilot.
- realiza la configuración y ajustes del controlador para lograr optimas performances
- planear, grabar y cargar una misione autónomas al hardware controlador del vehículo.
- Descargar, grabar y analizar los datos obtenidos por el autopiloto.
- Nos permite gestionar la interfaz con sistemas de simulación e ingeniería para crear una plataforma de simulación "Hardware in the loop" .
- Permite adquirir datos a través hardware de telemetría dejándonos monitorear el estatus del vehículo mientras opera, grabar información de telemetría en forma mucho más precisa que la información grabada en el vehículo,
- operar el vehículo en modo "F.P.V." (first person view)

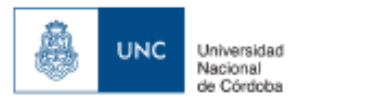

El módulo APM 2.5 Ardupilot es la placa controladora del piloto automático, la misma consiste en un procesador central que analiza entrada de datos de diferentes sensores analógicos y digitales que corre el piloto automático.

Basada en la familia de controladores Arduino Mega, la cual permite a cualquier vehículo RC convertirse en autónomo , siendo capaz de realizar estabilización autónoma y navegación GPS permitiendo seguir puntos de misión prestablecidos, así como también manejar una cámara, logrando manejar hasta 8 canales RC con modulación por pulso, y 4 puertos seriales.

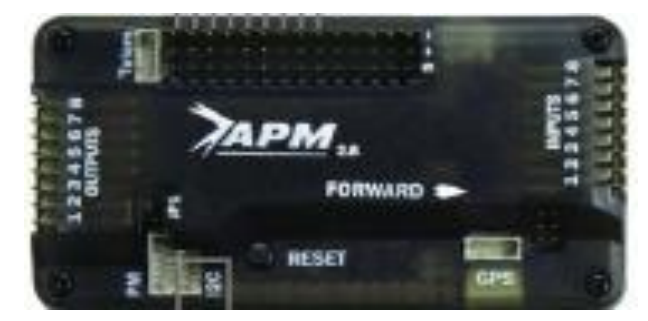

*Figura 8-Modulo "APM 2.5 Ardupilot"*

Características generales de la placa:

- **•** giroscopio en 3 ejes.
- Acelerómetro en 3 ejes.
- Magnetómetro en 3 ejes.
- Sensor de presión barométrica para obtener altitud de vuelo.
- Módulo de GPS de 10 o 5 Hz.
- 4 Mb de memoria para la grabación de datos.
- Posee un procesador anti falla, que permite que ante perdida de recepción de radio o de telemetría vuelve a la zona pre configurada como casa
- Sensor de Velocidad Indicada (IAS indicated airspeed)
- Posee capacidad para realizar funciones de telemetría y control remoto con una estación terrestre mediante la conexión de un módulo separado de telemetría.

## **2.3.4. Arquitectura de la plataforma de ensayos**

En las siguientes páginas se podrá apreciar la arquitectura de funcionamiento de la plataforma, tanto "Front End" que es aquella que ve el usuario de la plataforma a la hora de su uso, como la arquitectura "Back End" que es aquella usada en el ámbito de desarrollo para lograr analizar el funcionamiento de la aeronave, junto con sus diferentes subsistemas , la forma en la que está realizada la lógica de programación a grandes rasgos y la forma en la que se comunican los diferentes programas que forman la plataforma.

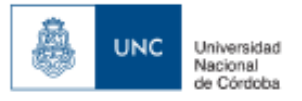

## **2.3.4.1 Arquitectura "Front End" de la plataforma de simulación.**

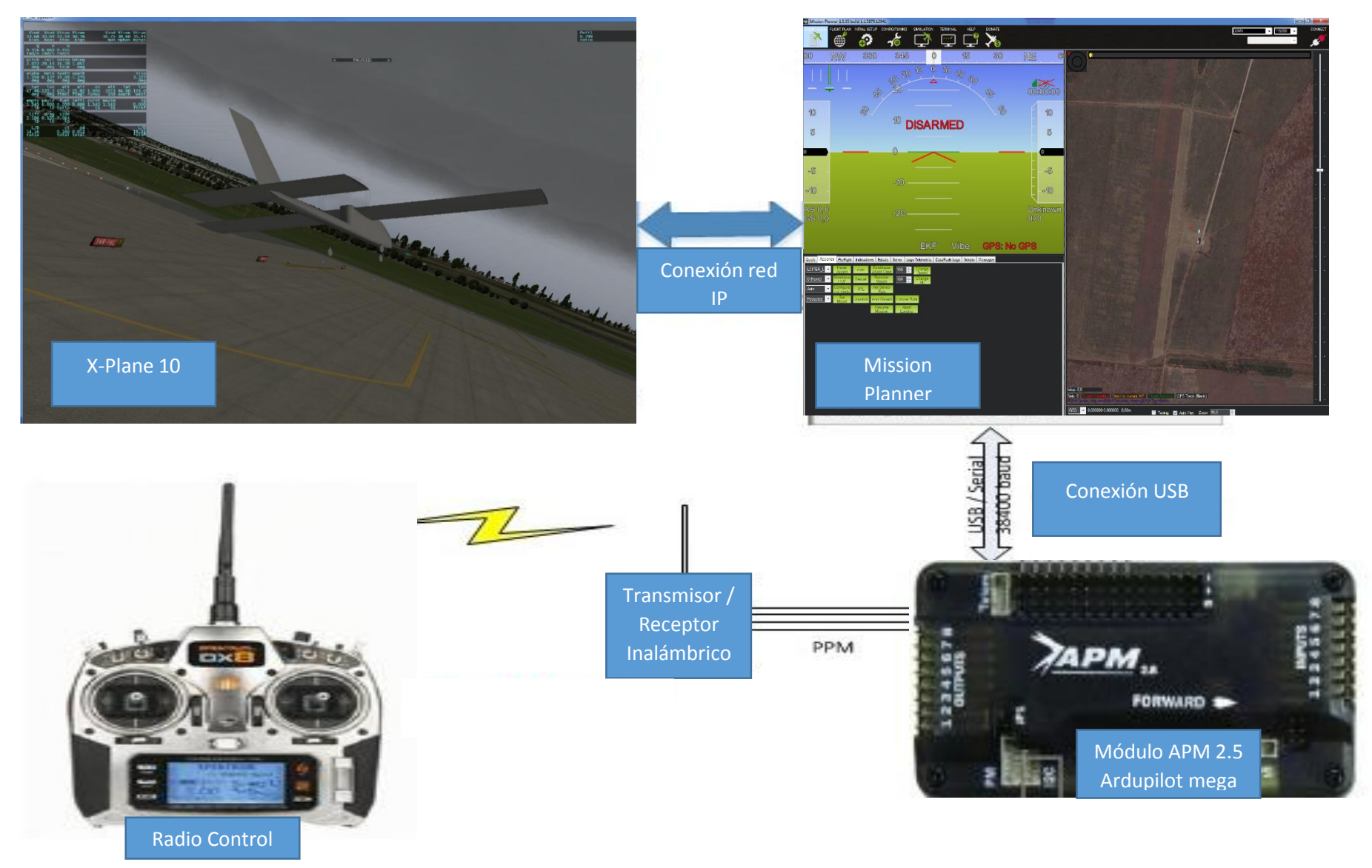

TRABAJO FINAL DE GRADO INGENIERIA AERONAUTICA - NAHUM JONATHAN 15

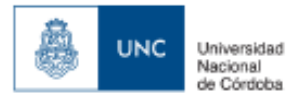

## **2.3.4.2 Arquitectura "Back End" de la plataforma de simulación.**

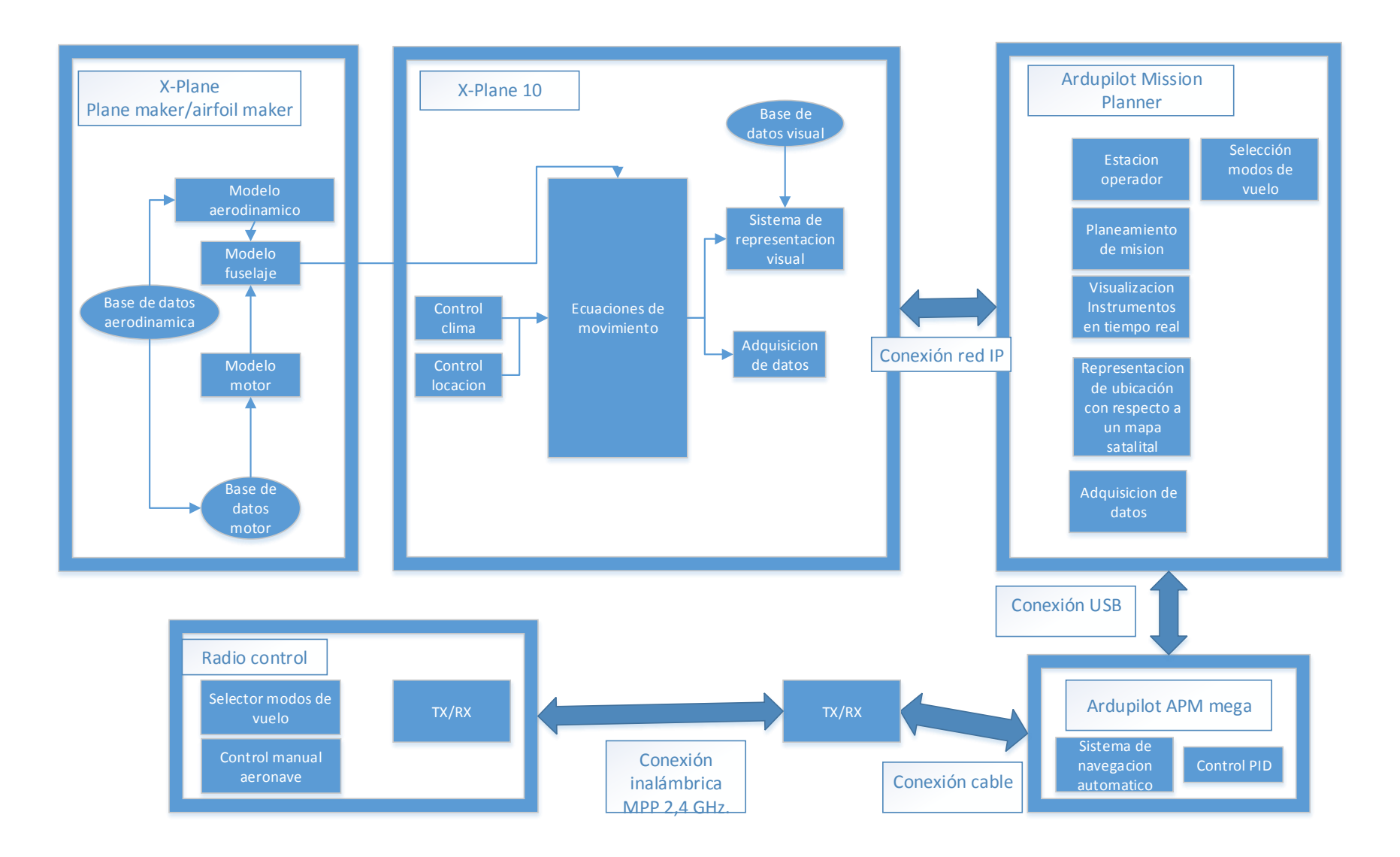

TRABAJO FINAL DE GRADO INGENIERIA AERONAUTICA - NAHUM JONATHAN 16

## **3. Descripción de la aeronave simulada**

Universidad Nacional de Córdoba

**UNC** 

Aeronave de pequeñas dimensiones de bajo peso (0,790 Kg) construida en base a madera balsa y telgopor la cual nos brinda una capacidad de despegue y aterrizaje en zona semi preparadas de pasto o tierra consolidada, sin tren de aterrizaje.

#### Características generales:

Motor tipo: Eléctrico paso fijo Potencia (w): 210 Wmax (kg):0.790 Wvacio (kg):0.790

## Performance

Vmax (km/h): 73,3 Vcr (km/h): 52,4 Vs (km/h): 23,01

## Fuselage:

Long total (m): 0,850 Altura total (m):0.27 Ancho fus. (m):0,05 Tipo tren: sin tren Diam. Hélice (m): 0.2032

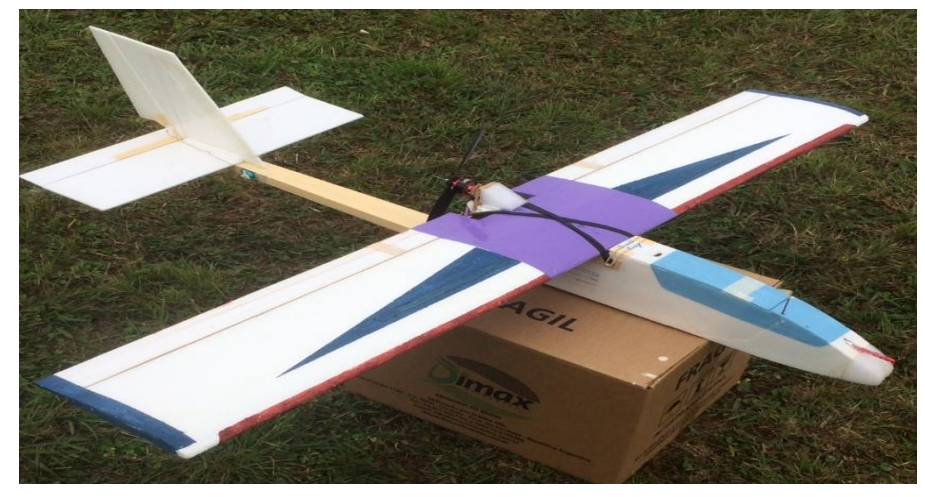

*Figura 10 –fotografía de la aeronave real*

#### Características del ala:

Superficie (m2): 0,221 Envergadura (m): 1,2 Alargamiento: 6,522 Cuerda raíz (m): 0,184 Cuerda puntera (m): 0,184 Perfil alar: Clark Y Flecha: 0º Calaje: 0º Alabeo: 0º Diedro: 0º Incidencia: 0º

Empenaje horizontal Superficie eh (m2): 0,07 S prof. (m2): b eh (m): 0,46 Lambda eh: 0 Cr eh (m): 0,15 Cp eh (m):0,15 Perfil: Naca 0003

## Empenaje Vertical Superficie ev (m2): 0,03 S timón (m2):0,005432 Envergadura eh (m):0,25 Cuerda raíz ev (m):0,20 Cuerda puntera ev (m):0,15

Perfil: Naca 0003

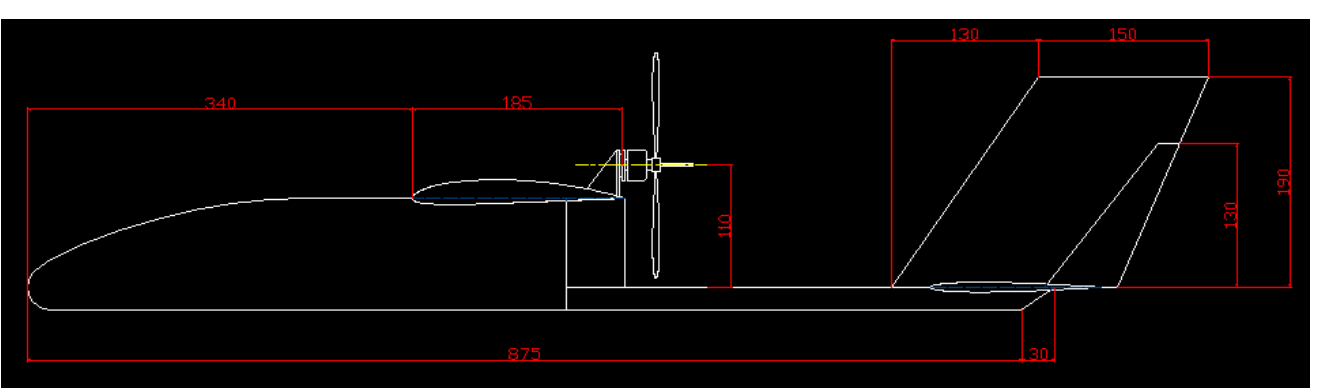

*Figura 11 – Vista lateral derecha aeronave simulada.*

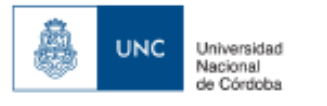

## **3.1 Configuración de la aeronave:**

## **Planta propulsora:**

Se usa una planta propulsora eléctrica de hélice paso fijo debido a su bajo costo, y su alta eficiencia eléctrica, brindándonos un bajo costo de funcionamiento, mientras que el Centro de gravedad de la aeronave no se ve afectado por el consumo del combustible. Permitiéndonos de dicha manera realizar ajustes más precisos sobre el piloto automático de la aeronave.

Marca: "Turningy" Modelo: L2210 (Bell) RPM: 1400kv Corriente máxima: 24A Corriente sin carga: 1A Potencia máxima: 210W Peso: 50g (incluyendo conectores) Diámetro del eje: 3mm Diámetro: 28 mm Diámetro del Eje 3mm Tracción máxima: 0,880 kg Hélice utilizada: 8" Paso de hélice: 3,8º

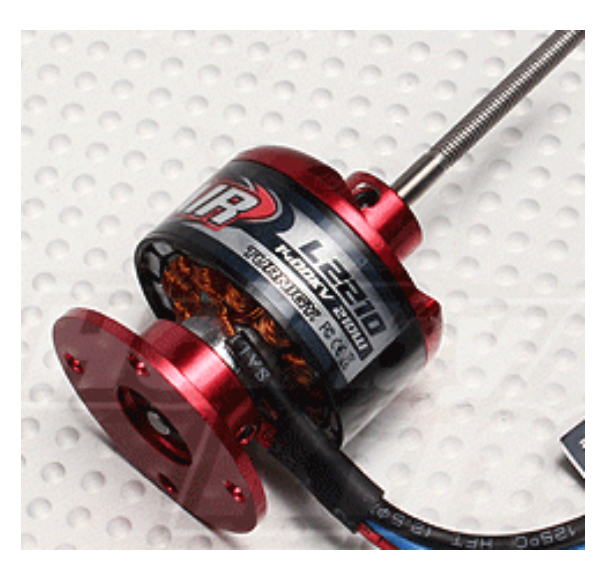

*Figura 12- Planta Propulsora Turningy L2210*

#### **Carga alar**

$$
\frac{Mtow}{Sw} = \frac{0,790}{0,221} \frac{Kgf}{m^2} = 3,57 \frac{Kgf}{m^2}
$$

A modo comparativo podemos observar en la siguiente figura valores típicos de Cargas alares de diferentes aeronaves

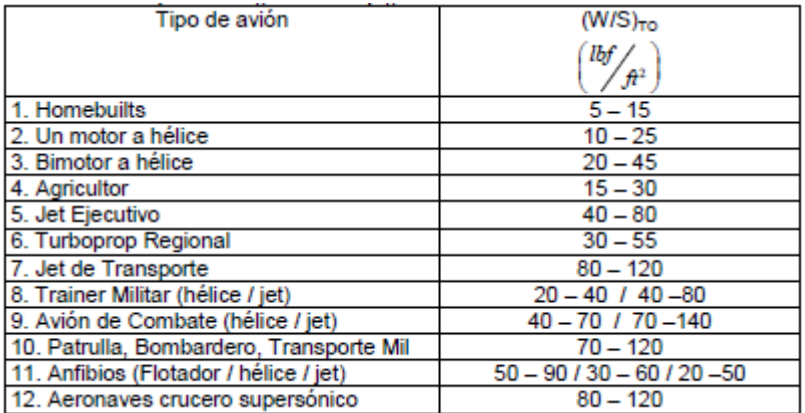

*Tabla 1 –Valores típicos de Carga Alar de despegue.*

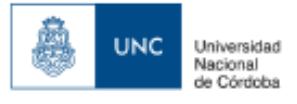

Teniendo en cuenta que se trata de una aeronave de dimensiones pequeña y bajo peso, se puede decir que el valor obtenido es aceptable, en donde a continuación veremos los efectos de la carga alar sobre las diferentes características de la aeronave:

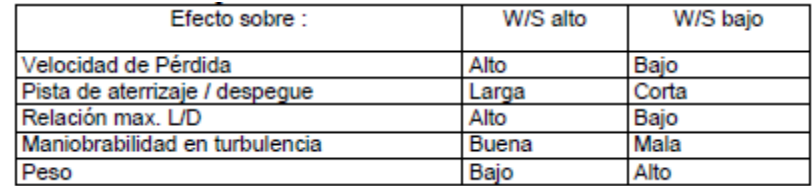

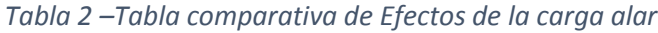

## **3.2 Calculo de la posición del centro de gravedad de la aeronave:**

Se propone una distribución de los elementos principales dentro de la aeronave para aproximar la posición del centro de gravedad.

En este cálculo se asumen algunas simplificaciones:

-Se determina el centro de gravedad del fuselaje como el centroide de su figura Geométrica. Esto no considera los diferentes puntos de concentración de masa en la Estructura del mismo, Para nuestro caso el fuselaje ya tenía incluido:

-motor eléctrico. -Hélice. -Empenaje vertical y horizontal. -2 Servos. -Variador de tensión. -Radio Modem Telemetría. -Regulador de Tensión. -Sistema anemométrico.

-El centro de gravedad del plano sustentador se toman al 30% de sus Respectivas cuerdas medias aerodinámicas (M.A.C.). Esto puede variar en la realidad, Dependiendo, fundamentalmente, del método constructivo utilizado.

-Los centros de gravedad del sistema eléctrico, instrumentos y equipos y comandos de vuelo fueron estimados teniendo en cuenta la posición y los pesos aproximados de cada uno. Cabe aclarar que su determinación más precisa se hace dificultosa y no afecta significativamente en el cálculo del centro de gravedad del avión. A continuación se muestran las planillas de centraje y balanceo en vuelo.

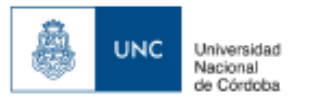

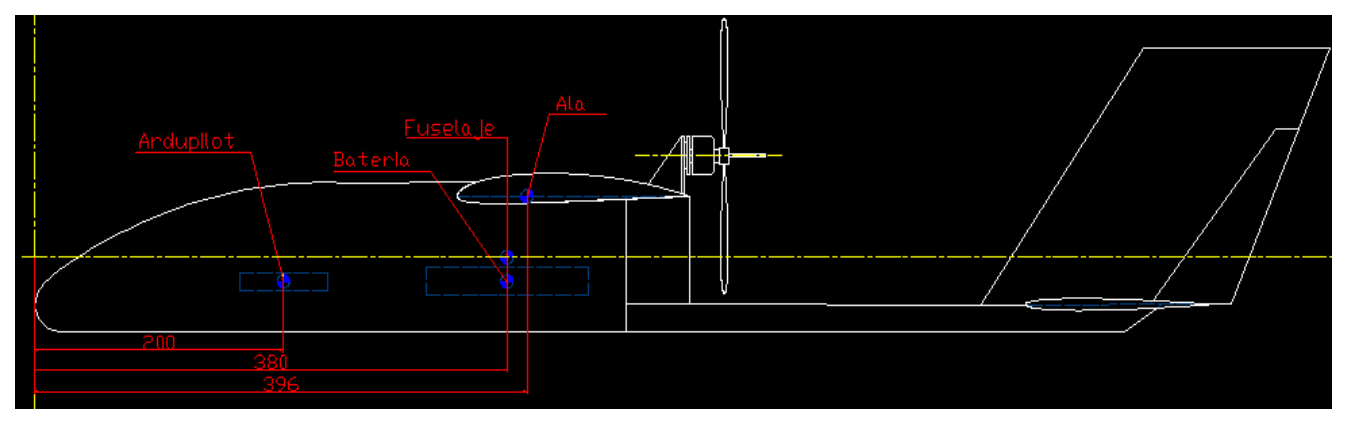

*Figura 13 –Centro de gravedad componentes según eje X*

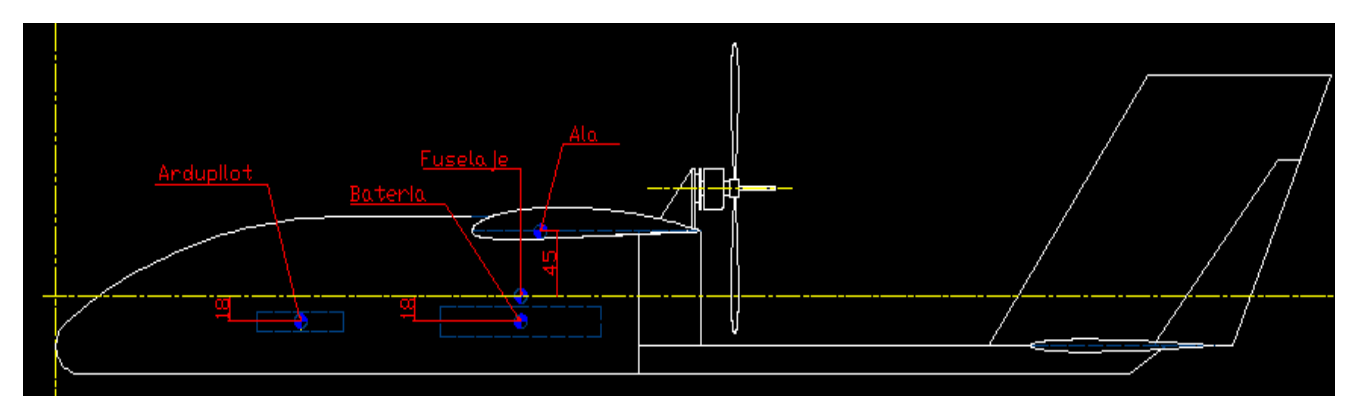

*Figura 14–Centro de gravedad componentes según eje Z*

La posición del centro de gravedad se determina según

$$
x_{CO} = \frac{\sum W_i \cdot x_i}{\sum W_i} \qquad \qquad x_{CO} = \frac{\sum W_i \cdot z_i}{\sum W_i}
$$

| Peso y Centraje |                 |                            |        |          |          |               |              |  |  |
|-----------------|-----------------|----------------------------|--------|----------|----------|---------------|--------------|--|--|
|                 | <b>ELEMENTO</b> | CONTRIBUCION [%]   Aw [Kg] |        | x[m]     | z[m]     | $\Delta W$ .x | $\Delta W.z$ |  |  |
|                 | 1 fuselaje      | 49,36708861                | 0,39   | 0,38     | Ο        | 0,1482        | O            |  |  |
|                 | 2 lala          | 17,08860759                | 0,135  | 0,396    | 0,045    | 0,05346       | 0,006075     |  |  |
|                 | 3 ardupilot     | 11,39240506                | 0.09   | 0,2      | $-0.018$ | 0.018         | $-0,00162$   |  |  |
|                 | 4 bateria       | 22,15189873                | 0,175  | 0,38     | $-0.018$ | 0,0665        | $-0,00315$   |  |  |
|                 |                 | 100                        | 0,79   |          |          | 0,28616       | 0,001305     |  |  |
|                 |                 |                            |        |          |          |               |              |  |  |
|                 |                 |                            | $xcg=$ | 0,362228 |          | xcg_le        | 0,02222785   |  |  |
|                 |                 |                            | $zcg=$ | 0,001652 |          | xcg%CAM       | 11,8865498   |  |  |

*Tabla 3-Tabla de Peso y Centraje de la aeronave* 

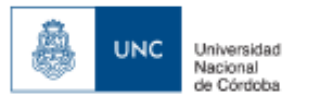

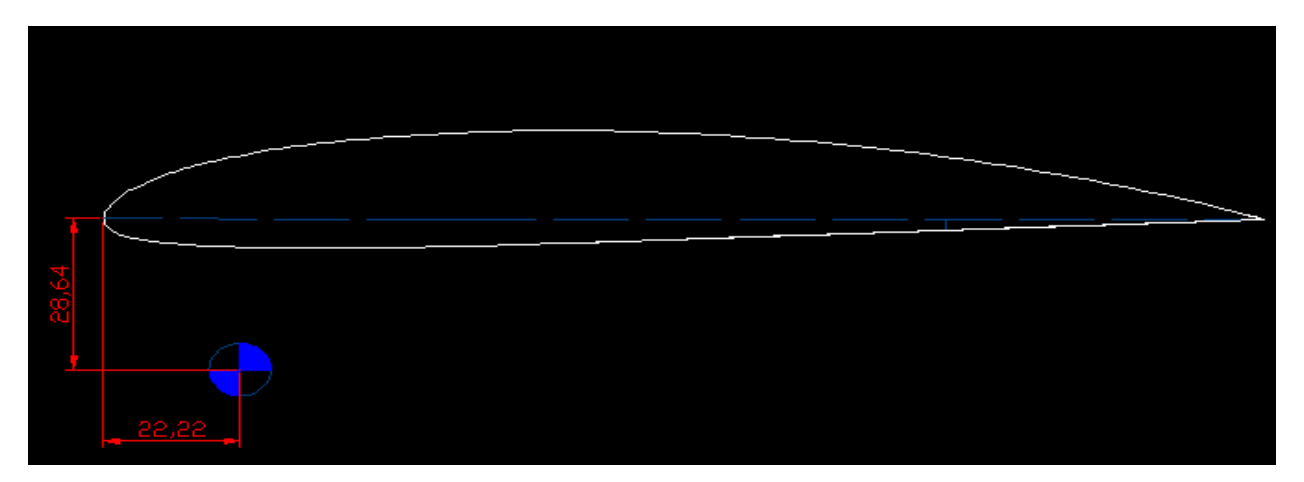

*Figura 15: Centro de Gravedad de la aeronave en función de la Cuerda Media Aerodinámica.*

## **3.3 Cálculo y obtención del Diagrama V-n**

Las cargas externas que actúan sobre la aeronave a ensayar deben ser determinadas. Entre ellas, las de despegue, vuelo y aterrizaje.

Las solicitaciones sobre una estructura aeronáutica son muchas. De acuerdo a cada Situación, las cargas esperables son:

- Cargas aerodinámicas (distribuidas): por maniobras y ráfagas.
- Cargas en la superficie (puntuales): despegue y aterrizaje.
- Cargas debidas a planta de poder (puntuales): empuje, tracción, torsión.
- Cargas especiales: izado del avión, arrastre, presurización.

Las autoridades aeronáuticas de cada país, tanto civiles como militares, establecen reglamentos que especifican las condiciones a que se deben ajustar los proyectos de los diferentes tipos de aeronaves. Estos requisitos son producto de una larga experiencia en operación y apuntan a aumentar la seguridad del vuelo o a obtener mejores desempeños.

Para el caso de las cargas aerodinámicas, comprendiendo éstas las de maniobra (controladas) y las de ráfaga (no controladas), el requisito establece la definición de una envolvente de vuelo que engloba todas las situaciones que la aeronave pueda encontrar en el aire. En ella se deben considerar todas las alturas en que la misma puede operar, velocidades, pesos y aceleraciones posibles. En función de estos valores se elabora el diagrama V-n.

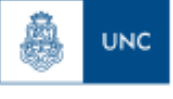

Para la obtención de un modelo de vuelo correcto se necesita que la estructura tenga la resistencia suficiente para soportar cualquier combinación de velocidad y factor de carga dentro del diagrama V-n, para toda la gama de pesos, entre los pesos mínimo y máximo de cálculo, ya que pudiera ocurrir alguna condición en la que, con pesos pequeños, el comportamiento desde el punto de vista estructural sea peor que con grandes pesos.

## *Velocidades de cálculo para el avión*

- *: Velocidad de cálculo de maniobra*
- *: Velocidad de pérdida.*
- *: Velocidad de cálculo de picada.*
- *: Velocidad de cálculo de crucero*

## *Calculo de velocidades y factores de carga*

Se calculan las velocidades y los respectivos factores de carga para esta condición, ya que se espera que sea la condición más desfavorable durante el vuelo del avión.

## Velocidad de crucero:

MTow=W= 0,790 Kg

 $S_W$ =0,221  $m^2$ 

$$
V_c = 27.7 \sqrt{\frac{W}{S_W}} = 52.4 \frac{Km}{h}
$$

Velocidad de picada:

$$
V_D=1.4\cdot V_c=73.3\;\frac{Km}{h}
$$

Velocidad de pérdida:

$$
C_{lmax} = 1.4
$$

$$
\rho_0 = 1.225 \frac{Kg}{m^3}
$$

$$
g = 9.80665 \frac{m}{s^2}
$$

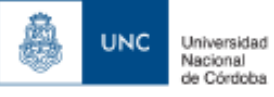

$$
V_s = \sqrt{\frac{2 \cdot W}{C_{lmax} \cdot \rho_0 \cdot S_W}} = 6.39 \frac{m}{s} = 23.01 \frac{Km}{h}
$$

Factor de carga máximo positivo de diseño

$$
n_{max} = 2.1 + \frac{10872}{W + 4530} = 4.5 > 3.8
$$

 $n_{max} = 3.8$ 

Velocidad de maniobra mínima:

$$
V_A = V_s \cdot \sqrt{n_{max}} = 44.85 \frac{\text{Km}}{h}
$$

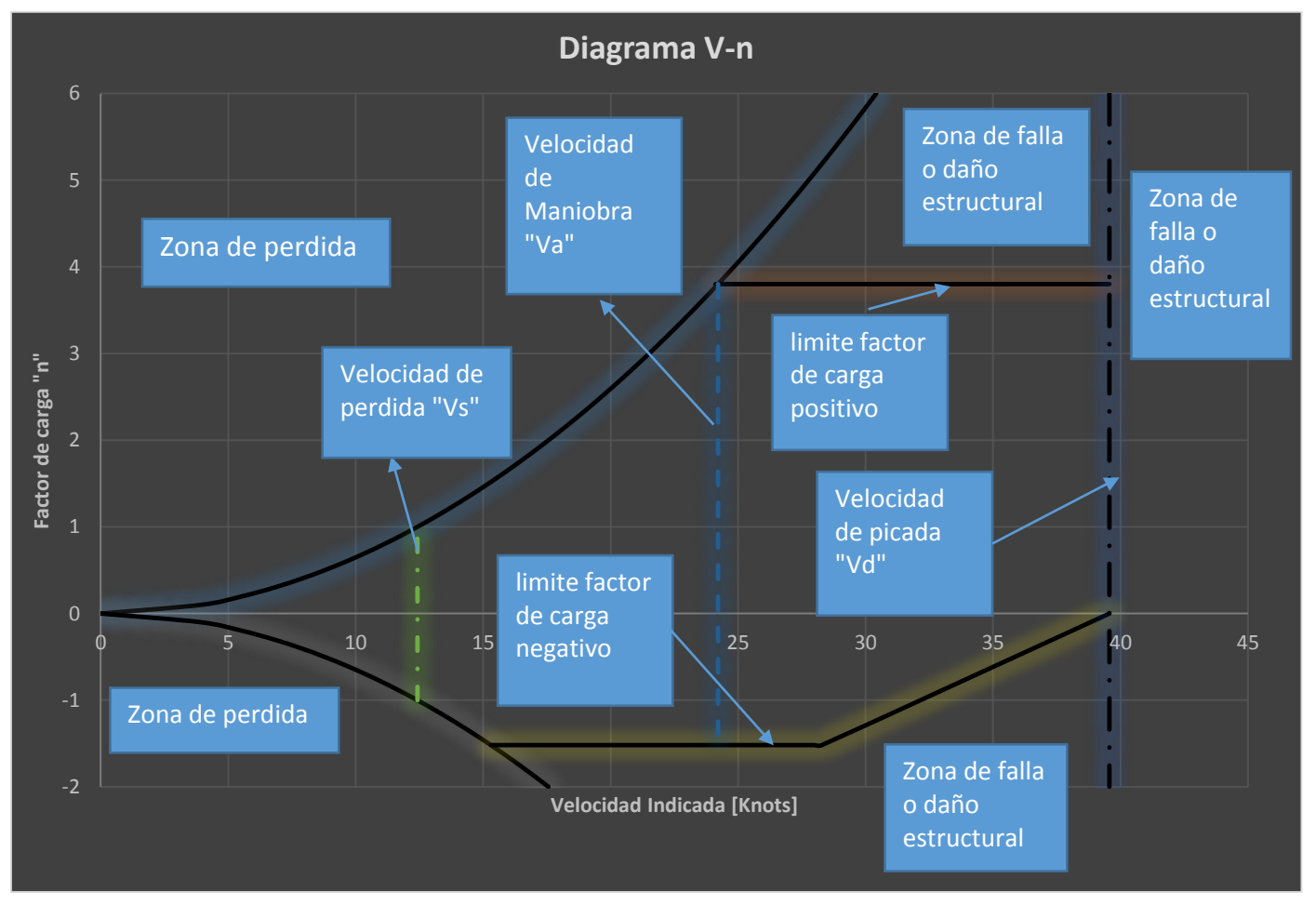

*Figura 16 – Diagrama V-n de la aeronave no tripulada*

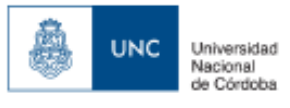

Factor de carga mínimo de diseño:

 $n_{min} = -0.4 \cdot n_{max} = -1.52$ 

Factor de carga máxima por ráfaga en crucero (en gral se tiene en cuenta que W=Mtow)

$$
U_{V Velocidad de ráfaga para  $V < V_C$   

$$
U_{V Velocidad de ráfaga para  $V < V_D$   

$$
2 \frac{w}{s}
$$
$$
$$

 $\mu_g = \frac{2 \frac{W}{S_W}}{2 \cdot M A C}$  $\frac{3W}{\rho_0 \cdot MAC \cdot \alpha \cdot g}$  Velocidad máxima que aparece en la ráfaga.

$$
k_g = \frac{0.88 * \mu_g}{5.3 + \mu_g}
$$
 Factor de atenuación de ráfagas.

$$
n_g = 1 \pm \frac{k_g \cdot U \cdot a}{57,8 \cdot \frac{W}{S_W}}
$$

Factor de carga mínimo por ráfaga en crucero:

a=.072=4 (en radianes)

Mac=0.184

 $\mu_g = 7.92$ 

$$
k_g = \frac{0.88 * \mu_g}{5.3 + \mu_g} = 0.5274
$$
  

$$
n_{gc} = 1 + \frac{k_g \cdot U \cdot a \cdot \rho_0 V c}{2 \cdot \frac{W}{s_W}} = 5.88
$$
  

$$
n_{gc} = 1 - \frac{k_g \cdot U \cdot a \cdot \rho_0 V c}{2 \cdot \frac{W}{s_W}} = -3.88
$$

Factor de carga mínimo por ráfaga en Picada:

a=.072=4 (en radianes) mac =0.184  $\mu_g = 7.92$  $k_g =$ 0,88  $*$  μ<sub>g</sub>  $\frac{1}{5,3 + \mu_g} = 0.5274$  $n_{gc} = 1 + \frac{k_g \cdot U \cdot a \cdot \rho_0 Vc}{2W}$  $2 \cdot \frac{W}{C}$  $s_W$  $= 4,42$ 

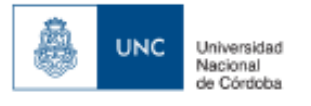

ב"ה

$$
n_{gc} = 1 - \frac{k_g \cdot U \cdot a \cdot \rho_0 \cdot Vc}{2 \cdot \frac{W}{S_W}} - 2.42
$$

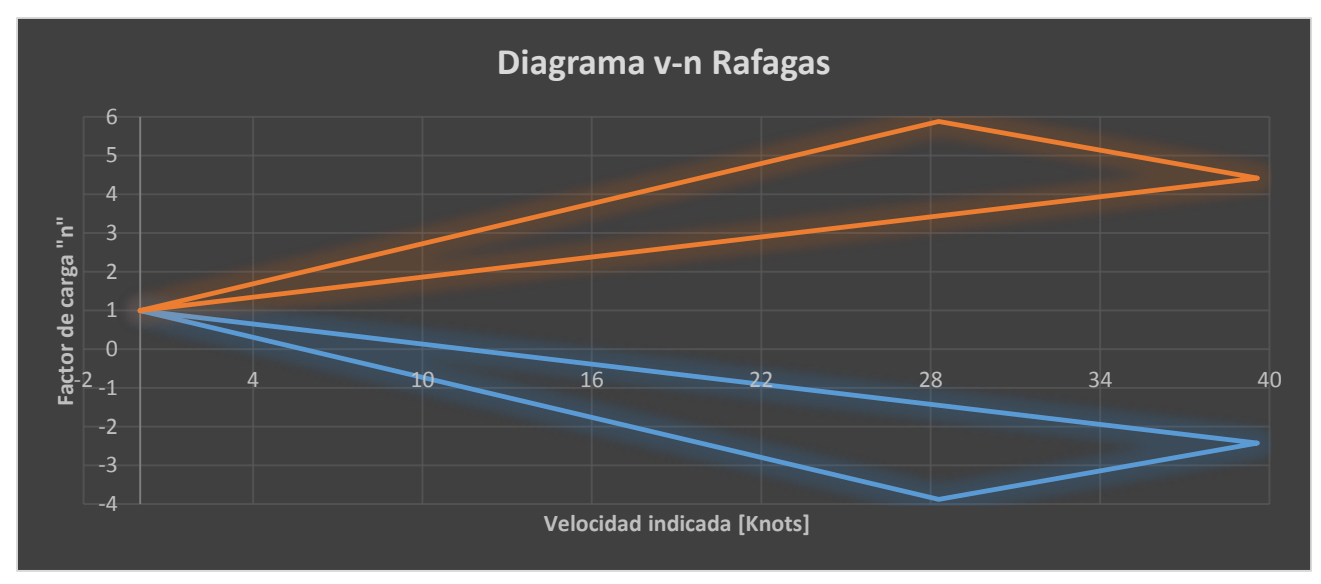

*Figura 17-Diagrama V-n ráfagas*

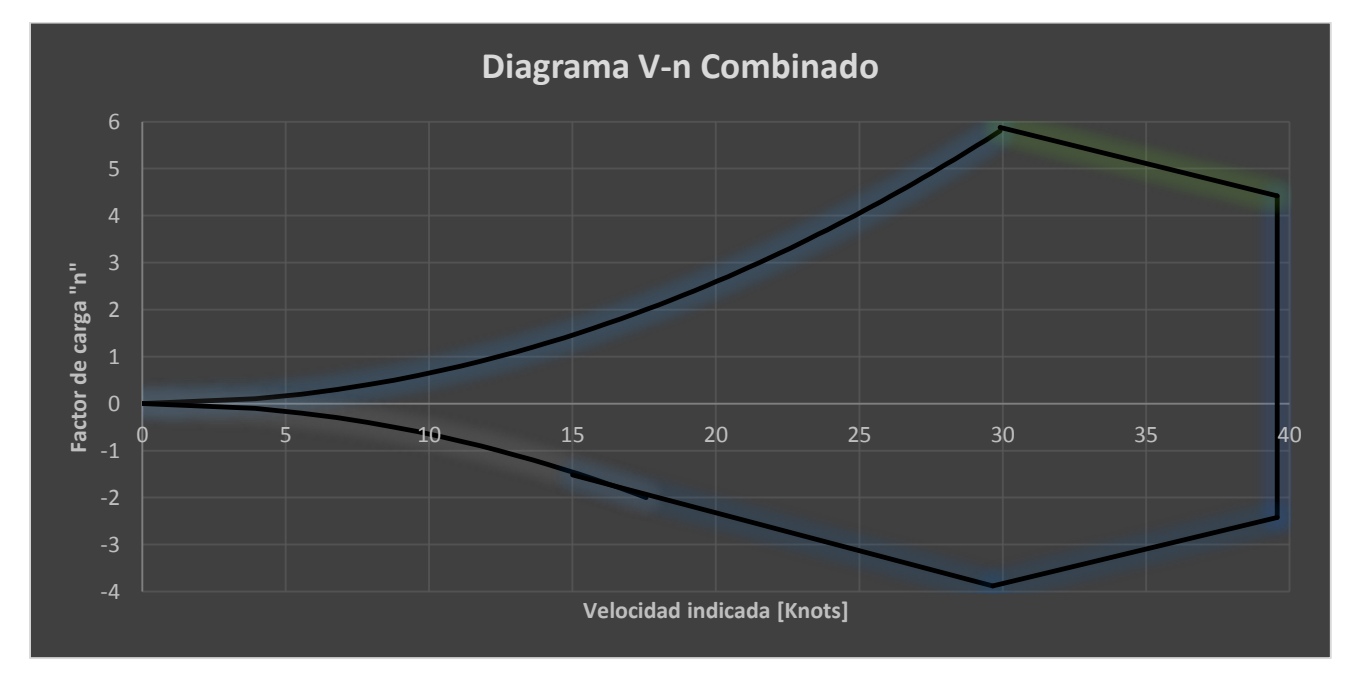

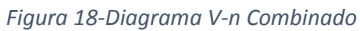

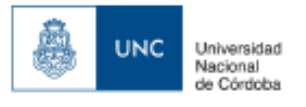

#### **3.4 Determinacion de las caracteristicas aerodinamicas principales**

Para determinar las caracteristicas aerodinamicas principales se realizaron un pequeño estudio primero de los perfiles aerodinamicos que conforman la aeronave en el programa XFLR5 en forma bidimensional, variando el angulo de ataque de +20 º a -20º y en un rango de velocidades de 50000 Re a 500000 Re.

## Perfil Aerodinamico ala: clark Y

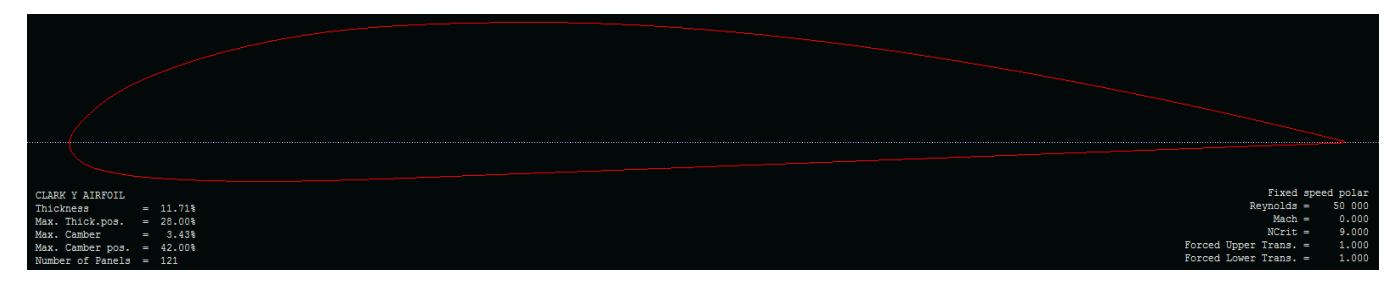

*Figura 19-Perfil aerodinámico Clark Y-representado en el software XFLR5.*

## Polares obtenidas en el software xflr5 para el perfil Clark Y

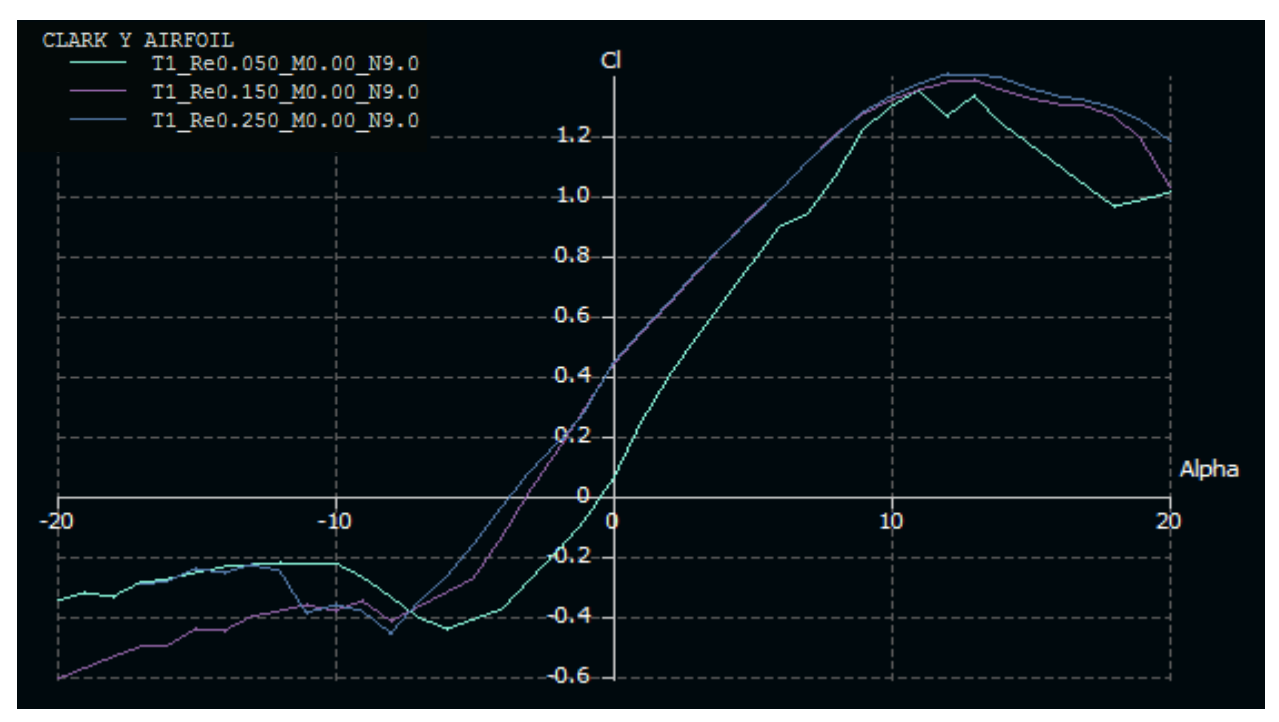

*Figura 20-representacion del coeficiente de sustentación en función del Angulo de ataque- representado en el software XFLR5*

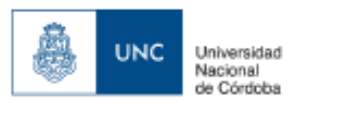

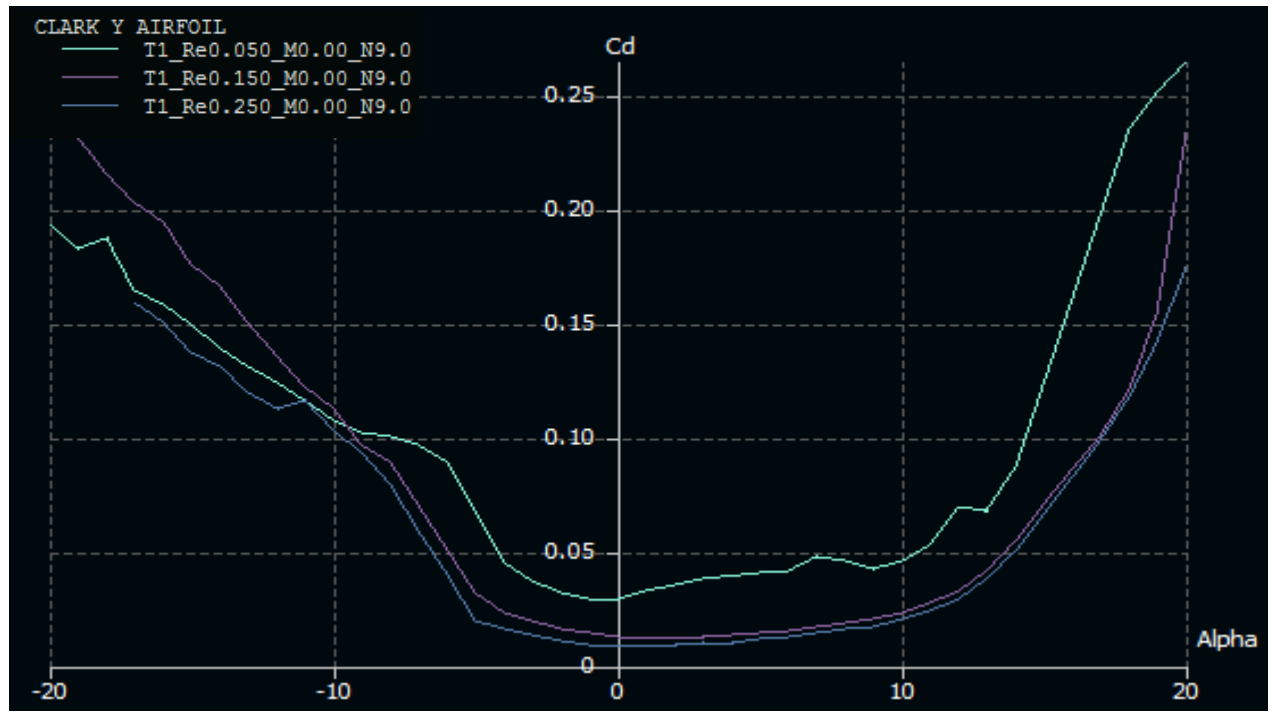

*Figura 21-representacion del coeficiente de resistencia en función del Angulo de ataque- representado en el software XFLR5*

![](_page_27_Figure_4.jpeg)

*Figura 22-representacion del coeficiente de momento en función del Angulo de ataque- representado en el software XFLR5*

![](_page_28_Picture_0.jpeg)

## Perfil aerodinamico empenaje vertical y horizontal NACA 0003

![](_page_28_Figure_3.jpeg)

*Figura 23-Perfil aerodinámico Naca 0003 -representado en el software XFLR5.*

![](_page_28_Figure_5.jpeg)

#### Polares obtenidas en el software xflr5 para el perfil Clark Y

*Figura 24-Curva de coeficiente de sustentación en función del Angulo de ataque- representado en el software XFLR5*

![](_page_29_Figure_0.jpeg)

![](_page_29_Figure_2.jpeg)

*Figura 25-representacion del coeficiente de resistencia en función del Angulo de ataque- representado en el software XFLR5*

![](_page_29_Figure_4.jpeg)

*Figura 26-representacion del coeficiente de momento en función del Angulo de ataque- representado en el software XFLR5*

ב"ה

![](_page_30_Picture_0.jpeg)

## **4. Creacion del modelo de vuelo de la Aeronave simulada**

Para este punto como ya habiamos mostrado previamente la forma de funcionamiento de la plataforma presentamos parte de la arquitectura del modelo de vuelo de la aeronave y la forma en la que esta conformada, dicha estructura forma parte de la estructura general "Back end" de la plataforma, y es generada por las aplicaciones de generacion de modelo de vuelo de X Plane 10.

"**Airfoil Maker**" nos permite cargar las polares de los perfiles aerodinamicos de la aeronave generando la base de datos aerodinamica de la aeronave

![](_page_30_Figure_4.jpeg)

![](_page_30_Figure_5.jpeg)

*Figura 25-Captura de pantalla aplicación Airfoil Maker.*

"**Plane Maker**" permite generar el modelo aerodinamico, el modelo del fuselaje, y del motor con sus respectivas bases de datos.

![](_page_30_Picture_8.jpeg)

*Figura 26-Captura de pantalla aplicación Plane Maker.*

A continuacion se detallara los diferentes pasos que se usaron para la construccion del modelo de vuelo.

![](_page_31_Picture_0.jpeg)

![](_page_31_Picture_1.jpeg)

#### Universidad Nacional de Córdoba

## **4.1. Creación de la base de datos aerodinámica los perfiles de las superficies sustentadoras.**

Para la creación de la base de datos aerodinámicas usaremos la aplicación de X-PLANE llamada Airfoil Maker, en la cual nos permite ingresar tres polares de los perfiles aerodinámicos de las superficies sustentadoras.  $\blacksquare$  X-Syste

En dicha aplicación se cuenta con dos partes principales, aquella en que nos permite realizar el ingreso de datos para lograr dibujar las curvas caracteristicas del perfil , y a su ves el visualizador de las curvas que se estan ingresando, todas con respecto a un rango de angulo de ataque que va desde los -20º a  $+20<sup>°</sup>$ .

Cabe aclarar que Xplane solo permite el ingreso de tres curvas caracteristicas de los perfiles aerodinamicos:

> 1. Coeficiente de sustentacion en funcion del angulo de ataque " $Cl = f(\alpha)$ "

![](_page_31_Figure_8.jpeg)

*Figura 27-Captura de pantalla aplicación Airfoil Maker.*

- 2. Coeficiente de resistencia aerodinamico en funcion del angulo de ataque "Cd=f( $\alpha$ )"
- 3. Coeficiente de momento en funcion del angulo de ataque "Cm=f( $\alpha$ )"

Para cargar la carga de datos que permitiran la creacion de las 3 curvas mencionadas anterior mente se cuenta cuenta con 4 plantillas :

1. Ingreso de datos relacionados al perfil aerodinamico y la forma en la que fue obtenido.

![](_page_31_Picture_205.jpeg)

![](_page_32_Picture_0.jpeg)

2. Ingreso de datos relacionados a la curva del coeficiente de sustentacion "Cl=f( $\alpha$ )"

![](_page_32_Picture_3.jpeg)

Las diferentes ventanas de ingreso de datos relacionados a la curva del coeficiente de sustentacion son representadas por la curva en color verde en el visualizador y se detallaran en forma especifica a continuacion , nos permiten ir modificando la curva hasta hermanar la misma a las calculada en el punto 3.4 a traves del software "XFLR5" para un determinado numero de reynolds .

a. Intercept

valor de Cl cuando el angulo de ataque es igual a 0 .

- b. Slope Valor de la pendiente del coeficiente de sustentacion durante el rango lineal
- c. Lin. Range

Valor de angulo de ataque  $\alpha$  hasta donde es valido el rango lineal de la curva de coeficiente de sustentacion.

d. Power

Valor que nos permite darle una determinada curvatura al coeficiente de sustentacion a medida que se acerca a su maximo valor.

e. Maximim

Valor de coeficiente de sustentacion maximo.

f. Drop

Valor que desciende la curva coeficiente de sustentacion una vez alcanzado el coeficiente de sustentacion maxima.

g. Power

Valor que nos permite darle una determinada curvatura a la curva de coeficiente de sustentacion luego de llegar al Cl maximo.

h. Drop

Es el valor que surje de la diferencia de el Cl maximo y el Cl para el angulo de ataque a 20°.

i. Alpha min

Valor de angulo de ataque en donde se registra el Cl minimo.

j. Alpha max

Valor de angulo de ataque en donde se registra el Cl maximo.

![](_page_33_Picture_0.jpeg)

3. Ingreso de datos relacionados a la curva de coeficiente resistencia aerodinamica "Cd=f( $\alpha$ )".

![](_page_33_Figure_3.jpeg)

![](_page_33_Picture_4.jpeg)

Las diferentes ventanas de ingreso de datos relacionados a la curva del coeficiente de resistencia aerodinamica son representadas por la curva en color rojo en el visualizador

y se detallaran en forma especifica a continuacion , nos permiten ir modificando la curva hasta hermanar la misma a las calculadas en el punto 3.4 a traves del software "XFLR5" para un determinado numero de reynolds .

a. Cd-min

Valor minimo del coeficiente de resistencia

- b. Min-d Cl Valor del coeficiente de sustentacion Cl para cuando el coeficiente de resistencia Cd es minimo.
- c. D alpha=10 Valor del coeficiente de resistencia para cuando el valor del angulo de ataque α es igual a 10º
- d. Power

Permite varia la forma de la curva del coeficiente de resistencia

e. Cl location

Determinados perfiles poseen un rango de angulo de ataque en donde se desarrolla flujo laminar, resultando en coeficientes de resistencia mas bajos, este valor representa al coeficiente de sustentacion para ese flujo laminar.

f. Width

Este valor surje del rango de angulos de ataque donde se presenta el fenomeno de flujo laminar que resulta en coeficientes aerodinamicos mas bajos

g. Depth

Valor que representa cuanto disminuye el coeficiente de resistencia en caso de presentarse el flujo laminar

h. Power

Me permite controlar la curvatura de la disminucion de coeficiente de resistencia en caso de presentarse el caso de flujo laminar.

![](_page_34_Picture_0.jpeg)

## 4. Ingreso de datos relacionados a la curva del coeficiente de momento "Cm=f( $\alpha$ )".

![](_page_34_Figure_3.jpeg)

Las diferentes ventanas de ingreso de datos relacionados a la curva del coeficiente de momento aerodinamico son representadas por la curva en color amarillo en el visualizador y se detallaran en forma especifica a continuacion , nos permiten ir modificando la curva hasta hermanar la misma a las calculadas en el punto 3.4 a traves del software "XFLR5" para un determinado numero de reynolds .

![](_page_34_Picture_5.jpeg)

a. Cm 1

Valor del coeficiente de momento para el angulo de ataque minimo "Alpha min".

b. Alpha 1

Valor de angulo de ataque representativo de la curva de coeficiente de momento aerodinamico.

c. Cm 2

Valor del coeficiente de momento para el angulo de ataque "alpha 1"

d. Alpha 2

Valor de angulo de ataque representativo de la curva de coeficiente de momento aerodinamico.

e. Cm 3

Valor del coeficiente de momento para el angulo de ataque "alpha 2"

f. Cm 4

Valor del coeficiente de momento aerodinamico para el angulo de ataque maximo "Alpha max".

![](_page_35_Picture_0.jpeg)

## **4.2. Creación del Fuselaje.**

![](_page_35_Picture_273.jpeg)

Para la creación del modelo del fuselaje se usara la herramienta de generación de fuselaje de plane maker, a la cual se ingresa desde la pestaña standard. , El primer paso para la modelación involucra dividir el fuselaje en 16 secciones a través del largo de la aeronave. Para poder ubicar correctamente los nodos que conforman la sección transversal del fuselaje.

En la siguiente imagen podremos ver la pestaña section de la ventana de creación de fuselaje que nos permiten realizar la carga de los

*Figura 28-Captura de pantalla Selección de herramienta "fuselage"* diferentes valores que nos permiten modelar el fuselaje.

![](_page_35_Figure_9.jpeg)

*Figura 29-Captura de pantalla de herramienta de generación de fuselaje en Plane Maker-pestaña "section"*

## 4.2.1 Pestaña Section

1. "Body Data"

Permite configurar las condiciones principales de las secciones del fuselaje.

**BODY DATA** number<br>stations  $16$ a **BB** b number<br>radii/side  $0.5$ UU c body radius  $0.0.0.5$  $(m)$ **BBBBB** 

a. Number stations

Permite seleccionar en cuantas secciones transversales se cortara el fuselaje, para nuestro caso se eligio dividir el fuselaje en 16 secciones.

b. Number radii/side.

Nos permite la cantidad de nodos que conformaran la seccion sobre la cual daremos la forma del fuselaje.

c. Body Radius

Es el radio maximo de la seccion transversal del fuselaje.
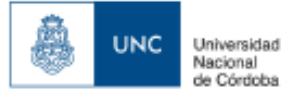

## 2. Cross sections (Secciones Transversales del fuselaje)

La ventana nos permite configurar la posicion sobre el eje longitudinal de la aeronave de cada una de las 16 secciones transversales dandole asi el largo exacto a el fuselaje de la aeronave (0,850 m), y la forma que toma cada seccion transversal.

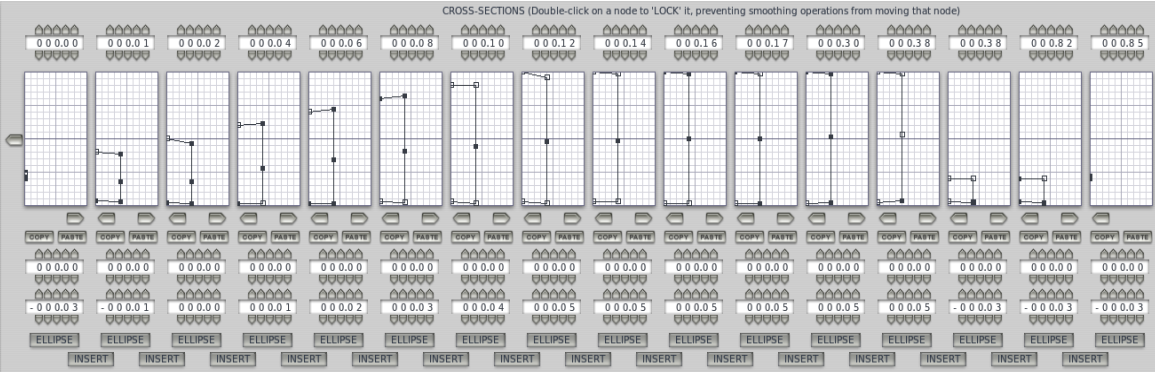

#### 3. Body location.

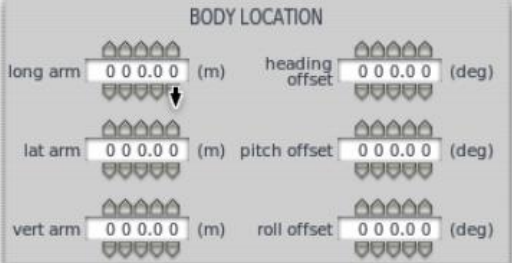

Nos permite configurar la posicion de anclaje de un cuerpo externo al fuselaje, como ser un tanque de combustible exterior, la misma para el caso de esta trabajo no fue utilizada al no poseer ningun cuerpo exterior al fuselaje la aeronave simulada.

## 4. Body Texture.

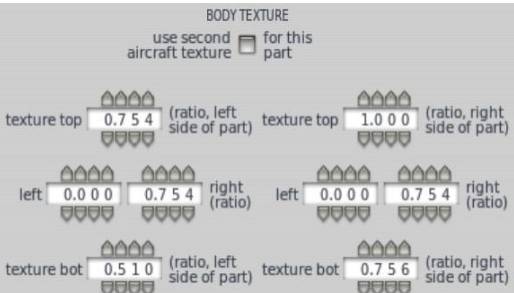

Permite ajustar la forma en la que las texturas graficas envuelven a la aeronave, para nuestro caso en este trabajo no se generaron texturas graficas para la aeronave simulada, por lo que no se utilizo dicha ventana

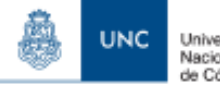

# 4.2.2 Pestaña Top/Bottom.

en esta pestaña se nos permite como segundo paso luego de haber creado las secciones transversales del fuselaje y luego de posicionarlas correctamente, proceder a insertar una imagen de escala real tipo bitmap de la vista lateral del fuselaje con las secciones correctamente ubicadas, para poder posicionar los nodos en forma manual que conforman cada seccion para lograr darle la forma requerida al fuselaje.

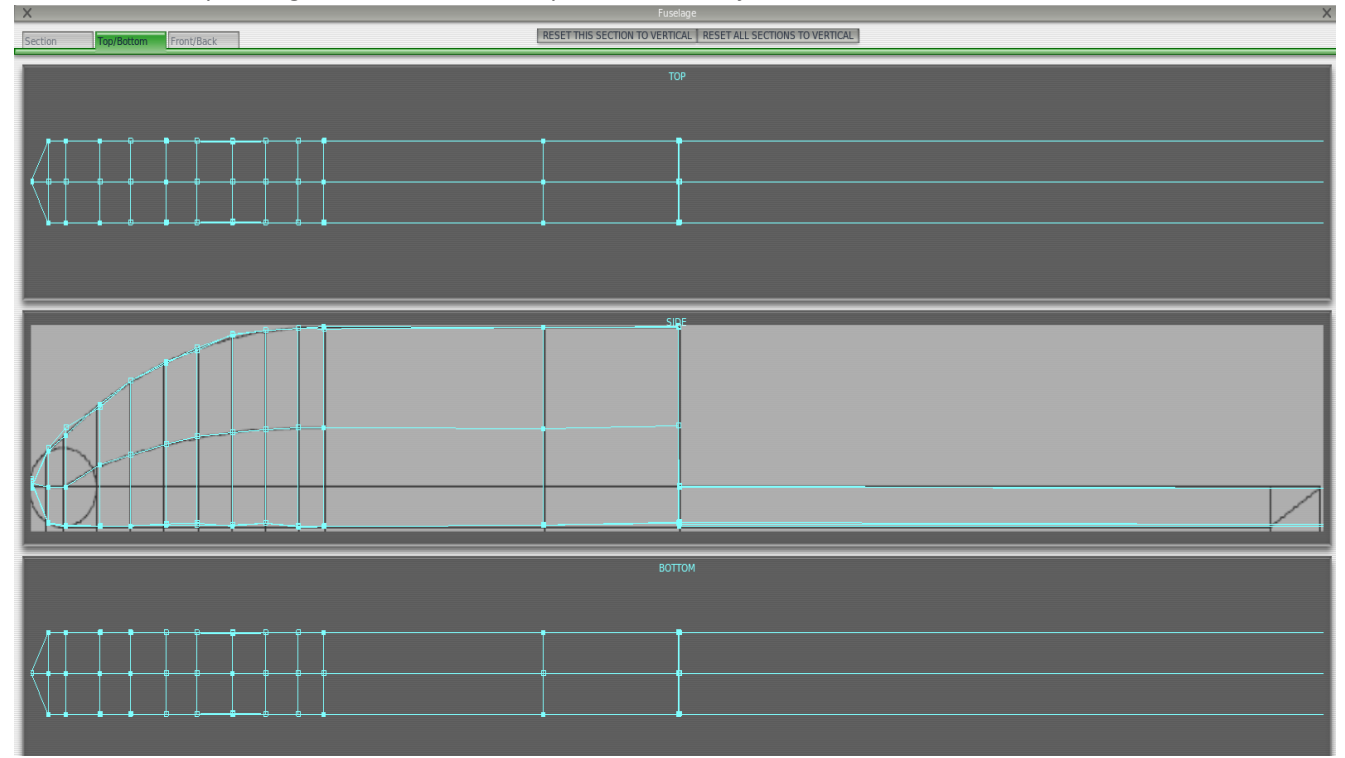

*Figura 30-Captura de pantalla de herramienta de generación de fuselaje en Plane Maker-pestaña "top-bottom"*

Pudiendo comprobar luego de salir de la ventana de fuselaje la forma en la que queda terminada la conformacion del modelo del fuselaje.

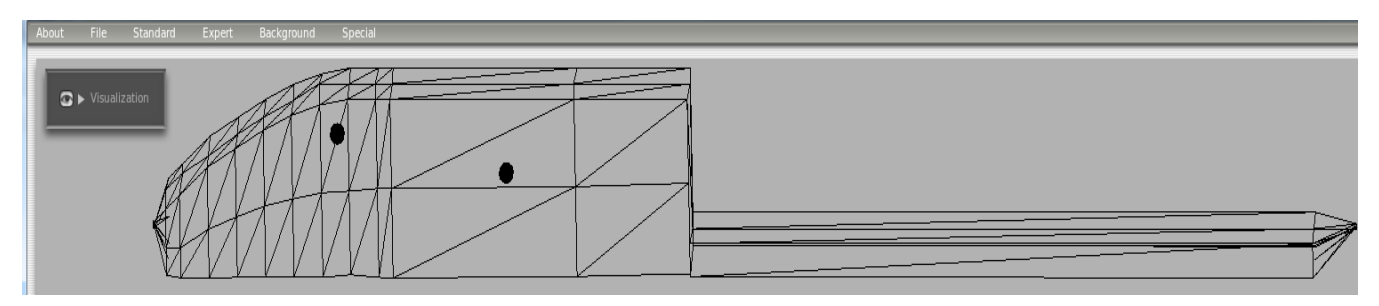

*Figura 31-Captura de pantalla del fuselaje de la aeronave terminado en "Plane Maker".*

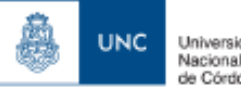

# 4.3 Creacion de las superficies Sustentadoras

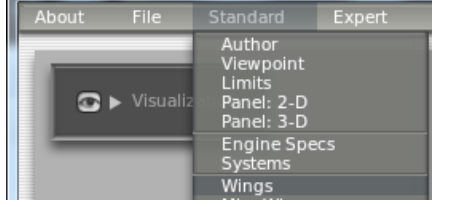

*Figura 32-Selección de la herramienta Wings de Plane Maker*

Se utilizara la herramienta de creacion de alas "wings" que encontramos en la pestaña Standard de la aplicación Plane maker, la misma nos permite crear el modelo aerodinamico de las alas.

Para la misma debemos contar con las dimensiones y geometria real de las alas y de los empenajenes horizontal y vertical de la aeronave simulada.

Se demostrara como se crea el Ala y luego se repetiran los procesos para el empenaje horizontal y vertical.

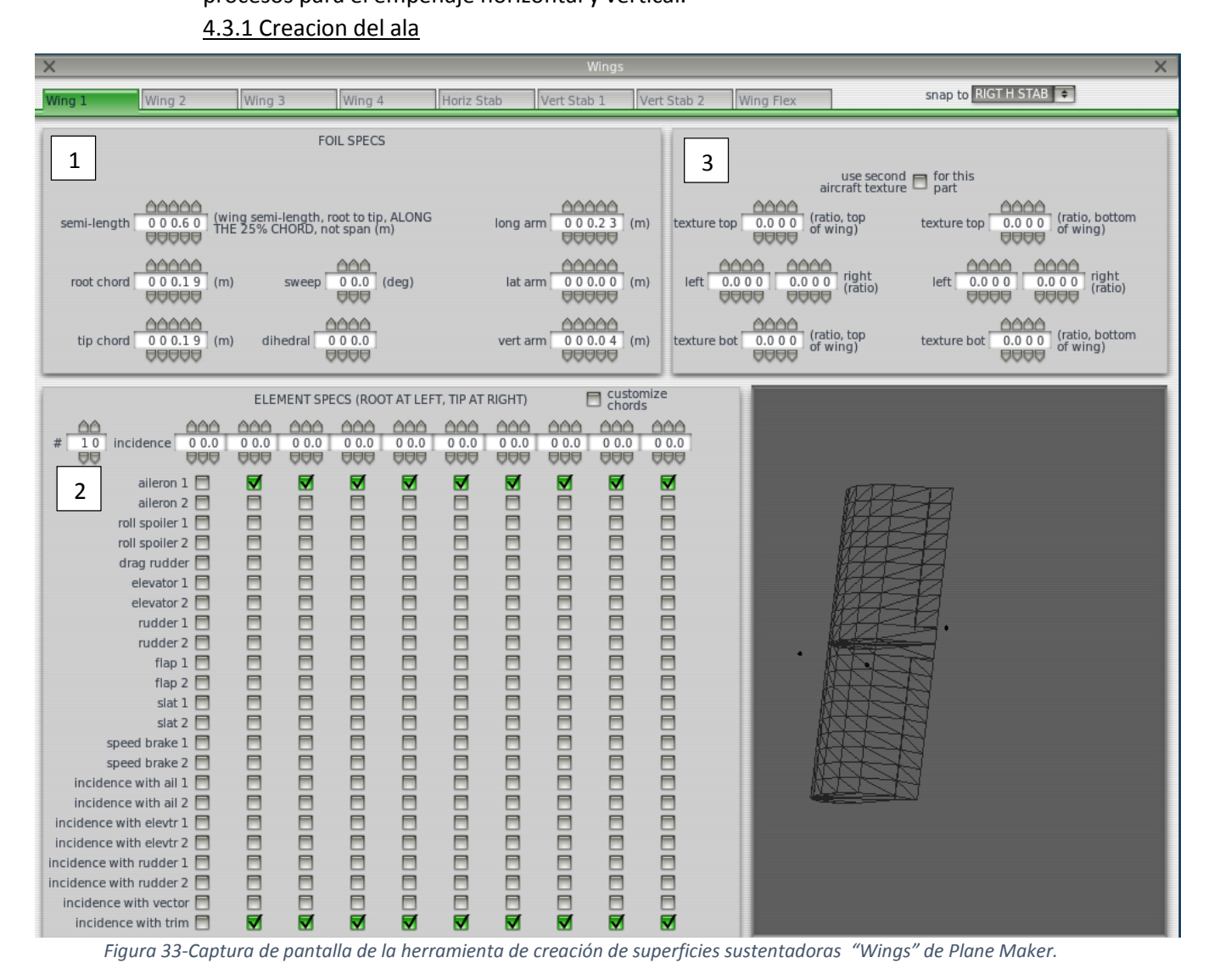

## Se puede observar que se cuentan con 4 ventanas principales , que seran detalladas a continuacion.

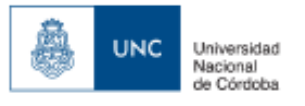

#### 1. Foil Specs (especificaciones Geometricas de la superficie sustentadora).

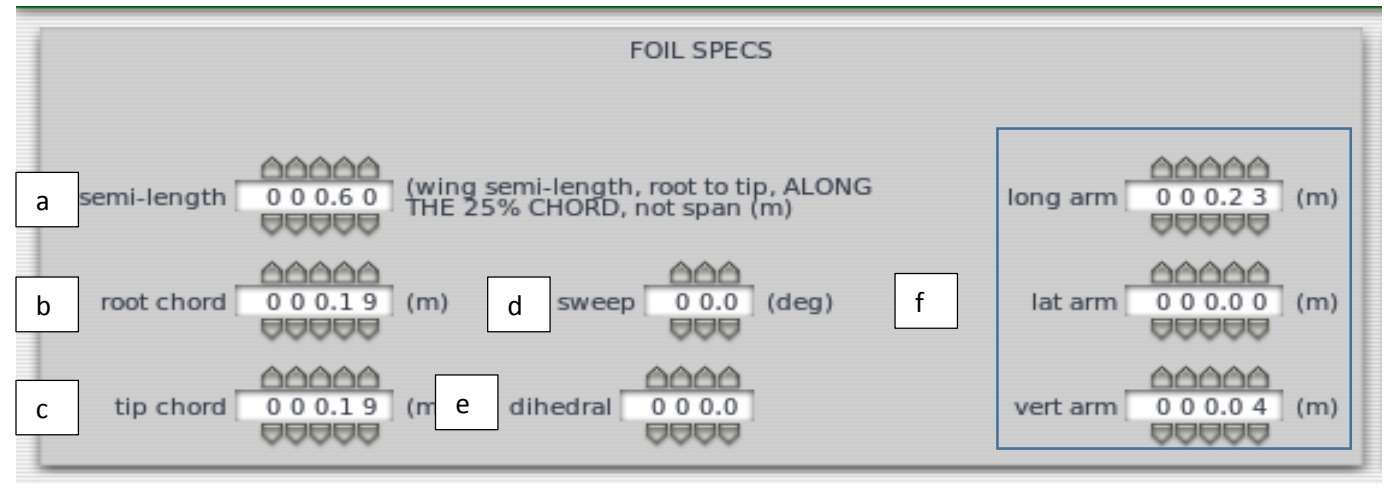

a. Semi lenght (semi-envergadura)

Permite el ingreso de la semi embergadura del ala, medida desde el 25% de la cuerda de la misma, para nuestro caso en que estamos trabajando con un ala recta de embergadura b=1.2 [m] la semi embergadura es 0.6 [m]

b. Root chord (Cuerda Raiz).

Es la cuerda en la Raiz del ala, para nuestro caso se tomo 0,19 [m] y no 0, 184 [m] debido a una limitacion de X-Plane.

c. Cuerda Puntera (Cuerda Puntera).

Es la cuerda en la Raiz del ala, para nuestro caso se tomo 0,19 [m] y no 0, 184 [m] debido a una limitacion de X-Plane.

d. Sweep (Flecha)

Angulo que forma el 25% de la cuerda del ala respecto del eje transversal de la aeronave simulada.

e. Dihedral (diedro)

Angulo dihedro de las alas de la aeronave simulada.

f. Posicionamiento del ala con respecto al fuselaje.

Para el caso de la aeronave la distancia longitudinal se tomo desde la nariz del fuselaje y la distancia vertical se tomo desde la base del fuselaje.

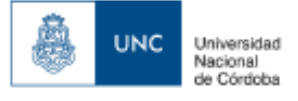

#### 2. Element Specs (Especificaciones de los elementos de ala)

Me permite seccionar el ala alrededor del eje transversal de la aeronave para de esa forma poder darle diferentes ángulos de incidencia a diferentes partes del ala, y a su vez configurar la cantidad de secciones que poseen superficies de control, y a su vez cuales superficies de control están influenciadas por el trim.

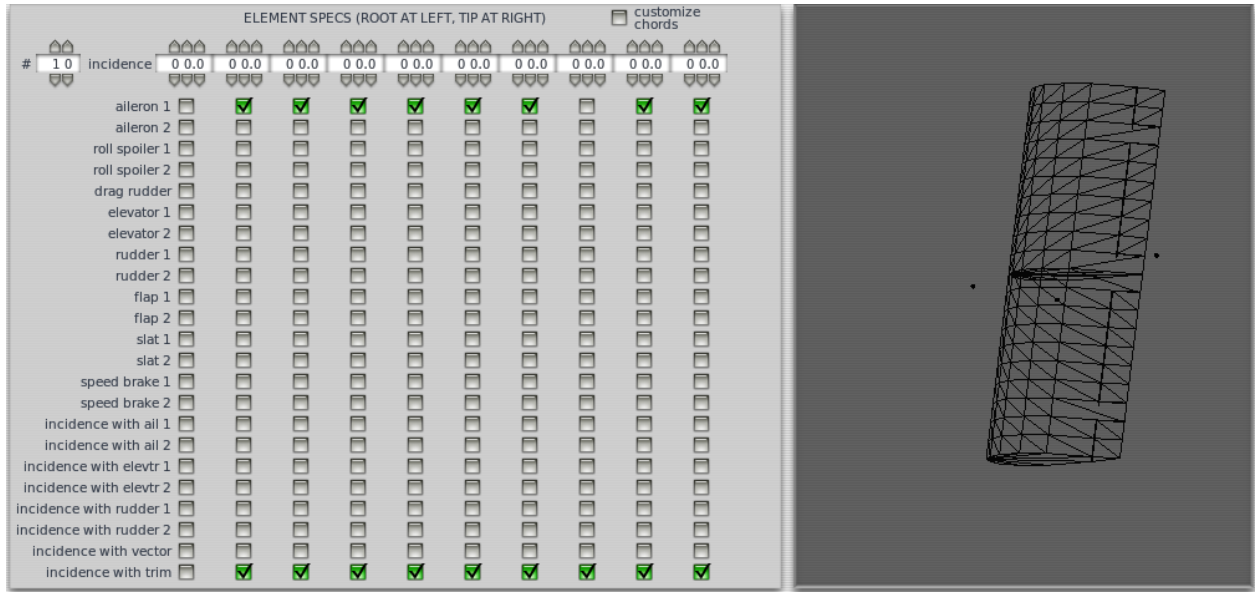

### 3. Ventana foil Texture.

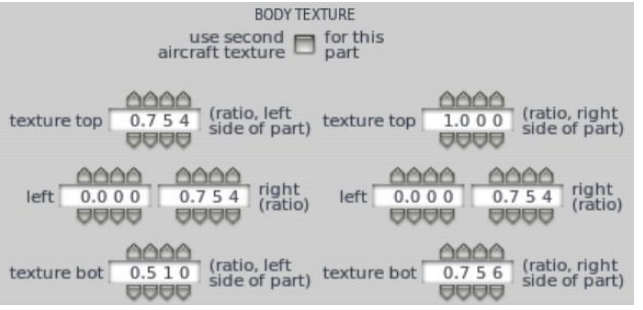

Permite ajustar la forma en la que las texturas graficas envuelven a la aeronave, para nuestro caso de tesis no se generaron texturas graficas para la aeronave simulada, por lo que no se utilizo dicha ventana.

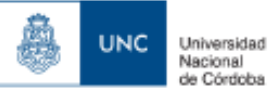

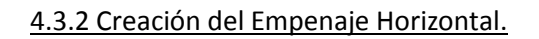

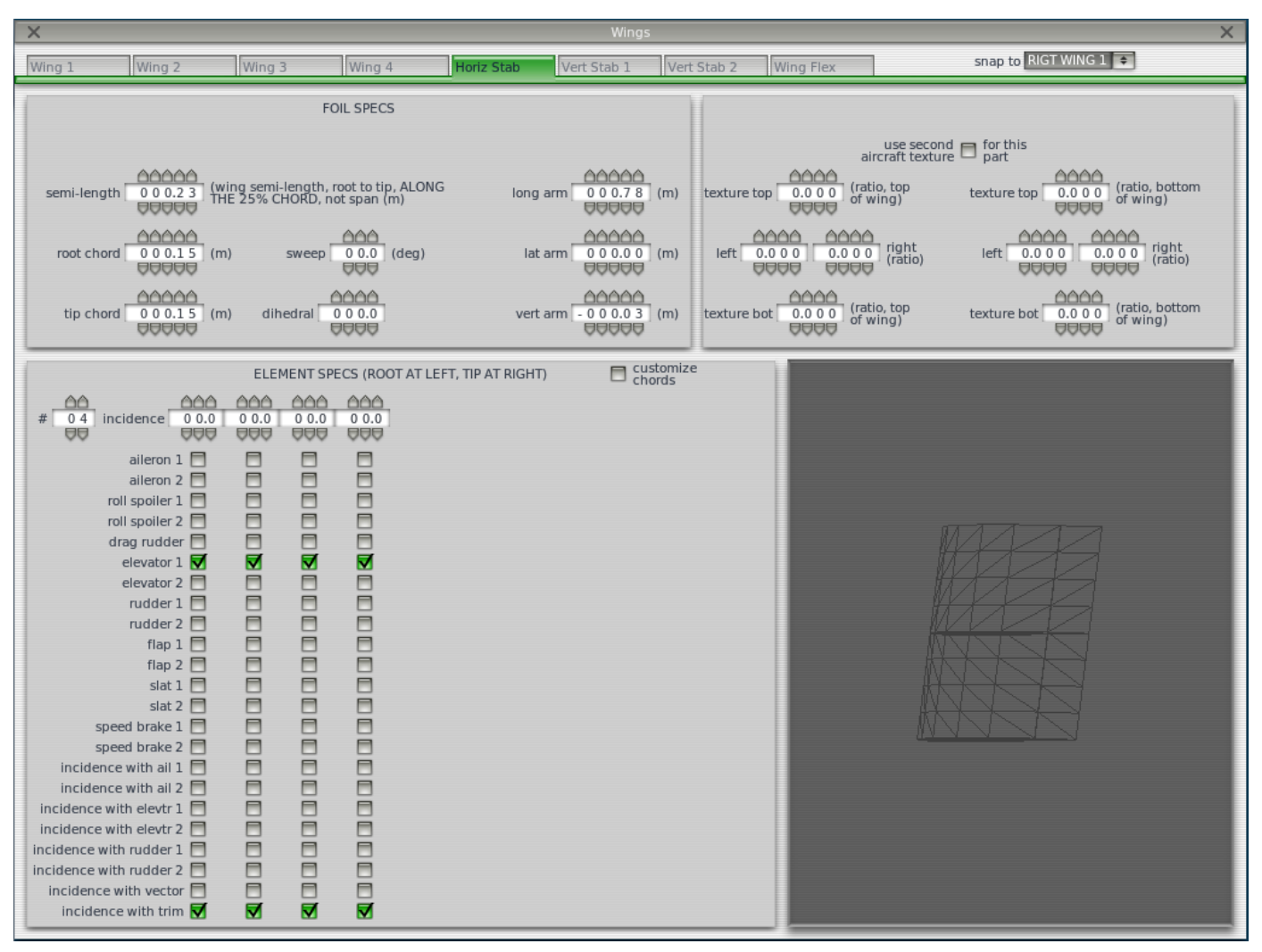

*Figura 34- Captura de pantalla de la herramienta de creación de superficies sustentadoras "Wings" de "Plane Maker" una vez ya creado el empenaje horizontal.*

ר"ה

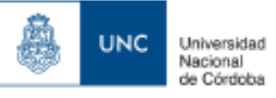

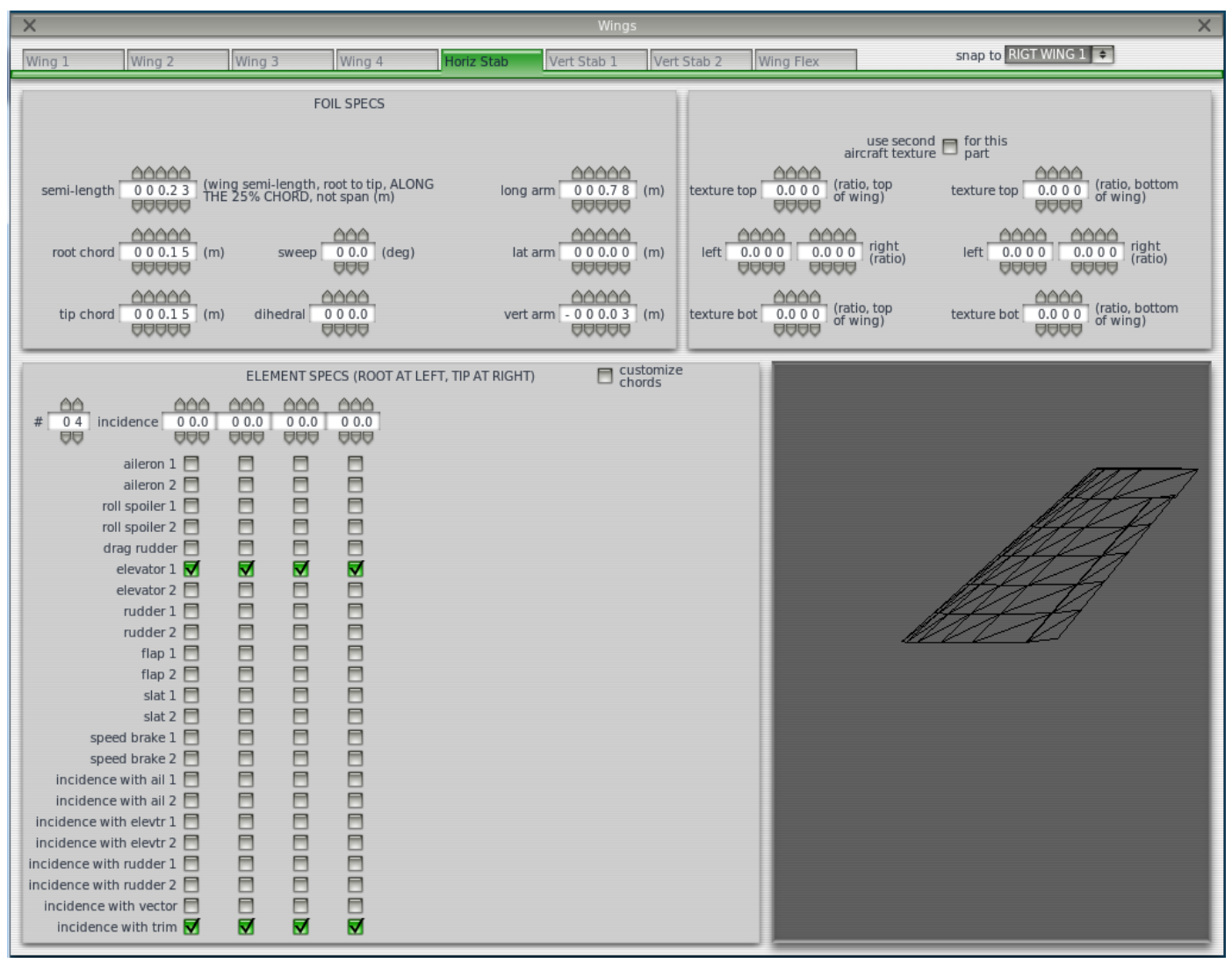

*Figura 35-Captura de pantalla de la herramienta de creación de superficies sustentadoras "Wings" de Plane Maker" una vez ya creado el empenaje Vertical.*

ר"ה

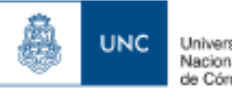

### 4.3.4. Asociacion del perfil aerodinamico a las superficies sustentadoras.

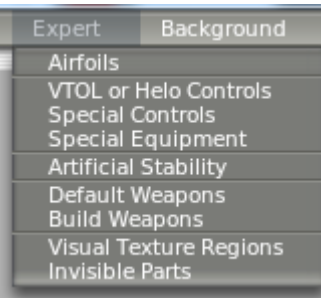

*Figura 36-Selección de la herramienta Airfoil de Plane Maker*

Una vez creadas las superficies sustentadoras, debemos asociarles a las mismas el perfil aerodinamico correspondiente, lo que esto permite, es justamente usar la base de datos aerodinamica generada previamente y cargada en el programa airfoil maker de los perfiles aerodinamicos, para darle la caracterizacion aerodinamica correspondiente a cada superficie sustentadora.

Para acceder a la ventana que nos permite realizar la asociacion de los perfiles aerodinamicos, se entrara en la pestaña Experts de Plane Maker y deberemos hacer click sobre "Airfoils".

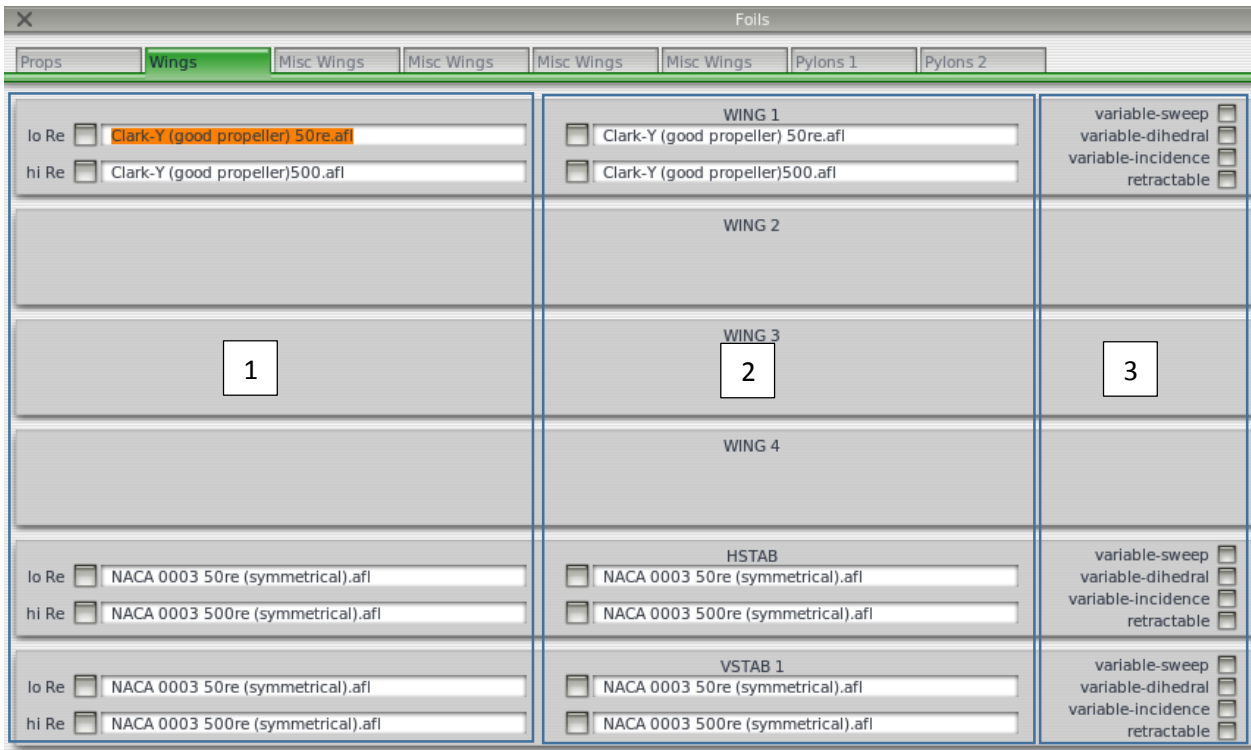

*Figura 37-captura de pantalla de la aplicación selección de perfiles aerodinámicos "Airfoil" de Plane Maker.*

Una vez abierto airfoils se podran detallar zonas principales, y diferentes pestañas que nos permitiran la carga de perfiles aerodinamicos para las diferentes partes fusilformes de la aeronave que lo requieran.

A continuacion se detallara cada una de las zonas previamente nombradas.

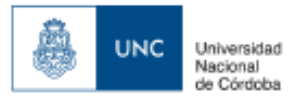

#### 1. Zona de Raiz de la superficie sustentadora .

 En esta zona solo administraremos la asociacion de perfiles aerodinamicos en la cuerda raiz de la superficie sustentadora.

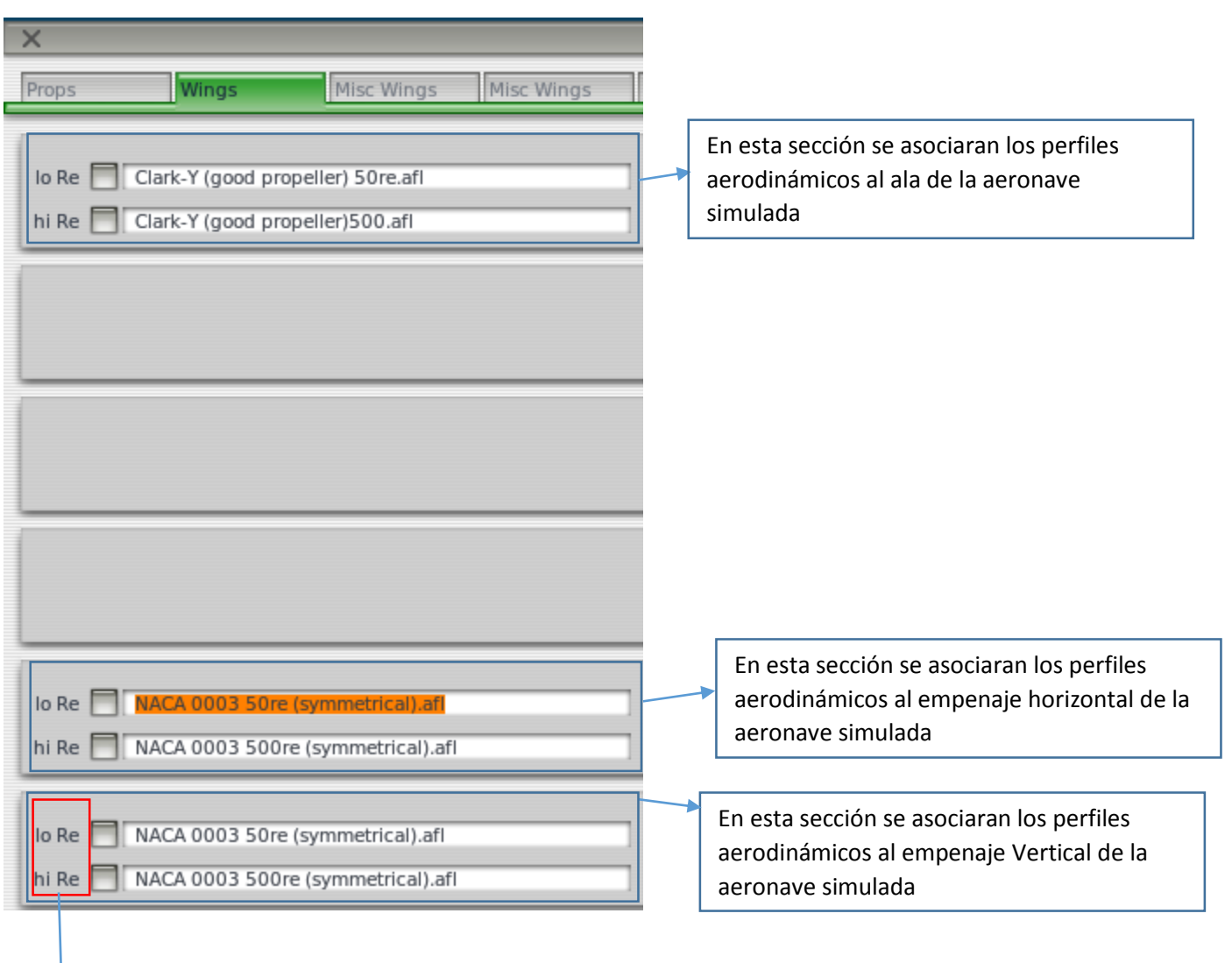

Lo Re: Se refiere a la carga del perfil aerodinamico a bajo numero de reynolds.

Hi Re: Se refiere a la carga del perfil aerodinamico a alto numero de reynolds.

Se hace la siguiente distincion ya que de esta forma Xplane es capaz de interpolar entre las curvas de caracteristicas aerodinamica de los perfiles a bajo y alto numero de reynolds, de esa forma logrando tener cubierta las diferentes velocidades de vuelo en las que puede estar involucrada la aeronave dentreo de dicho rango de numero de reynolds . Una limitacion de Xplane es que por debajo del limite inferior del reynolds y por arriba del limite superior no hay informacion de que forma calcula los parametros de dichas curvas.

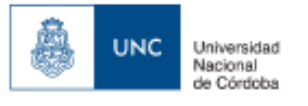

#### 2. Zona de puntera de la superficie sustentadora .

En esta zona solo administraremos la asociacion de perfiles aerodinamicos en la cuerda puntera de la superficie sustentadora.

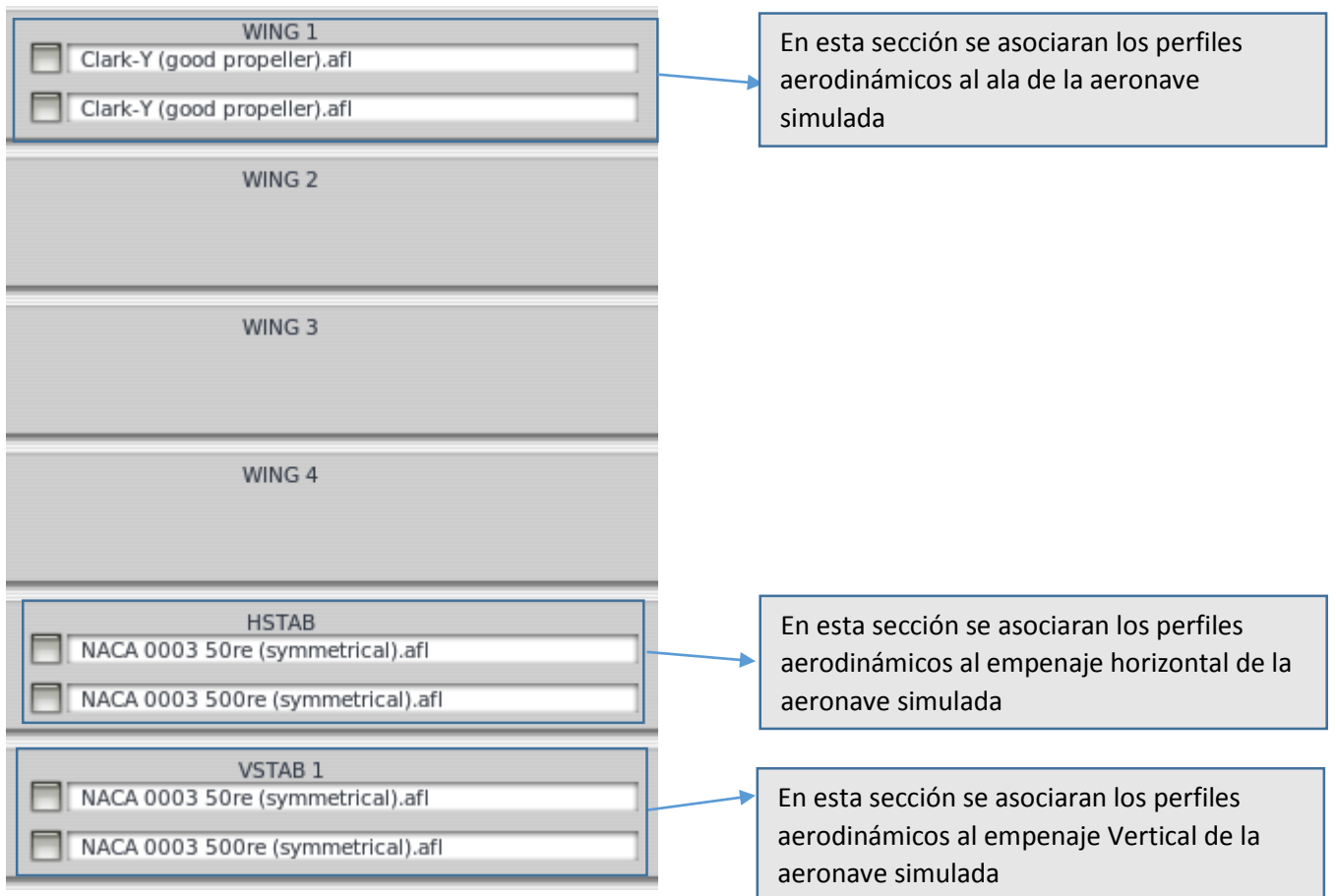

Hay que tener en cuenta la misma distincion entre el lo-Re y el Hi-Re hecho en la pagina anterior.

3. Zona de Selección de propiedades de la superficie sustentadora.

variable-sweep 日 variable-dihedral  $\Box$ variable-incidence  $\Box$  $retractable$ 

En esta zona para todas las superficies sustentadoras nos permite elegir diferentes configuraciones del ala como ser

-Ala de angulo variable

-Ala de dihedro variable

-Ala de incidencia variable

-Ala retraible

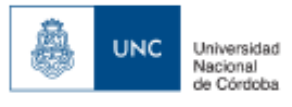

# **4.4. Configuracion de las superficies de control**

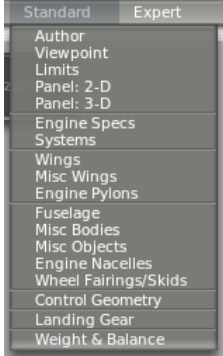

*Figura 38- Selección de la herramienta control geometry de Plane Maker*

Para acceder a la configuracion deberemos entrar a la pestaña standard y luego desde ahí hacer click en "Control Geometry".

Desde control geometry podremos realizar la configuracion geometrica y el funcionamiento de los alerones, elevadores y timon de cola.

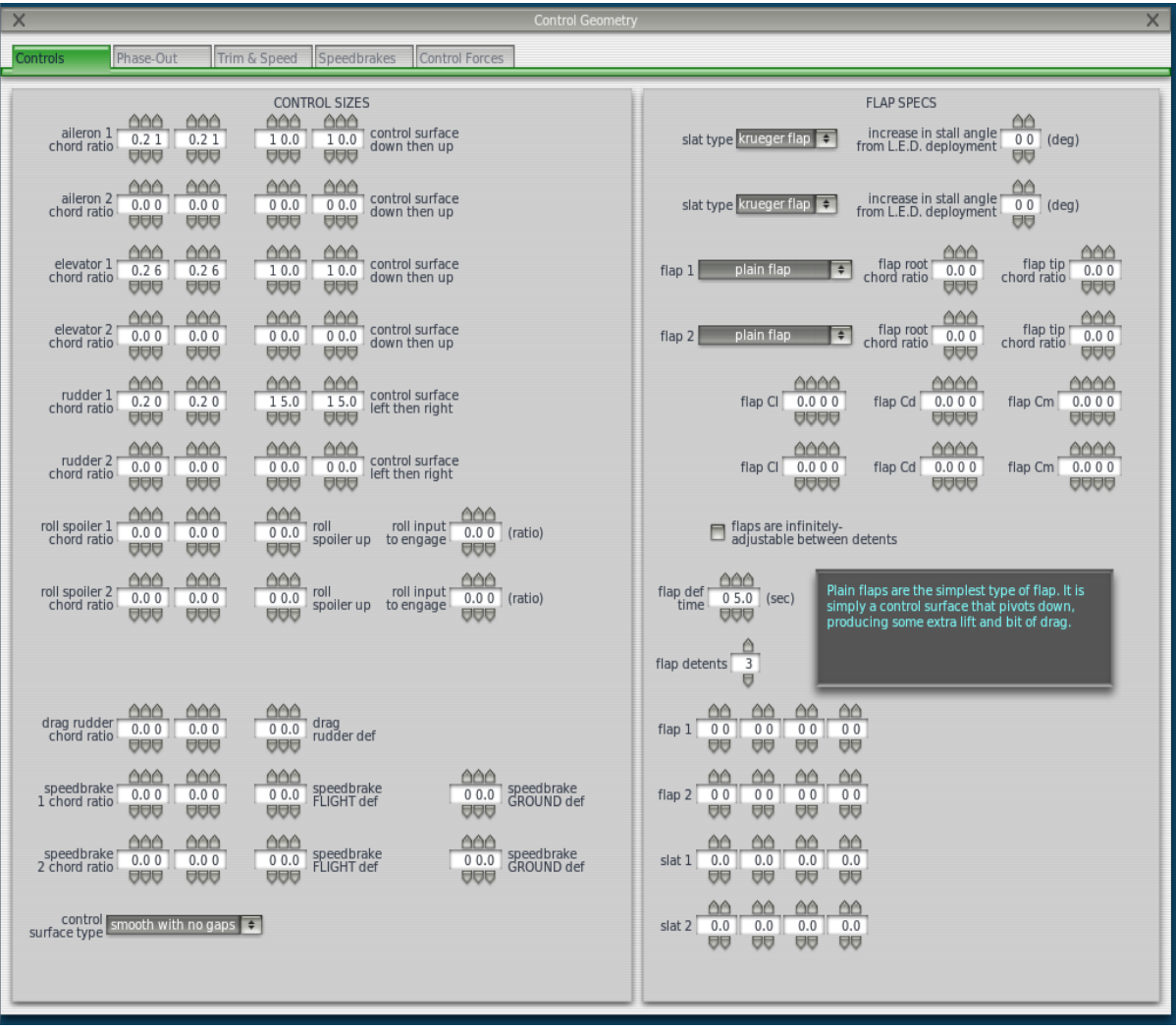

*Figura 39-Captura de pantalla de la configuración de las superficies de control a través de la aplicación "Control Geometry" de Plane-Maker.*

Una vez adentro de geometry usaremos la pestaña "Controls" y "Trim & Speed" las mismas seran detalladas en forma especifica a continuacion

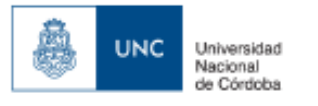

# Pestaña Controls

la misma puede ser separada en dos ventanas "Control Sizes", que sera la que detallaremos, y en segundo lugar "Flap Specs" que no sera detallada debido a que nuestra aeronave no posee flaps.

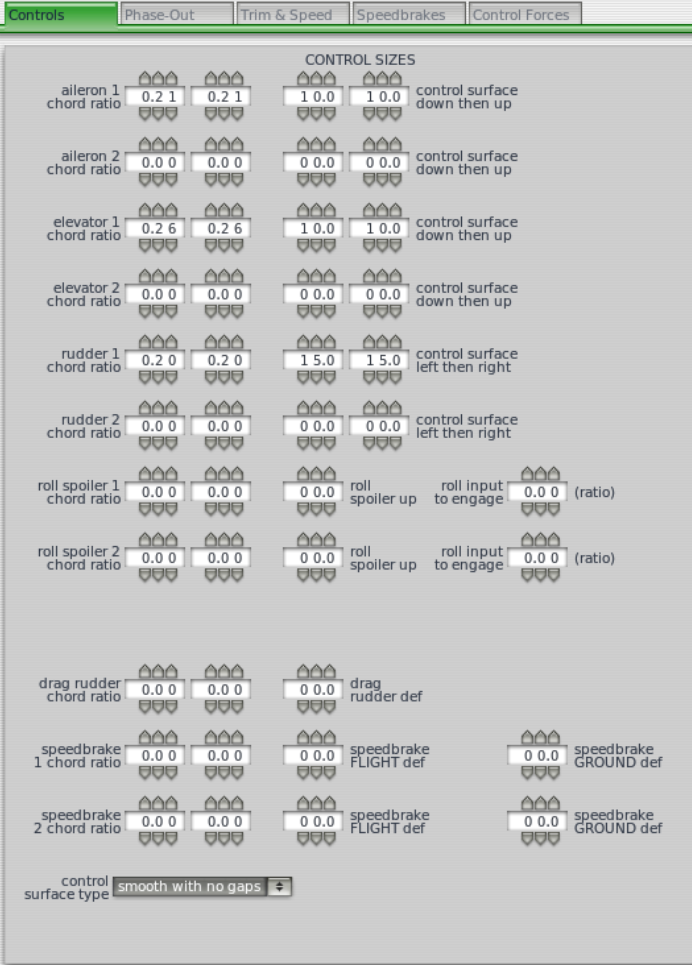

para nuestro la aeronave simulada solo usaremos "Aileron 1", "elevator 1" y "rudder 1".

La configuracion realizada es igual para las tres superficies de control, por lo que se detallara en forma especifica para el "aileron 1" o el aleron de la aeronave.

Los primeros dos datos a cargar es relacion de cuerda entre el aleron y el ala en un extremo del aleron y luego en su otro extremo

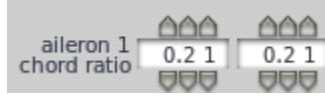

Dicho valor se obtiene de dividir la Cuerda del aleron por la cuerda del ala.

$$
\frac{C_{aleron}}{C_{ala}}
$$

Luego los proximos dos valores a ingresar son los angulos de desplazamientode las superficies de control hacia abajo y luego hacia arriba, en este caso es ±10º

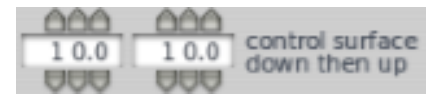

Luego deberemos seleccionar el tipo de terminacion superficial y el tipo superficie de control para nuestro caso es una superficie suave sin ranuras como se puede apreciar en la imagen siguiente.

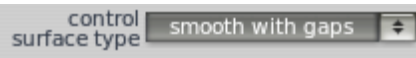

Siendo la configuracion "elevator 1" y "rudder 1" analoga al procedimiento explicado para "aileron 1".

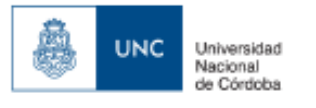

# Pestaña "Trim & Speeds"

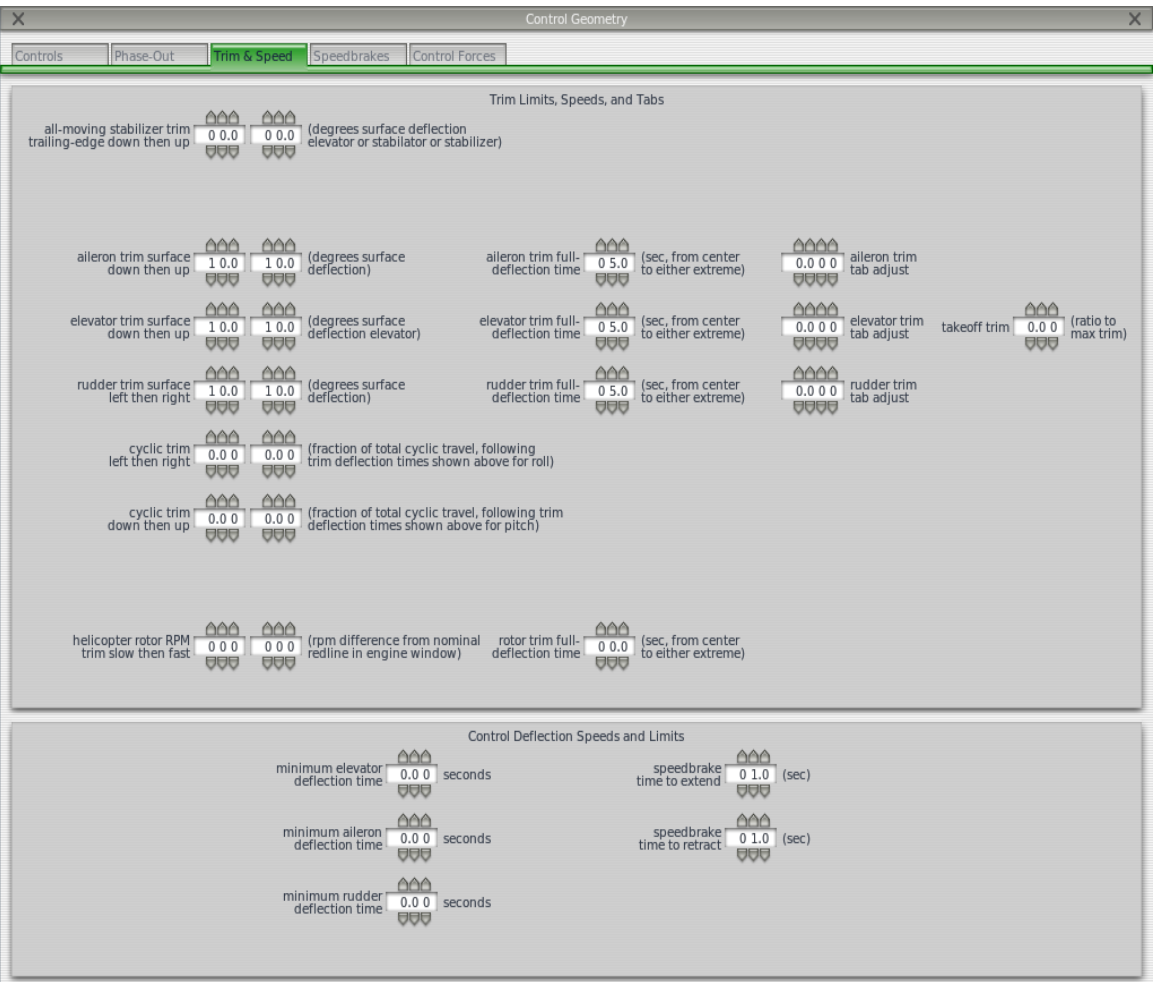

*Figura 40-Captura de pantalla de la configuración de las superficies de control a través de la aplicación "Control Geometrypestaña trim & speed" de "Plane-Maker".*

Sobre esta pestaña trabajaremos en la relacion que hay entre el trim de las superficies de control y su accion sobre las mismas.

Para este caso en la misma forma en la que se trabajo sobre el punto anterior (4.4.1.) se configuraran los datos solamente de aleron, elevador y timon de cola (aileron, trim , Rudder)

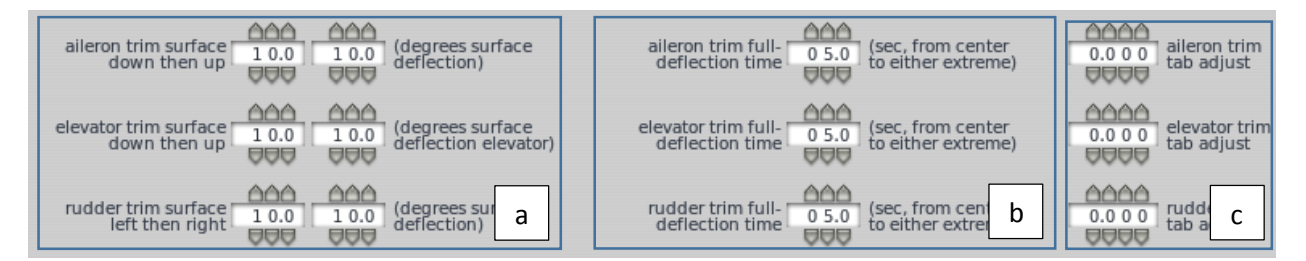

Pudiendo separar en 3 columnas la configuracion del funcionamiento del trim las cuales seran detalladas en la siguiente pagina

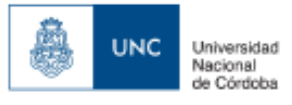

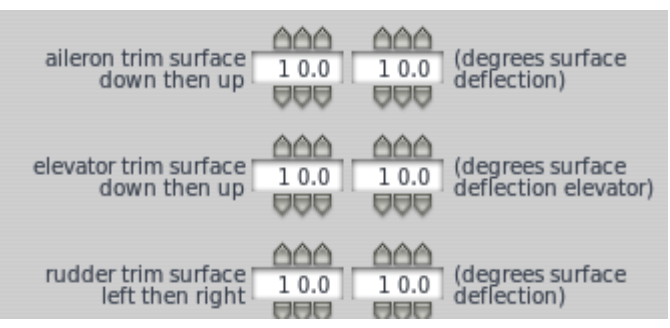

a. Columna de configuracion de desplazamiento de la superficie de control debido al trim.

en estas ventanas de configuracion debemos ingresar el angulo minimo y maximo al que la superficie de control se ve desplazada por el uso del trim.

Para nuestro caso se tomo que el trim actue sobre todo el desplazamiento de las superficies de control lo que equivale a un angulo de ±10º.

b.Columna de configuracion del tiempo de deflexion de las superficies de control debido al trim

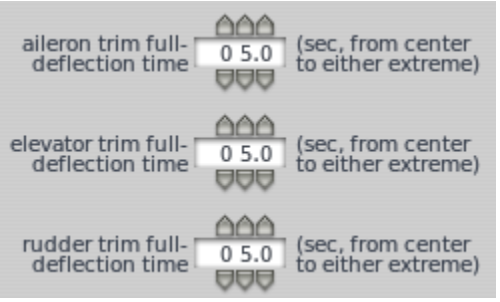

en estas ventanas de configuracion se debera ingresar el tiempo en segundos que demora la superficie de control de estar en su posicion central, a los angulos extremos de deflexion comandados por el trim.

Para nuestro caso se tomo 5 segundos como el tiempo que tarda la superficie de control en realizar la deflexion de 0º a ±10º debido al accionamiento del trim.

## c.Columna de configuracion de trim tab.

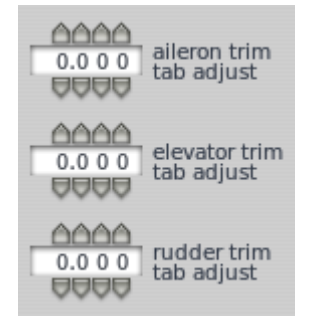

en estas ventanas configuraremos la condicion central del trim, ya que para algunas aeronaves que poseen trim tab la condicion central del mismo supone un desplazamiento del trim una determinada cantidad de grados para lograr contrarestar un efecto aerodinamico no deseado, un ejemplo de esto es el trim tab del timon de cola de la aeronave "IA-58 Pucara" que posee un desplazamiento en su posicion central del trim para contrarestar el efecto de momento de guiñada provocado por el giro de ambas helices en el mismo sentido.

En nuestro caso para a aeronave simulada se decidio dejar todas las posiciones centrales de los trim de las diferentes superficies de control sin desplazamiento inicial central para poder evaluar ladiferencia entre las cualidades de vuelo con la aeronave real.

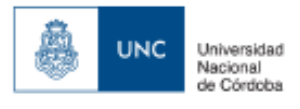

## **4.5. Creación y configuración de la planta motora de la aeronave simulada.**

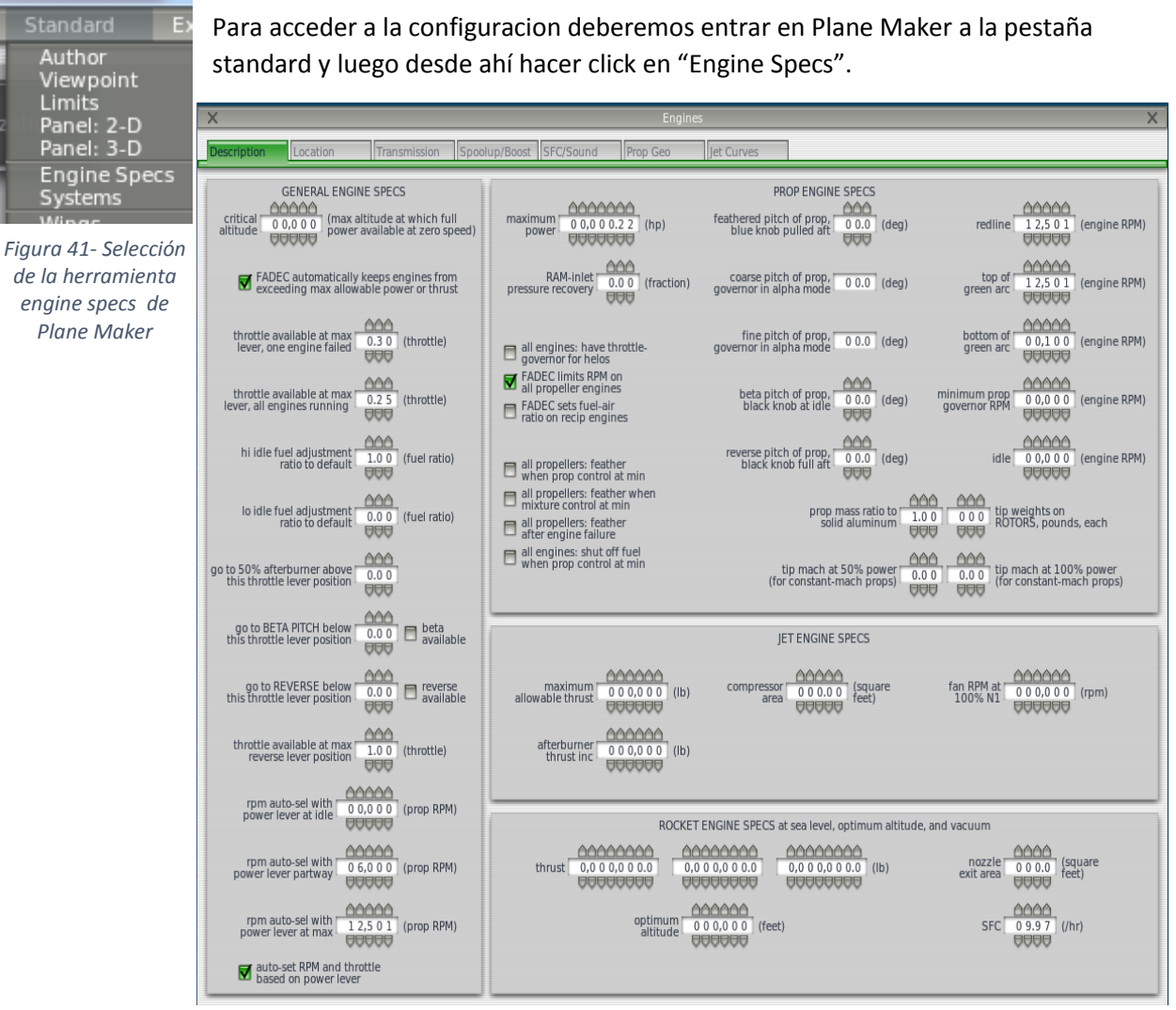

*Figura 43-Captura de pantalla de la herramienta de configuración y creación de plantas motoras "Engines" de "Plane Maker"*

Una vez abierta la ventana de Engine Specs, podremos observar que la misma posee 7 pestañas de trabajo, para el caso de la aeronave simulada solo trabajaremos con las siguientes pestañas:

a)Description.

b)Location.

c)Transmission.

Las cuales seran descriptas a continuacion.

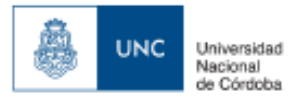

#### a)Pestaña Description

| $\times$<br>$\times$<br><b>Engines</b>                                                                                                    |                                                                                                    |                                                                                                    |                                                                                 |  |  |  |  |
|----------------------------------------------------------------------------------------------------|----------------------------------------------------------------------------------------------------|----------------------------------------------------------------------------------------------------|---------------------------------------------------------------------------------|--|--|--|--|
| Location<br>Transmission<br><b>Description</b>                                                                                                    | Spoolup/Boost SFC/Sound<br>Prop Geo                                                                       | let Curves                                                                                                    |                                                                                 |  |  |  |  |
| <b>GENERAL ENGINE SPECS</b><br>AAAAA<br>(max altitude at which full<br>critical<br>0,0,0,0,0<br>altitude<br>power available at zero speed)<br><b>BABBB</b> | AAAAAAC<br>maximum<br>$0,0,0,0,0.2,2$ (hp)<br>power<br><b>AAAAAAA</b>                                     | PROP ENGINE SPECS<br><b>AAA</b><br>feathered pitch of prop,<br>$00.0$ (deg)<br>blue knob pulled aft<br><b>BBB</b> | AAAAA<br>1 2,5 0 1 (engine RPM)<br>redline<br>88888                             |  |  |  |  |
| FADEC automatically keeps engines from<br>exceeding max allowable power or thrust                                                                          | AAA<br>RAM-inlet<br>0.00<br>(fraction)<br>pressure recovery<br>999                                        | coarse pitch of prop,<br>$00.0$ (deg)<br>governor in alpha mode                                                   | <b>AAAAA</b><br>top of<br>12,501<br>(engine RPM)<br>green arc<br>88888          |  |  |  |  |
| <b>AAA</b><br>throttle available at max<br>0.30<br>(throttle)<br>lever, one engine failed<br><b>BBB</b>                                                    | all engines: have throttle-<br>governor for helos                                                         | fine pitch of prop,<br>$00.0$ (deg)<br>governor in alpha mode                                                     | AAAAA<br>bottom of<br>0 0,1 0 0 (engine RPM)<br>green arc<br><b>BAAGA</b>       |  |  |  |  |
| AAA<br>throttle available at max<br>0.25<br>(throttle)<br>lever, all engines running<br><b>AAA</b>                                                         | FADEC limits RPM on<br>all propeller engines<br>FADEC sets fuel-air<br>ratio on recip engines             | AAA<br>beta pitch of prop,<br>0.0.0<br>(deq)<br>black knob at idle<br>999                                         | <u>AAAAA</u><br>minimum prop<br>0 0,0 0 0 (engine RPM)<br>governor RPM<br>88888 |  |  |  |  |
| AAA<br>hi idle fuel adjustment<br>1.00<br>(fuel ratio)<br>ratio to default<br><b>AAA</b>                                                                   | all propellers: feather<br>when prop control at min                                                       | AAA<br>reverse pitch of prop,<br>0.0.0<br>(deq)<br>black knob full aft<br><b>BBB</b>                              | AAAAA<br>0 0,0 0 0 (engine RPM)<br>idle<br><b>AAAAA</b>                         |  |  |  |  |
| <b>AAA</b><br>lo idle fuel adjustment !<br>0.00<br>(fuel ratio)<br>ratio to default<br><b>AAA</b>                                                          | all propellers: feather when<br>mixture control at min<br>all propellers: feather<br>after engine failure | AAA<br>prop mass ratio to<br>1.00<br>solid aluminum<br><b>AAA</b>                                                 | AAA<br>tip weights on<br>000<br>ROTORS, pounds, each<br><b>AAA</b>              |  |  |  |  |
| <u>AAA</u><br>go to 50% afterburner above !<br>0.00<br>this throttle lever position<br><b>UUU</b>                                                          | all engines: shut off fuel<br>when prop control at min                                                    | <b>AAA</b><br>tip mach at 50% power<br>0.00<br>(for constant-mach props)<br><b>BBB</b>                            | AAC<br>tip mach at 100% power<br>0.00<br>(for constant-mach props)<br>UUU       |  |  |  |  |
| <b>AAA</b><br>go to BETA PITCH below<br>beta<br>0.00<br>this throttle lever position<br>available<br><b>BBB</b>                                            |                                                                                                    | <b>IET ENGINE SPECS</b>                                                                                           |                                                                                 |  |  |  |  |
| AAA<br>go to REVERSE below<br>$\Box$ reverse<br>0.00<br>this throttle lever position<br>available<br><b>AAA</b>                                            | AAAAAA<br>maximum<br>$000, 000$ (lb)<br>allowable thrust<br><b>AAAAAA</b>                                 | AAAAA<br>compressor<br>(square<br>000.00<br>area<br>feet)<br>88888                                                | AAAAAA<br>fan RPM at<br>000.000<br>(rpm)<br>100% N1<br><b>AAAAAA</b>            |  |  |  |  |
| <b>AAA</b><br>throttle available at max<br>1.00<br>(throttle)<br>reverse lever position<br><b>UUU</b>                                                      | AAAAAA<br>afterburner<br>000, 000<br>(1b)<br>thrust inc<br><u>AAAAAA</u>                                  |                                                                                                    |                                                                                 |  |  |  |  |
| AAAAA<br>rpm auto-sel with [<br>00,000<br>(prop RPM)<br>power lever at idle<br><b>BABBB</b>                                                                |                                                                                                    | ROCKET ENGINE SPECS at sea level, optimum altitude, and vacuum                                                    |                                                                                 |  |  |  |  |
| <u>AAAAA</u><br>rpm auto-sel with !<br>0 6,0 0 0 (prop RPM)<br>power lever partway<br><b>AAAAA</b>                                                         | AAAAAAAA<br>0.000.000.0<br>thrust<br><b>AAAAAAAA</b>                                                      | AAAAAAAA<br><u>AAAAAAAA</u><br>0.0 0 0.0 0 0.0<br>$0,000,000.0$ (lb)<br><b>AAAAAAA</b><br><b>AAAAAAAA</b>         | AAAA<br>(square)<br>nozzle<br>000.0<br>exit area<br>feet)<br><b>BABB</b>        |  |  |  |  |
| 66666<br>rpm auto-sel with<br>12.501<br>(prop RPM)<br>power lever at max<br><b>UUUUU</b>                                                                   | optimum!<br>altitude                                                                                      | <u>AAAAAA</u><br>000.000<br>(feet)<br><del>000000</del>                                                           | AAAA<br>$09.97$ (/hr)<br><b>SFC</b><br><b>BBBB</b>                              |  |  |  |  |
| auto-set RPM and throttle<br>based on power lever                                                                                                    |                                                                                                    |                                                                                                    |                                                                                 |  |  |  |  |

*Figura 44-Captura de pantalla de la pestaña "Description" de la herramienta "Engines" de "Plane Maker"*

en esta pestaña nos permite configurar diferentes aspectos del funcionamiento del motor de la aeronave simulada, a primera vista vemos que la misma posee 4 ventanas principales:

a)General Engine Specs.

b)Prop Engine Specs.

c)Jet Engine Specs.

d)Rocket Engine Specs.

De los cuales para la aeronave simulada solo se usaran y detallaran las ventana a)General Engine Specs y b)Prop Engine Specs. Debido a que se esta trabajando con un motor electrico .

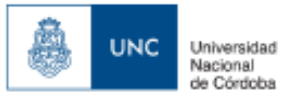

# a) General Engine Specs:

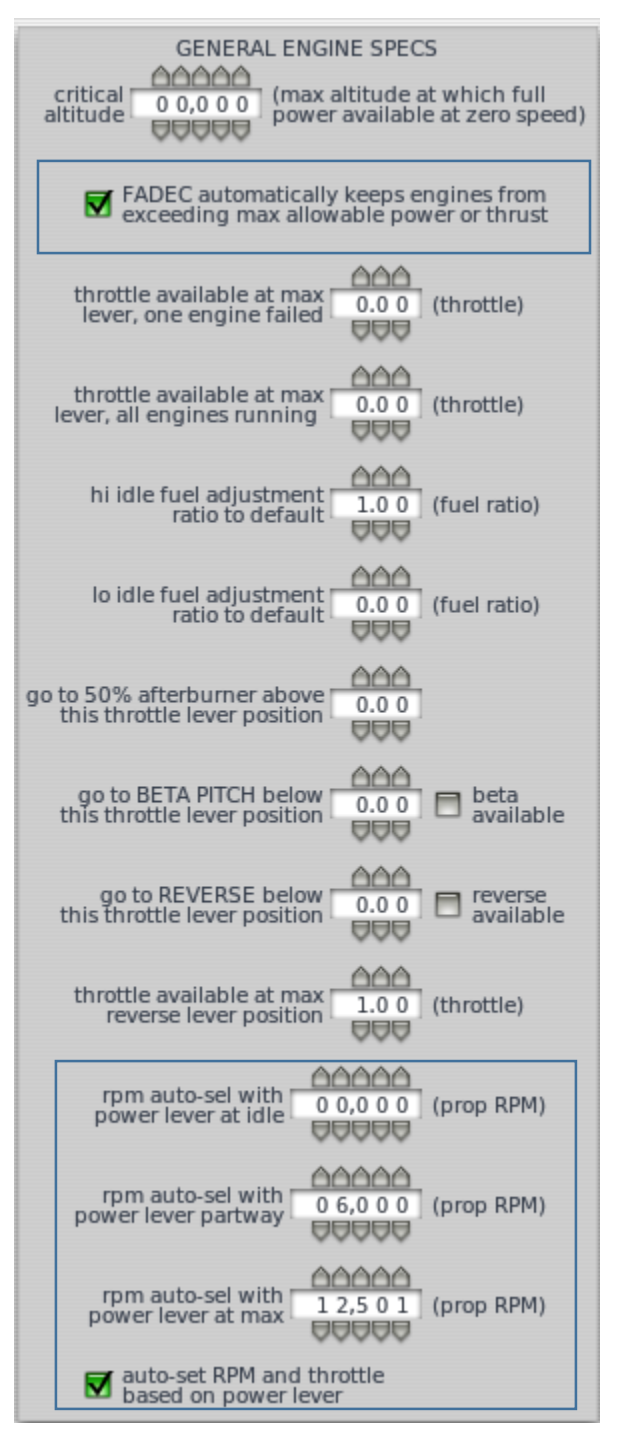

En esta ventana se nos permite realizar la configuracion del funcionamiento de la planta motora en funcion de la posicion del control de potencia de la misma.

En primera instancia seleccionamos Fadec para que exista una regulacion electrica del motor para que el mismo no pueda entregar mayor potencia que la especificada ni se exceda en las rpm maximas de funcionamiento de la helice.

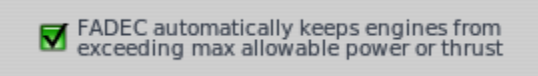

Luego debemos seleccionar las r.p.m. de la helice en funcion de la palanca de potencia del motor, en nuestro caso se trabaja en 3 puntos

Cuando el control de potencia se encuentra en minimo o ralenti .

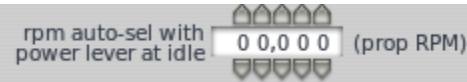

Cuando el control de potencia se encuentra en su posicion media.

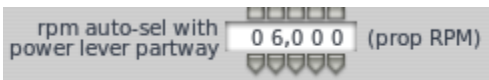

Cuando el control de potencia se encuentra en su maxima posicion.

```
66666
 rpm auto-sel with
                  1 2,5 0 1 (prop RPM)
power lever at max
                  AAAAA
```
Para finalizar y lograr el funcionamiento del motor en funcion del control o palanca de potencia debemos

hacer click en.

auto-set RPM and throttle based on power lever

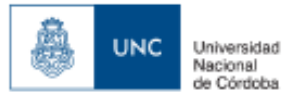

## b)Pestaña Location

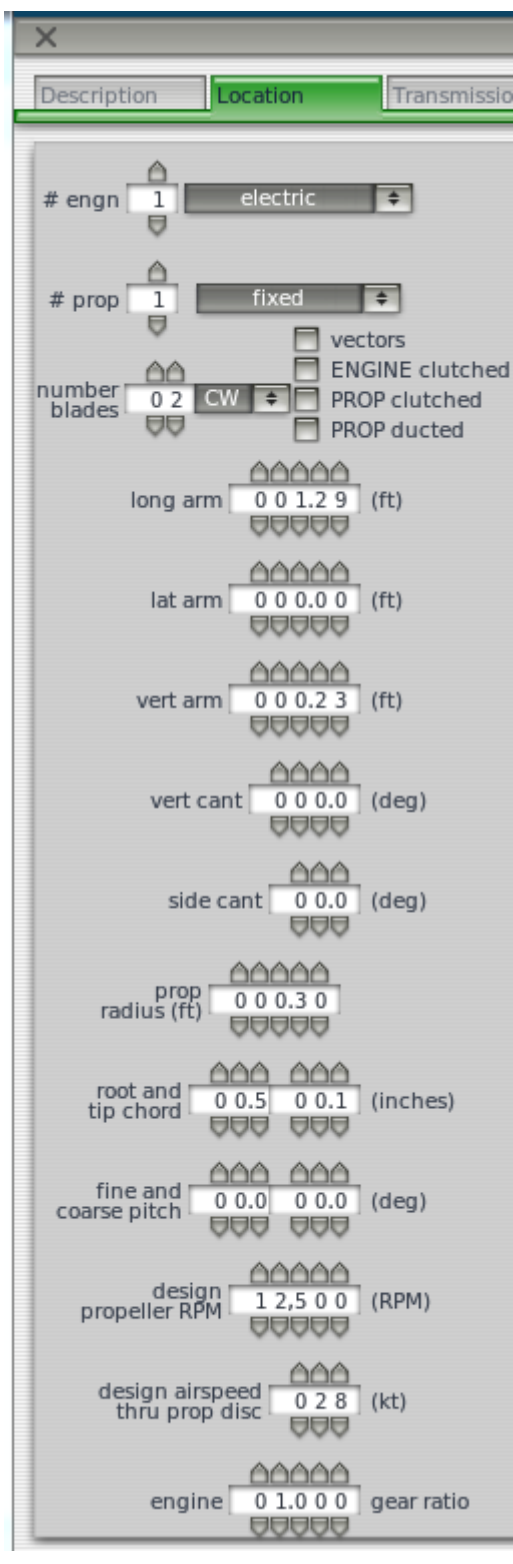

en primera instancia deberemos especificar la cantidad de motores y el tipo de planta motora que posee la aeronave, en este caso es 1 planta motora electrica.

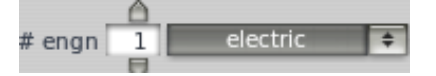

Luego se debera especificar la cantidad de helices que dicha planta motora propulsa, en nuestro caso es 1 helice bipala de paso fijo con giro antihorario.

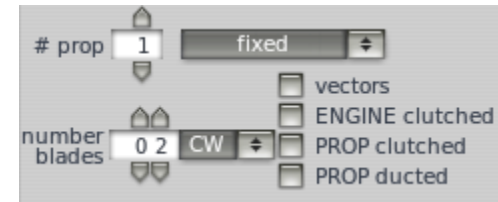

A continuacion debemos establecer la posicion de la planta motora y la helice con respecto al fuselaje.

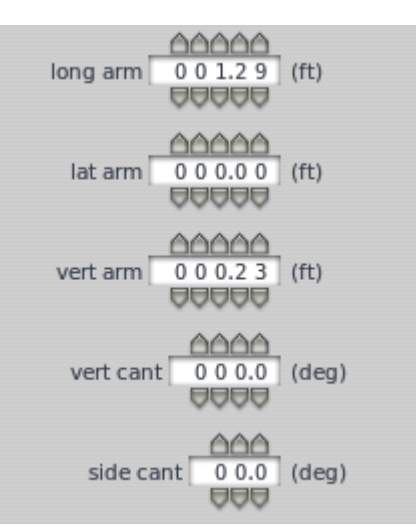

Luego ingresamos los datos de la helice, como su radio, cuerda raiz , cuerda puntera

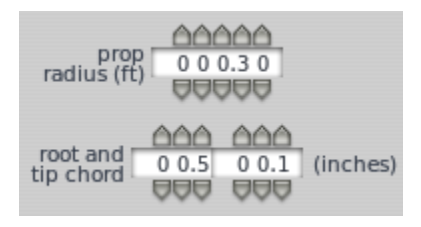

*Figura 45-Captura de pantalla de la pestaña "Location" de la herramienta "Engines" de "Plane Maker"*

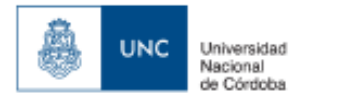

el paso de la helice,

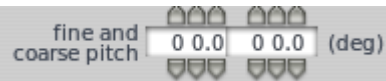

las rpm de diseño de la helice

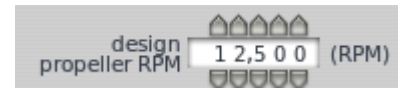

, la velocidad de diseño de la helice sobre el area de disco de helice que en este caso se tomo la velocidad crucero de la aeronave

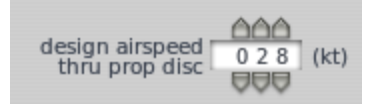

y la relacion de transmision entre la helice y el motor.

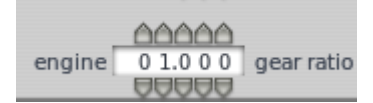

#### c)Pestaña Transmission

| $\times$               | <b>Engines</b>                                                    |                            |                         |                  |                |                                     |                                        |
|------------------------|-------------------------------------------------------------------|----------------------------|-------------------------|------------------|----------------|-------------------------------------|----------------------------------------|
| Description            | Location                                                          | Transmission               | Spoolup/Boost SFC/Sound |                  | Prop Geo       | let Curves                          |                                        |
| transmission<br>losses | 0006<br>$\bigcup_{\square\cup\square\square\square} 0.000$ (part) | number of<br>transmissions | (# )                    | engine #1 drives | transmission # | $\equiv$ this engine<br>free-wheels | prop #1 is driven<br>by transmission # |

*Figura 46 –Captura de pantalla de la pestaña "Transmission" de la herramienta "Engines" de "Plane Maker"*

La pestaña transmission me permite configurar las perdidas mecanicas en la transmision, la cantidad de transmisiones que posee la planta motora, y a que helice propulsa cada transmision, para nuestro caso por tratarse de un motor electrico de 1 sola helice montada en el eje del motor, se consideraron nulas las perdidas por transmision mecanica.

Una vez configuradas las diferentes pestañas de la ventana Engine Specs (especificaciones de motor) debemos proceder a cargar el perfil aerodinamico asociado a la helice, esto se realiza en forma analoga a lo explicado en el punto 4.3.4. de dicho trabajo, debido a que no se sabe cual

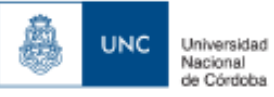

## **4.6 Configuración del peso y centraje la aeronave simulada.**

Para acceder a la configuracion deberemos entrar en Plane Maker a la pestaña standard y luego desde

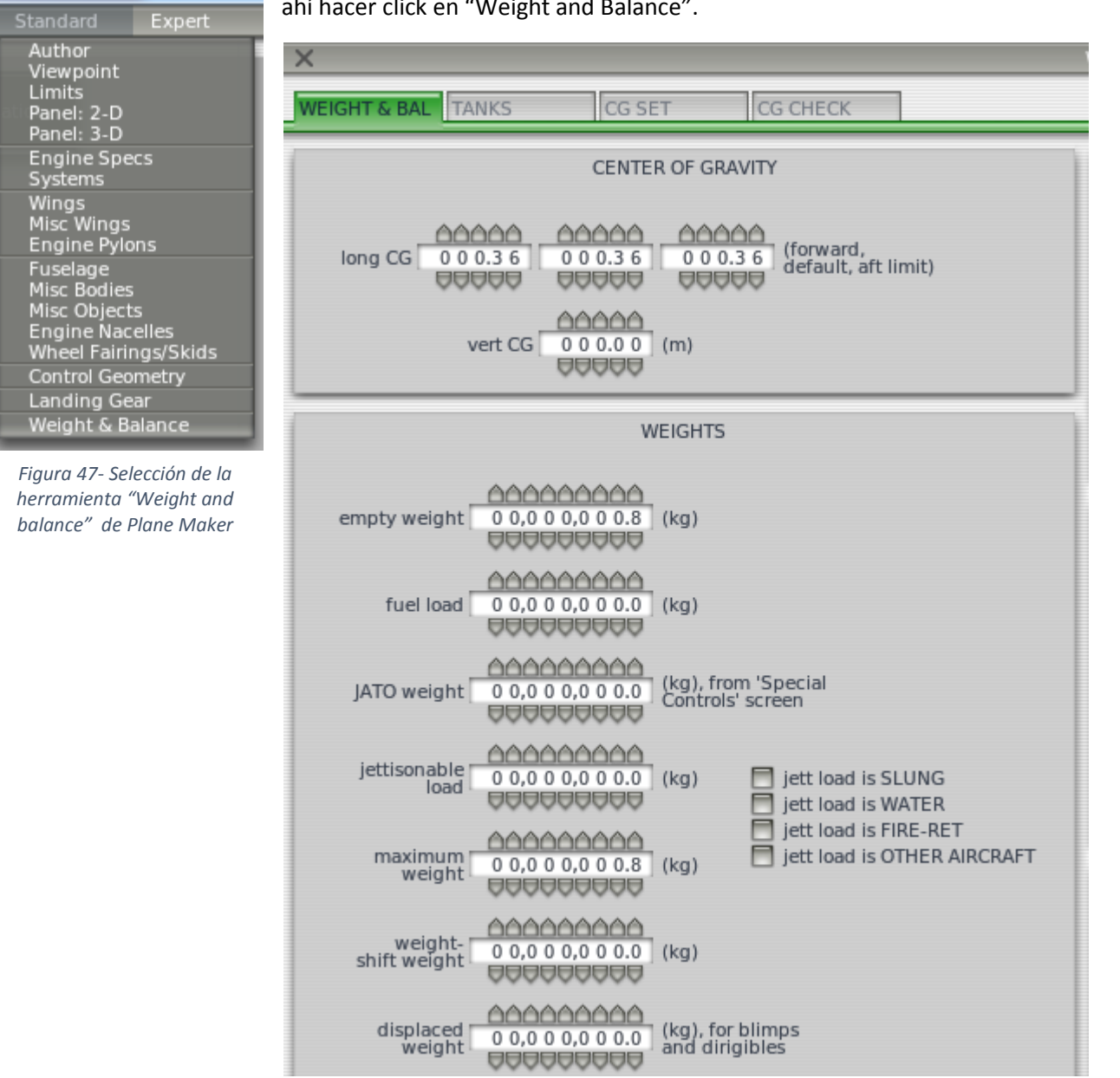

ahí hacer click en "Weight and Balance".

 *Figura 48-Captura de pantalla de la herramienta "Weight and Balance" de "Plane Maker"*

Una vez abierta la ventana de peso y balanceo, podremos observar que la misma posee 4 pestañas de trabajo, para el caso de la aeronave simulada solo trabajaremos con la primer pestaña que esta dividida en dos zonas

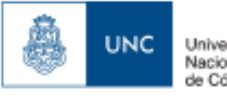

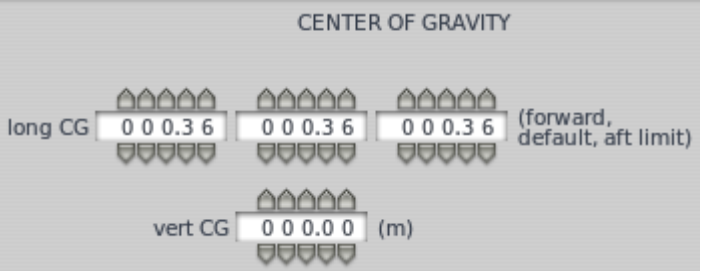

La primer zona "Center of gravity" (centro de gravedad), me permite realizar el posicionamiento del centro de gravedad de la aeronave simulada.

Siguiendo el eje longitudinal de la aeronave simulada, me permite ingresar primero el limite mas adelantado del centro de

gravedad, luego el centro de gravedad de la aeronave, y luego el limite mas atrasado del centro de gravedad.

En nuestro caso para todos los puntos se dejo el centro de gravedad unico ya que al utilizar una planta motora electrica no hay variacion del centro de gravedad, encontrandose el mismo a 36 cm de la nariz del fuselaje.

Luego me permite ingresar la posicion del centro de gravedad según el eje vertical de la aeronave.

En la segunda zona "weights" (pesos) se nos permite ingresar los pesos caracteristicos de la aeronave

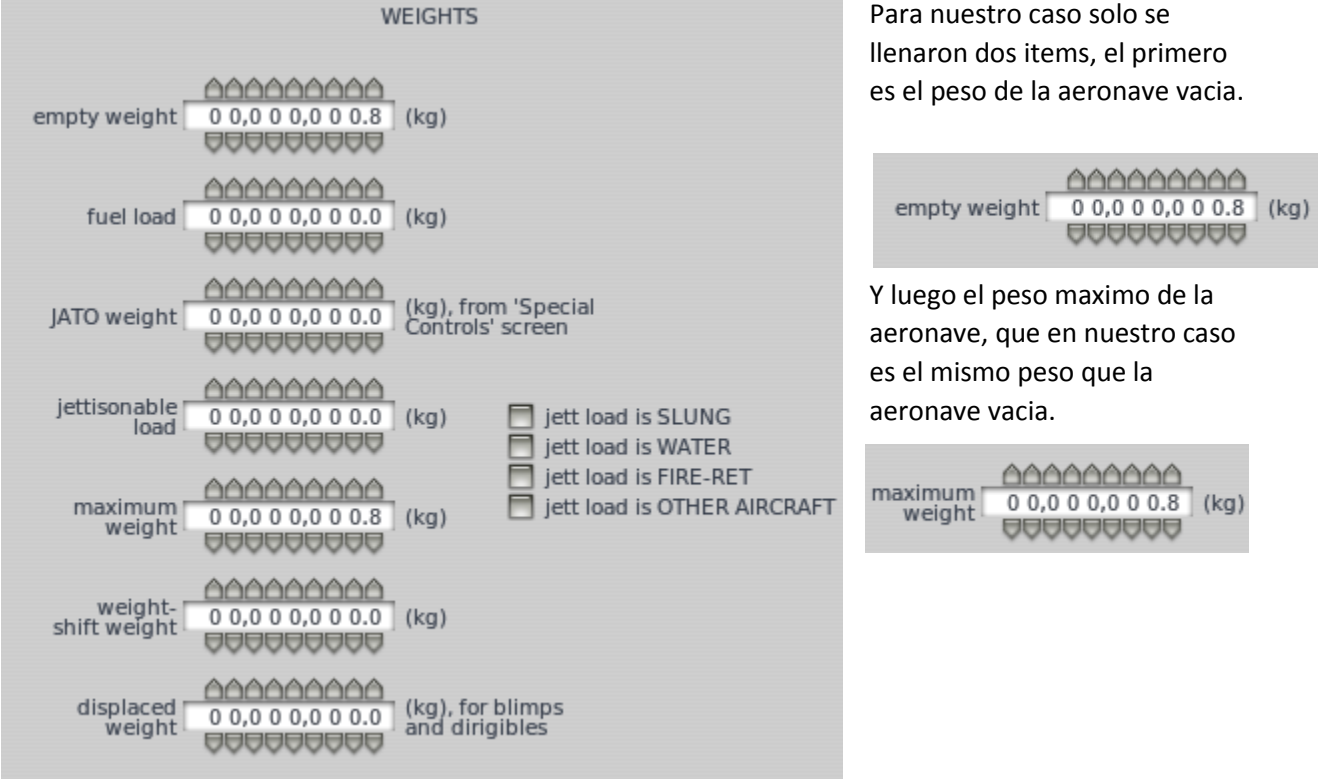

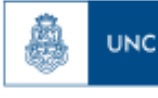

# **5. Ensayos**

En el siguiente capitulo se describiran las herramientas de adquisicion de datos y los procedimientos utilizados para realizar los ensayos de vuelo en dos diferentes ambientes con la aeronave simulada atraves del sistema X plane y los mismo ensayos en la aeronave real utilizando la herramienta mission planner.

# **5.1 Adquisicion de datos**

Cada uno de los ambientes de ensayo posee su propio sistema de adquisicion de datos, el aseguramiento de la adquisicion de los datos garantiza la integridad de los datos adquiridos y asegura que el tiempo de ensayos fue usado efectivamente.

# **5.1.1 Adquisicion de datos en ambiente simulado.**

La adquisicion de datos realizada en el vuelo de la aeronave simulada se realiza a traves del sistema de adquisicion de datos interno de de X-Plane .

| $\times$                                           |                                          | Data Input & Output                                    | ×                                                                                    |
|----------------------------------------------------|------------------------------------------|--------------------------------------------------------|--------------------------------------------------------------------------------------|
| Dataref-Out<br>Data Set<br>Data See                | Flight-Test                              | enable: internet<br>disk file                          | clear all<br><b>qraphical cockpit display</b>                                        |
| $0$ $\Box$ $\Box$ $\Box$ frame rate                | 33 日日日日 starter timeout                  | 70 日日日日 defs: ailerons 1                               | 106日日日日 switches 1:electrical                                                        |
| 1 日 <b>マ</b> 日日 times                              | 34 日日日日 engine power                     | 71日日日日 defs: allerons 2                                | 107日日日日 switches 2:EFIS                                                              |
| <b>同日同</b> sim stats                               | 35 日日日日 engine thrust                    | 72 日日日日 defs: roll spoilers 1                          | 108日日日日 switches 3:AP/f-dir/HUD                                                      |
|                                                    | 36 日日日日 engine torque                    | 73 日日日日 defs: roll spoilers 2                          | 109日日日日 switches 4:anti-ice                                                          |
|                                                    |                                          |                                                        |                                                                                      |
| 3 日 <b>マ</b> 日日 speeds                             | 37 <b>MIR</b> engine RPM                 | 74 日日日日 defs: elevators                                | 110日日日日 switches 5:anti-ice/fuel                                                     |
| 4 日 <b>マ</b> 日日 Mach, VVI, G-load                  | 38 日 日 日 prop RPM                        | 75 日日日日 defs: rudders                                  | 111日日日日 switches 6:clutch/astab                                                      |
|                                                    | 39 日日日日 prop pitch                       | 76 日日日日 defs: yaw-brakes                               | 112日日日日 switches 7:misc                                                              |
| 5 同V目目 atmosphere: weather                         | 40 日日日日 propwash/jetwash                 | 77 日日日日 control forces                                 |                                                                                      |
| 6 日 日 日 atmosphere: aircraft                       | 41 FFFFN1                                |                                                        | 113日日日日 annunciators: general                                                        |
| 7 日日日日 system pressures                            | 42 日日日日 N2                               | 78 <b>FIFIFIT</b> TOTAL vert thrust vects              | 114日日日日 annunciators: general                                                        |
|                                                    | 43 FFFF MP                               | 79 日日日日 TOTAL lat thrust vects                         | 115日日日日 annunciators: engine                                                         |
| 8 <b>M M</b> ioystick ail/elv/rud                  | 44 日日日日 EPR                              | FF F pitch cyclic disc tilts<br>80                     |                                                                                      |
| <b>日日</b> other flight controls<br>$9$ $\Box$      | 45 日日日日 FF                               | 81 日日日日 roll cyclic disc tilts                         | 116日日日日 autopilot arms                                                               |
| 10 日日日日 art stab ail/elv/rud                       | 46 同同日日 ITT                              | 82 日日日日 pitch cyclic flapping                          | 117日日日日 autopilot modes                                                              |
| 11 日日日日 flight con ail/elv/rud                     | 47 日日日日 EGT                              | 83 日日日 roll cyclic flapping                            | 118日日日日 autopilot values                                                             |
|                                                    | 48 FEER CHT                              |                                                        |                                                                                      |
| 12 <b>FIFIFI</b> wing sweep/thrust vect            | 49 日日日日 oil pressure                     | 84 <b>FIFIFI</b> amd effect lift, wings                | 119日日日日 weapon status                                                                |
| 13 000 trim/flap/slat/s-brakes                     | 50 日日日日 oil temp                         | $\Box \Box \Box$ grnd effect drag, wings<br>85         | 120日日日日 pressurization status                                                        |
| 14 日日日日 gear/brakes                                | 51 日日日日 fuel pressure                    | $86$ $\Box$<br><b>FFF</b> grnd effect wash, wings      | 121日日日日 APU/GPU status                                                               |
|                                                    | 52 日日日日 generator amperage               | 87 日日日日 grnd effect lift, stabs                        | 122日日日日 radar status                                                                 |
| 15 日日日日 angular moments                            | 53 日日日日 battery amperage                 | 88 日日日日 grnd effect drag, stabs                        | 123日日日日 hydraulic status                                                             |
| 16 日日日日 angular velocities                         | 54 日日日日 battery voltage                  | 89 日日日日 grnd effect wash, stabs                        | 124日日日日 elec & solar status                                                          |
| 17 <b>M M P</b> pitch, roll, headings              |                                          | 90 $\Box$ $\Box$ $\Box$ $\Box$ arnd effect lift, props | 125日日日日 icing status 1                                                               |
| 18 <b>V I</b> AoA, side-slip, paths                | 55 日日日日 elec fuel pump on/off            | $\Box$ $\Box$ grnd effect drag, props<br>91            | 126日日日日 icing status 2                                                               |
| 19 日日日 mag compass                                 | 56 日日日日 idle speed lo/hi                 |                                                        | 127日日日 warning status                                                                |
|                                                    | 57 日日日日 battery on/off                   | 92 <b>FFFF</b> wing lift                               | 128日日日日 flite-plan legs                                                              |
| 20 日 日 日 lat, Ion, altitude                        | 58 日日日日 generator on/off                 | $\Box$ $\Box$ wing drag<br>93                          |                                                                                      |
| 21 日日日日 loc, vel, dist traveled                    | 59 日日日日 inverter on/off                  | 94日日日日 stab lift                                       | 129日日日日 hardware options                                                             |
|                                                    | 60 日日日日 FADEC on/off                     | 95 日日日日 stab drag                                      | 130日日日日 camera location                                                              |
|                                                    |                                          |                                                        |                                                                                      |
| 22 日日日日 all planes: lat                            | <b>FF</b> igniter on/off<br>61           |                                                        | 131日日日日 ground location                                                              |
| 23 日日日日 all planes: Ion                            |                                          | 96 日日日日 COM 1/2 frequency                              |                                                                                      |
| 24 日日日日 all planes: alt                            | 62 日日日日 fuel weights                     | 97 日日日 NAV 1/2 frequency                               | 132 <b>FIFIFICII</b> climb stats                                                     |
|                                                    | 63 日日日日 payload weights and CG           | $\Box$ $\Box$ NAV 1/2 OBS<br>98                        | 133日日日日 cruise stats                                                                 |
| <b>同日目</b> throttle command<br>$25$ $\blacksquare$ |                                          | 99 日日日日 NAV 1 deflections                              | Cockpit During Flight<br>  Graphical Display in 'Data See'<br>  Disk file 'data.txt' |
| 26 日日日日 throttle actual                            | 64 日日日日 aero forces                      | 100日日日日 NAV 2 deflections                              |                                                                                      |
| 日日日 feathr-norm-beta-revers<br>$27$ $\blacksquare$ | $\Box$ $\Box$ $\Box$ engine forces<br>65 | $101 \Box \Box \Box \Box \Box$ ADF 1/2 status          | Internet via UDP<br>$\triangle$                                                      |
| $\Box \Box \Box$ prop setting<br>28                | 66 日日日日 landing gear vert force          | 102日日日日 DME status                                     | UDP rate 2 0.0 /sec                                                                  |
| 29 日日日日 mixture setting                            | 67 日日日日 landing gear deployment          | 103日日日日 GPS status                                     | $delta: \blacksquare$ rotors<br>UUU                                                  |
| 30 日日日日 carb heat setting                          |                                          | 104日日日日 XPNDR status                                   | $delta:$ propellers<br>$\triangle \triangle \triangle$                               |
| 31 日日日日 cowl flap setting                          | 68 <b>FIFIFI</b> lift over drag & coeffs | 105日日日日 MARKER status                                  | $delta:$ wings<br>$10.0$ /sec<br>disk rate                                           |
| 32 日日日日 magneto setting                            | 69 日日日日 prop efficiency                  |                                                        | 888<br>$delta$ : $\Box$ stabs & misc                                                 |

 *Figura 49-Captura de pantalla de la herramienta "Data Input & Output" de adquisición de datos de "X-Plane 10 "*

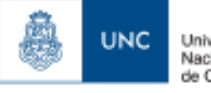

Esta ventana es accedida a traves de la pestaña "Settings" y dentro de la misma hay que hacer click dentro de "Data input & Output" de la pantalla principal de X Plane.

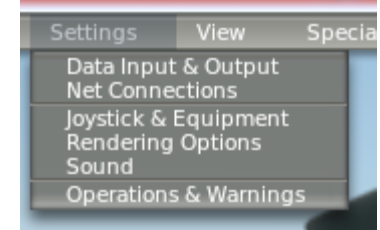

*Figura 50-Selección de la herramienta "Data Input & Output" de "X-Plane 10".* 

la ventana "Data input & Output" permite seleccionar los datos que se requieran grabar para un determinado ensayo en una determinada freciencia de muestreo, los cuales son escritos en un archivo generico de datos llamado Data.txt.

Una vez que la aeronave esta en la configuracion correcta para empezar el ensayo en vuelo los datos requeridos deben ser seleccionados en la pantalla "Data Input & Output" ,luego hay que tildar "disk file" y cerrar la ventana volviendo a la simulacion. Quedando X-plane grabando los datos de vuelos

seleccionados en tiempo real, hasta que la maniobra se finalize. Luego se vuelve a abrir la pantalla de selección de datos "Data input & output" y la opcion disk File es destildada para parar la grabacion de datos en tiempo real.

Una vez que la aeronave este en la configuracion correcta para la proxima maniobra requerida a ensayar, el procedimiento de adquisicion de datos debe ser repetido , quedando dichos eventos plasmados por separado en el archivo Data.txt , el cual el mismo puede ser abierto luego a traves del programa Microsoft Excel que nos permite graficar dichos datos.

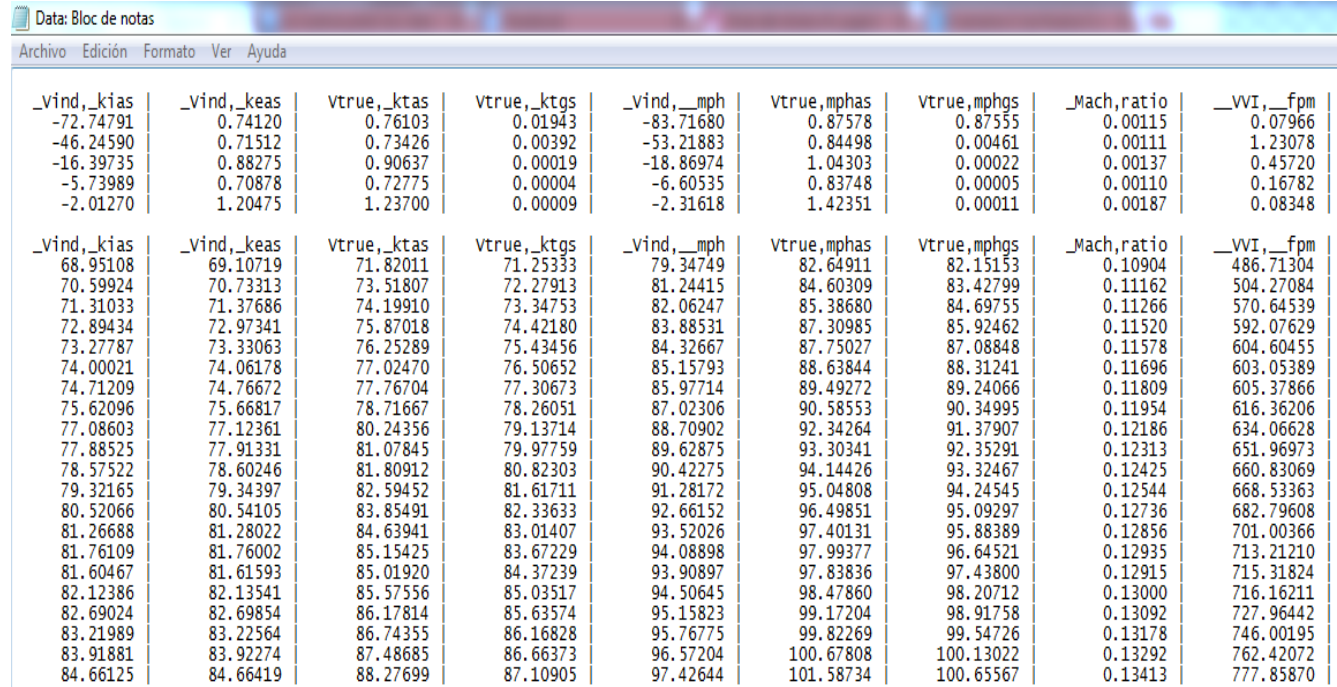

*Figura 51-Captura de pantalla Archivo de adquisición de datos "Data.txt" generado por "X-plane 10".*

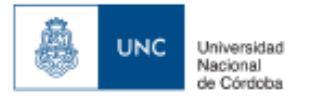

#### **5.1.2 Arquitectura de adquisición de datos de ensayos en ambiente simulado**.

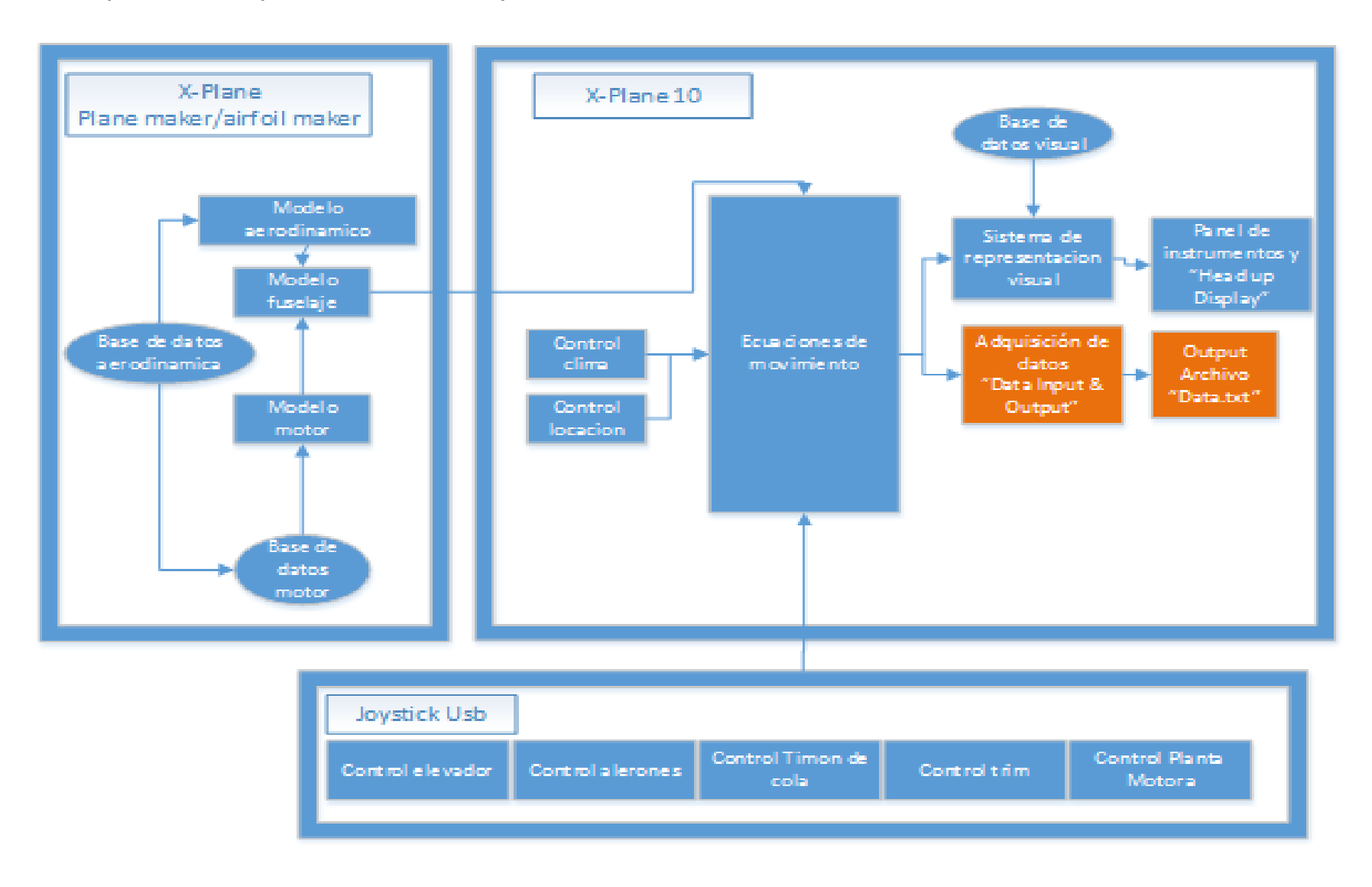

TRABAJO FINAL DE GRADO INGENIERIA AERONAUTICA - NAHUM JONATHAN 59

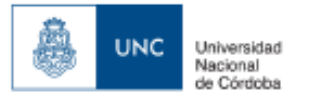

### **5.1.3 Adquisicion de datos de ensayo en ambiente de vuelo real.**

Para la adquisicion de datos del vuelo de la aeronave real utilizaremos la herramienta de adquisicion de datos provista por "Mission Planner" junto con el Controlador de vuelo automatico "ardupilot" y su sistema de enlace inalambrico que posee.

La grabacion de los datos se realiza en forma automatica y se guarda en un archivo de terminacion ".tlog" que es generado por mission planner durante el vuelo. Luego desde mission planner se procede a ingresar a dicho archivo desde la pestaña flight data.

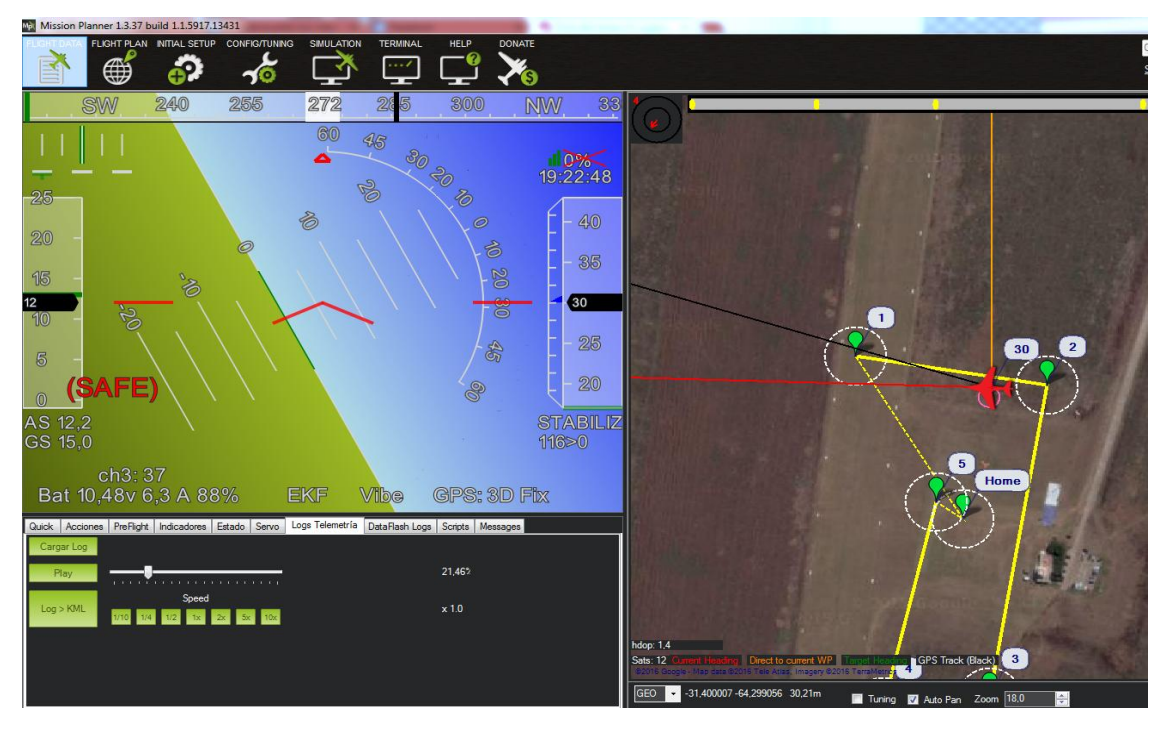

*Figura 52-Captura de pantalla de la aplicación de la estación de control terrestre "Mission Planner"*

Si observamos en la esquina inferior de la pantalla se puede ver una selección de pestañas, en la cual una indica "logs telemetria" abriendo la misma y seleccionando Cargar log se permite cargar el archivo ".tlog" generado anteriormente y poder visualizar el vuelo realizado atraves del head up display, y la visualizacion en mapa de la aeronave en vuelo.

Al realizar un click en Log<KML nos permite visualizar los parametros obtenidos del vuelo en una pantalla separada permitiendonos comparar y superponer diferentes parametros a eleccion del usuario.

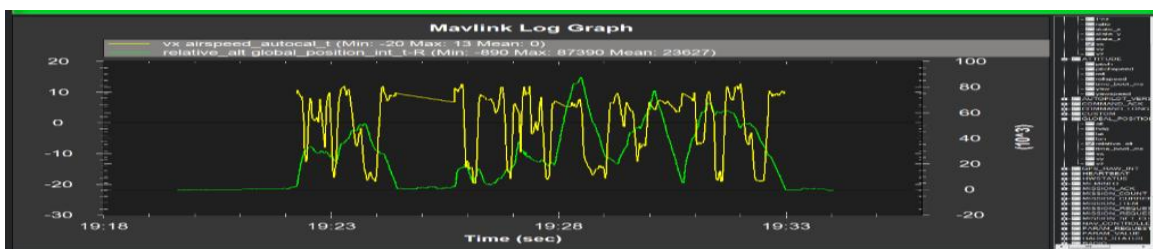

*Figura 53-Captura de pantalla de visualizador de log de telemetría de "Misión Planner"*

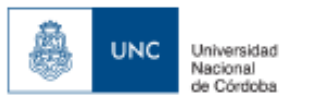

# **5.1.4. Arquitectura adquisicion de datos ambiente de ensayos real.**

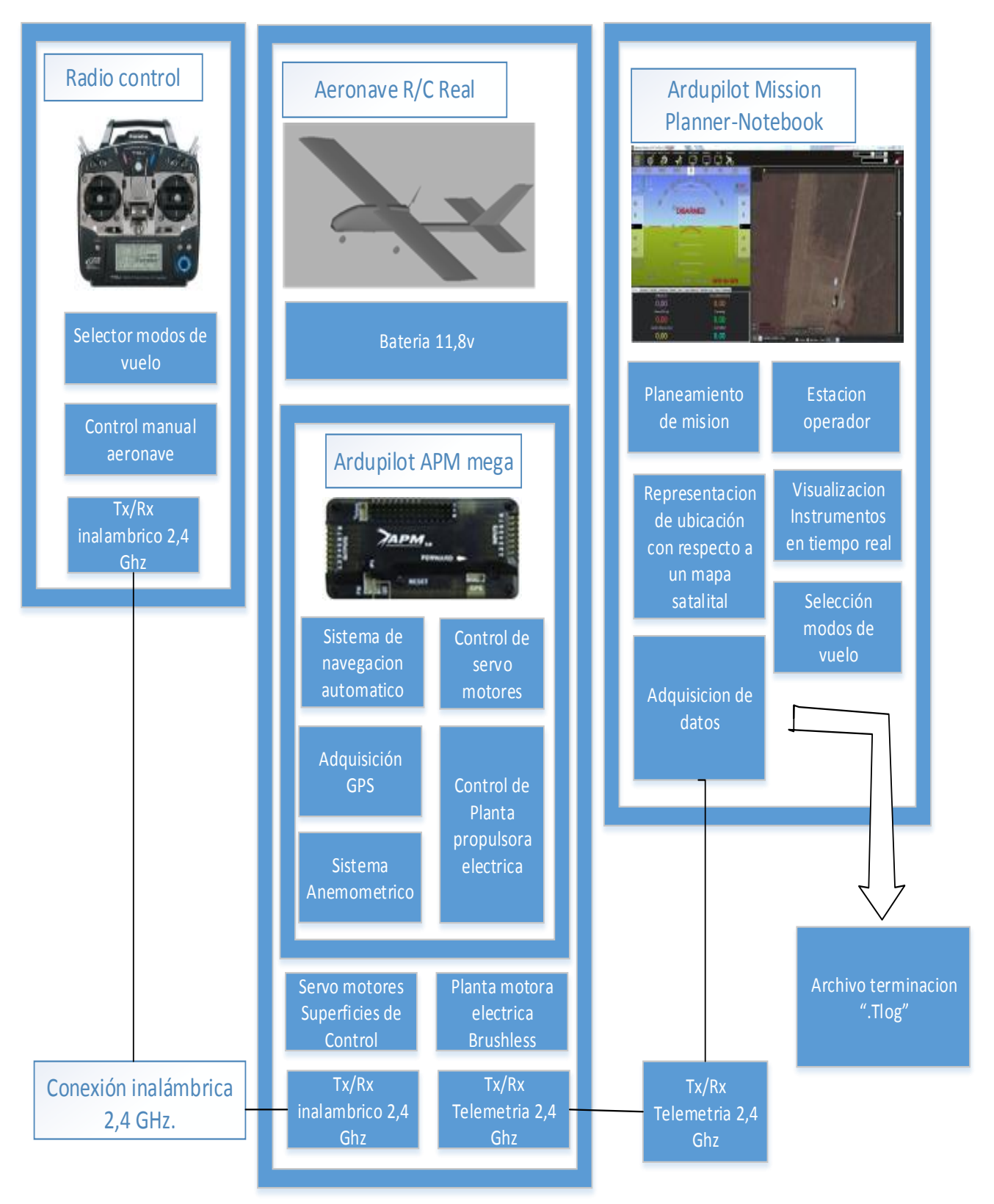

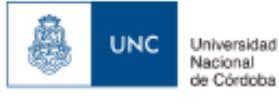

# **5.2 Ensayos de perdida**

Se buscar destacar las características y calidad de la maniobrabilidad del avión ante la pérdida repentina de sustentación, en las distintas configuraciones posibles de vuelo a las cuales puede estar sometido el avión.

Siendo los principales objetivos del ensayo:

- A. Determinar la velocidad de perdida para la aeronave en cuestión a diferentes altitudes.
- B. aplicar las correcciones necesarias para obtener la velocidad de perdida en condiciones estándar y compararlas con la performance garantizada de la aeronave.
- C. detectar posible problemas en las distintas fases de vuelo.
- E. Determinación de los efectos de potencia sobre la pérdida.
- F. Determinar la velocidad a la cual ocurren cambios de actitud no comandados
- G. Determinar la velocidad en la cual se presentan fenómenos de vibración estructural.

#### **5.2.1 Procedimientos de ensayos de pérdida:**

El avión deberá estar trimado para vuelo a una velocidad de entre el 13 al 30 % por sobre la velocidad de referencia de perdida  $V<sub>c</sub>$  con el motor en las rpm deseadas y el avión en la configuración para la cual la velocidad de perdida será determinada a una altura de 75 metros. Luego, utilizando solo el control longitudinal para reducir la velocidad, buscara mantener una deceleración constante de 1 knot/s hasta que el avión entre en pérdida total debiéndose realizar un número suficiente de ensayos de pérdida para cada configuración critica de peso, altitud, Centro de gravedad, y configuración externa para obtener la suficiente información para definir la velocidad de perdida de manera precisa.

Hay que destacar que se realizara el mismo procedimiento tango para la aeronave real, como para la aeronave simulada.

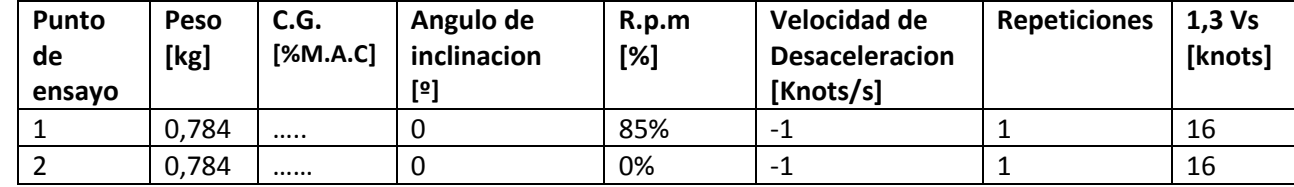

Puntos de ensayo:

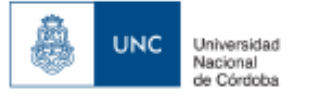

# **5.3 Ensayo de giro estacionario.**

Se buscar destacar las características y calidad de la maniobrabilidad del avión durante la maniobra de realizar un giro estacionario a 30º de inclinación. En las distintas configuraciones de vuelo en la cual puede estar sometida la aeronave.

Siendo el principal objetivo del ensayo:

- A. Determinar la capacidad de la aeronave para mantener un giro estacionario.
- B. Ver la reacción de las R.P.M. de la planta motora durante la maniobra.
- C. Demostrar la estabilización de la velocidad indicada a un Angulo de inclinación, altitud y factor de carga constante.

#### **5.3.1. Procedimiento de ensayo de giro estacionario:**

Con la aeronave volando recto y nivelado a 22 nudos se llevara la aeronave a un grado de inclinación de 30º y se la trimara para mantener estable el grado de inclinación y la altura, una vez estabilizada la velocidad indicada se considerara finalizada la maniobra.

Esta maniobra se determinara en la aeronave simulada, ya que en la aeronave real, debido a la latencia entre la información enviada del "ardupilot" a "Mission Planner" se vuelve difícil en modo manual de configurar el giro estacionario con una inclinación de 30º.

Puntos de ensayo:

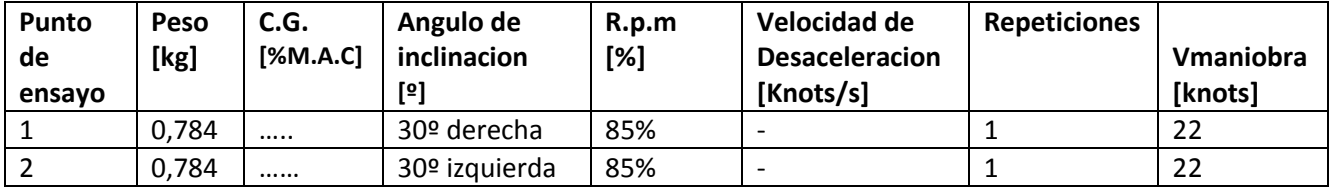

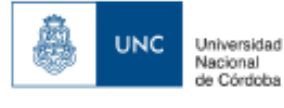

## **5.4 Ensayo de Estabilidad dinamica longitudinal.**

Se estudia el comportamiento de la estabilidad dinámica del movimiento de perturbación del avión, ósea a partir de una condición de vuelo de referencia correspondiente con un crucero a altitud y velocidad constantes.

En mecánica de vuelo se especifica que una aeronave es dinámicamente estable si ante cualquier perturbación respecto a la condición de vuelo de referencia, la amplitud de las variables de perturbación tiende a cero cuando el tiempo tiende a infinito.

## **5.4.1 Procedimiento de ensayo de estabilidad dinamica longitudinal.**

Con la aeronave trimada en vuelo recto y nivelado a una determinada velocidad indicada se llamara a cabrear la aeronave y se soltara el mando abruptamente, de esta manera la aeronave deberia entrar en el modo fugoide. Se tomaran los valores rpm , angulo de cabeceo, velocidad indicada y altura hasta que la aeronave reestablezca el equilibrio.

Puntos de ensayo:

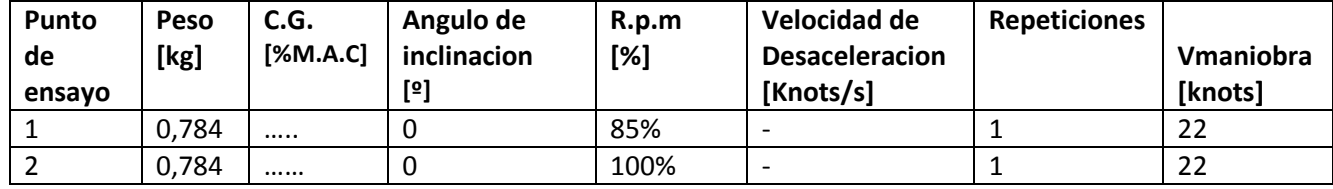

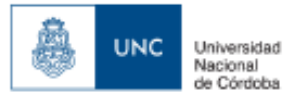

## **5.5. Ensayo en vuelo de un circuito mediante Piloto automatico.**

El objetivo de dicho ensayo es que tanto la aeronave real como la simulada puedan realizar un plan de vuelo autonomo programado desde el programa mission planner para luego realizar la comparacion de variables de ambos ensayos y comparar los resultados en el ambiente de ensayos real versus el ambiente de ensayos simulado en la plataforma de simulacion de ingenieria.

Antes de explicar el plan de vuelo de la aeronave y su programacion es util realizar una breve descipcion de las utilidades de "Mission Planner" debido a que va a ser la estacion de control terrestre de los ensayos del piloto automatico "Ardupilot", asi como tambien debemos aclarar que trabajaremos con la version de codigo ""AR2.45 Ap V2.78 AC"" que sera cargada desde mission planner en la placa "APM Ardupilot".

la version que usaremos de "Mission Planner" sera la 1.3.37. la cual nos permitira realizar un enlace inalambrico para la aeronave real y uno de tipo ip para la aeronave simulada, permitiendonos adquirir en tiempo real informacion de la aeronave y el sistema de piloto automatico durante el vuelo.

Para el ensayo de la aeronave simulada se usara la arquitectura propuesta en el punto **2.3.4.1** y **2.3.4.2**

En la figura 54 podremos ver la captura de pantalla de la pantalla principal de Mission planner que es la representacion visual y numerica de los datos adquiridos en tiempo real de la aeronave en vuelo con sus principales caracteristicas remarcadas, asi como tambien tendremos la habilidad de usar el mouse de la computadora para activar comandos de control de la mision requerida para la aeronave, mientras se controlar la posicion de la aeronave en tiempo real y pudiendo modificar los waypoints de vuelo previamente planificados.

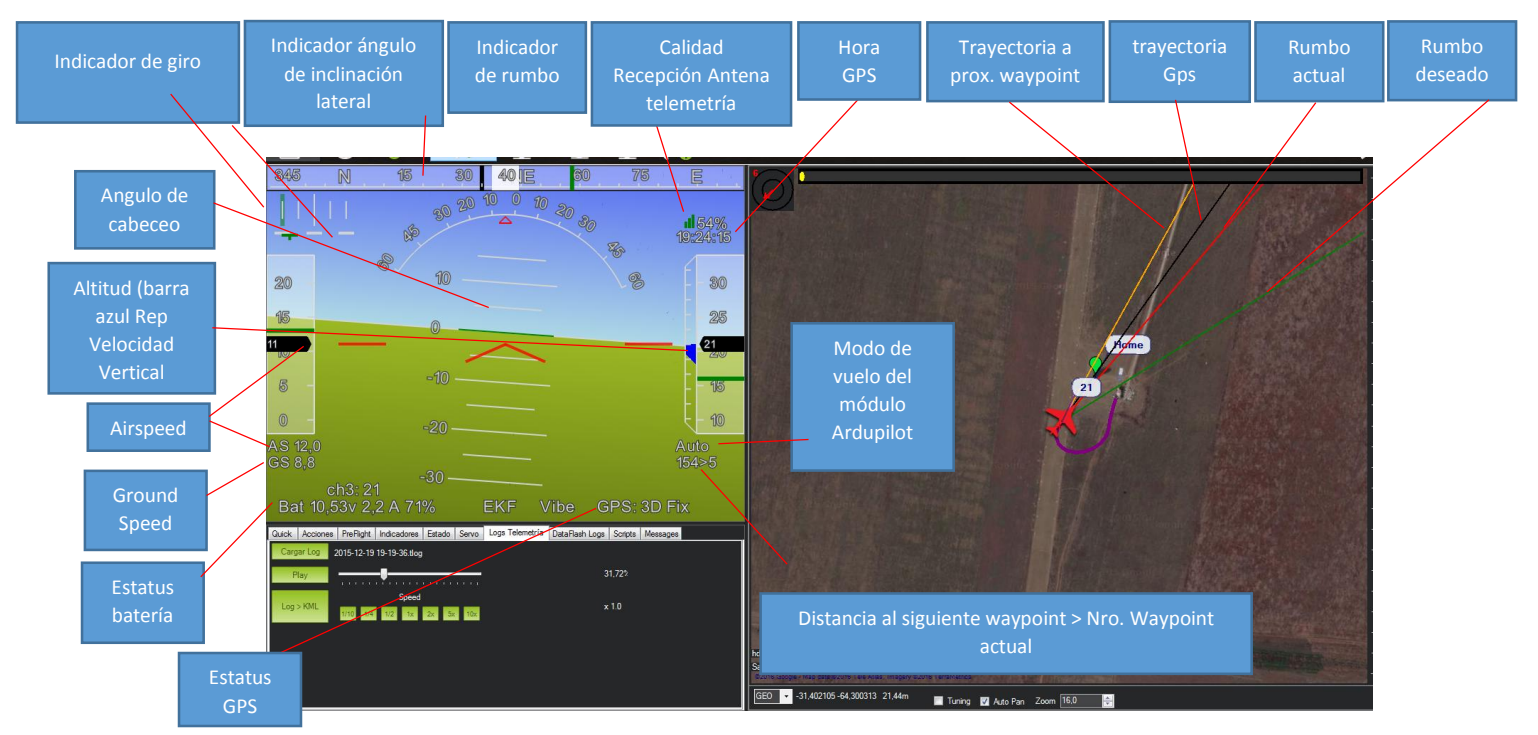

*Figura 54 –captura de pantalla de mission planner, que actuara como una estación de control terrestre durante el ensayo en vuelo.* 

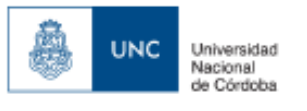

Otra funcion de "mission planer" atraves de la pestaña "Flight Plan" es asistir en la creacion de cada uno de los detalles de planeamiento de una mision autonoma ,como la definicion de los waypoints, altitud, velocidad, velocidades de ascenso,velocidades de descenso, despegue y aterrizaje. Una vez finalizada la tarea de planeamiento puede ser pre-cargada en la placa "APM Ardupilot", o enviada a la aeronave en vuelo dependiendo de la conexión de telemetria.

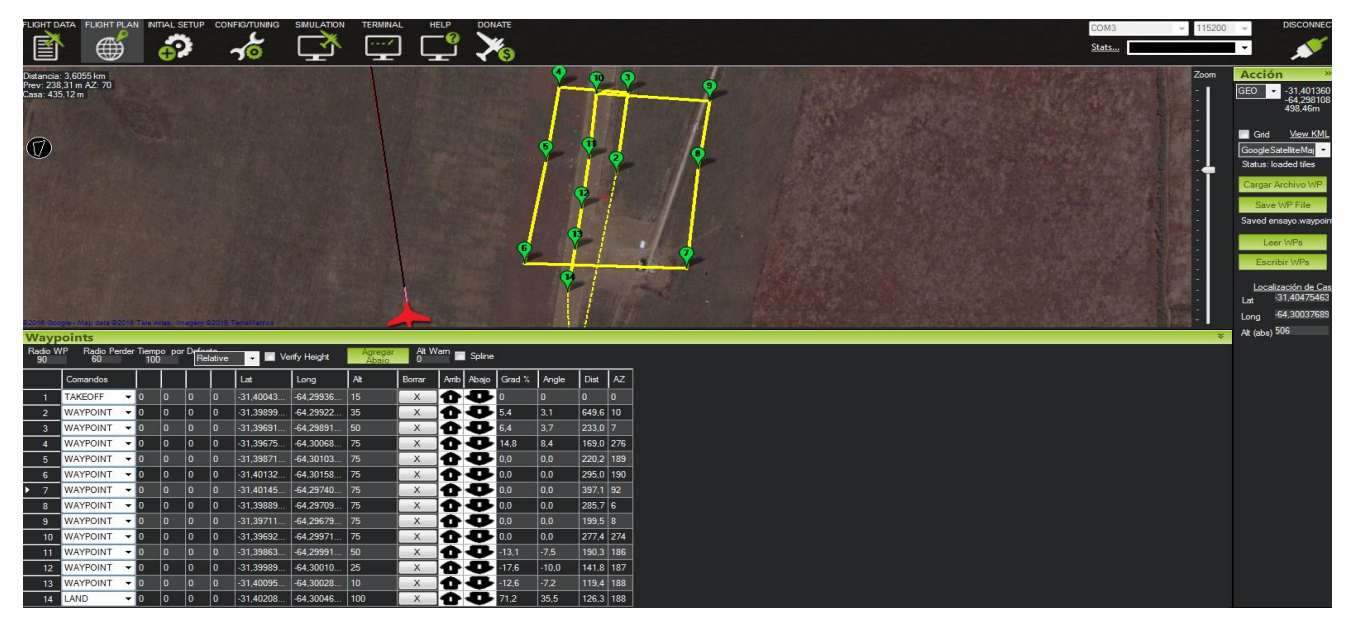

*Figura 55-Captura de pantalla Pestaña "Flight Plan" de "Mission Planner"*

la pestaña "Initial Setup" de "mission planner" es de donde podemos realizar la carga del codigo "AR2.45 Ap V2.78 AC" que sera usado en el modulo "APM Ardupilot" de la aeronave, tanto para los ensayos de la aeronave real como la simulada.

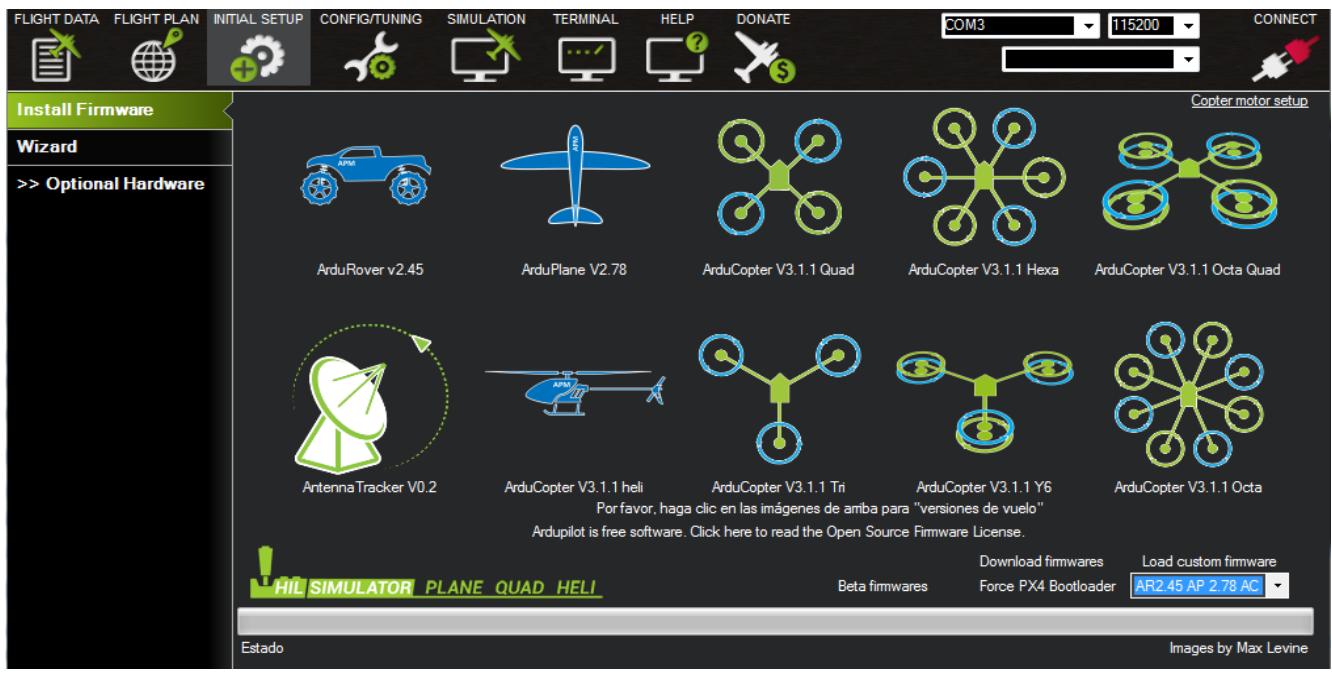

*Figura 56-Captura de pantalla de la pestaña " Initial Setup" de "mission Planner".*

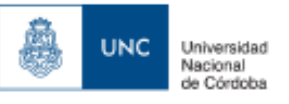

| FLIGHT DATA FLIGHT PLAN INITIAL SETUP |                                   | <b>CONFIG/TUNING</b>            | <b>SIMULATION</b>              | <b>TERMINAL</b>              | <b>HELP</b>    | <b>DONATE</b>                             | COM <sub>3</sub>         | 115200                   | <b>DISCONNECT</b> |
|---------------------------------------|-----------------------------------|---------------------------------|--------------------------------|------------------------------|----------------|-------------------------------------------|--------------------------|--------------------------|-------------------|
| ⊕<br>圅                                |                                   |                                 |                                |                              |                |                                           | Stats                    | $\overline{\phantom{a}}$ |                   |
| <b>Flight Modes</b>                   | Servo Roll Pid-                   |                                 |                                | - Servo Pitch Pid -          |                | -Servo Yaw-                               |                          |                          |                   |
| <b>Basic Tuning</b>                   |                                   | 0,400                           | ÷<br>×.                        |                              | 0,400          | ÷<br>Yaw 2 roll                           | 1,0                      |                          |                   |
| <b>Standard Params</b>                | D                                 | 0,040<br>0,020                  | ≂<br>÷<br>D                    |                              | 0,040<br>0,020 | ÷<br>Integral<br>$\sim$<br>Dampening<br>₹ | 0,000<br>0,000           |                          |                   |
| <b>Advanced Params</b>                | INT MAX                           | 30,0                            |                                | INT_MAX                      | 30,0           | <b>Intergrator Max</b>                    | 15,0                     |                          |                   |
| <b>Full Parameter List</b>            |                                   | - L1 Control - Turn Control -   |                                |                              |                |                                           |                          |                          |                   |
| <b>Full Parameter Tree</b>            | Period<br>Damping                 | 20,0 <br>0,750                  | $\Rightarrow$<br>$\Rightarrow$ |                              |                |                                           |                          |                          |                   |
| <b>Planner</b>                        | $-TECS -$                         |                                 |                                |                              |                |                                           |                          |                          |                   |
|                                       | Climb Max (m/s)<br>Sink Min (m/s) | 5.0<br>2.0                      | ÷<br>₹                         | Other Mix's -                |                | - Throttle 0-100% -                       |                          |                          |                   |
|                                       | Sink Max (m/s)                    | 5.0                             | ┯                              | P to T                       |                | Cruise                                    | 100,0                    |                          |                   |
|                                       |                                   | 0,000<br><b>Pitch Dampening</b> |                                | <b>Rudder Mix</b>            | 0,500          | <b>Min</b>                                | 0,000<br>75,0            |                          |                   |
|                                       | <b>Time Const</b>                 | 5.0                             | $\Rightarrow$                  |                              |                | Max<br><b>SlewRate</b>                    | 100,0                    |                          |                   |
|                                       |                                   |                                 |                                | - Navigation Angles -        |                | -Airspeed m/s-                            |                          |                          |                   |
|                                       |                                   |                                 |                                | <b>Bank Max</b><br>Pitch Max | 45,0<br>25,0   | ÷<br>Cruise<br>÷<br>FBW min               | 12,0<br>9,0<br><b>AL</b> |                          |                   |
|                                       |                                   |                                 |                                | Pitch Min                    | $-25,0$        | FBW max<br>$\Delta$                       | ↽<br>22,0                |                          |                   |
|                                       |                                   |                                 |                                |                              |                | Ratio                                     | 1,994                    |                          |                   |
|                                       |                                   |                                 |                                | <b>Write Params</b>          |                | Refresh Screen                            |                          |                          |                   |

*Figura 57-Captura de pantalla de la pestaña "Config/Tuning" de "Mission Planner".*

La pestaña simulación nos permite controlar la configuración de la conexión entre el Controlador "APM Ardupilot y el simulador de vuelo X-Plane 10.

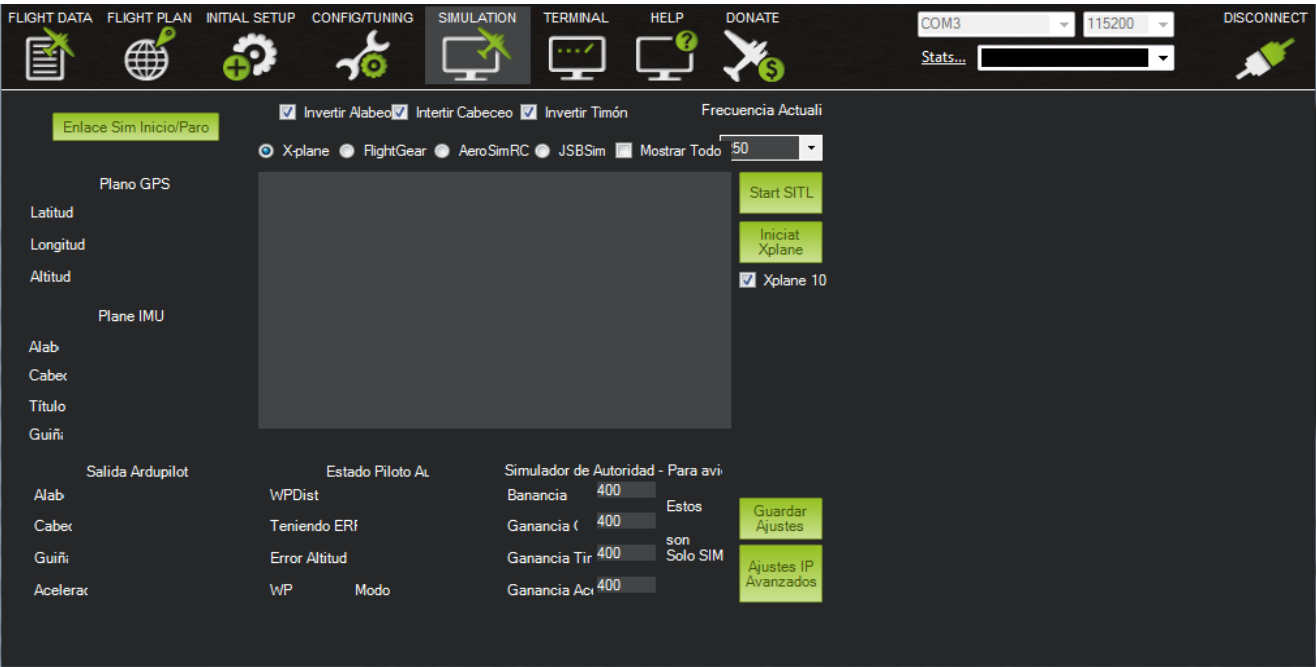

*Figura 58-Captura de pantalla de la pestaña "Simulation" de "Mission Planner"*

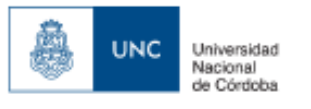

La ultima pestaña "Terminal"es una heramienta de comunicación atraves de puerto serial que nos permite la comunicación directa con el controlador " APM Ardupilot". En la terminal el usuario puede realizar algunas pruebas para verificar el funcionamiento de sensores, ver y bajar los logs, ver la configuracion actual del autopiloto y ajustar los parametros de radio.

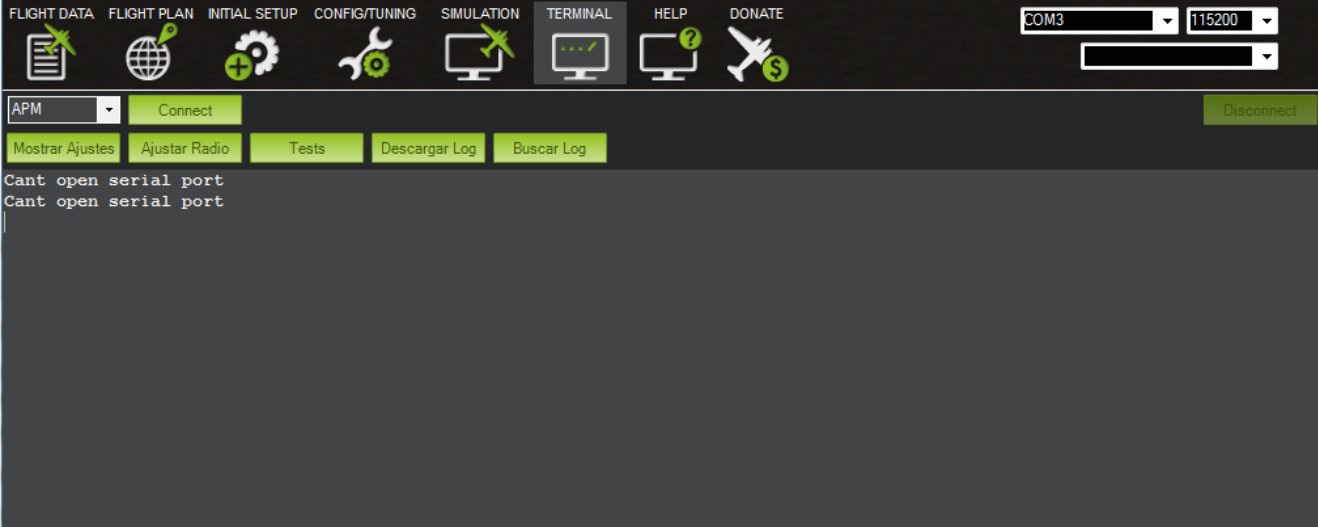

*Figura 59-Captura de pantalla de la pestaña "Terminal" de " Mission Planner".*

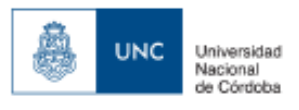

# **Plan de vuelo:**

Para la creacion del plan de vuelo autonomo utilizamos la pestaña de plane maker "Flight Plan" en la que se utilizaron 14 waypoints, en los cuales se desarrollan giros en ambas direcciones, ascensos y descensos, siempre alrededor de una zona de seguridad, preestablecida en el aeródromo de la mezquita.

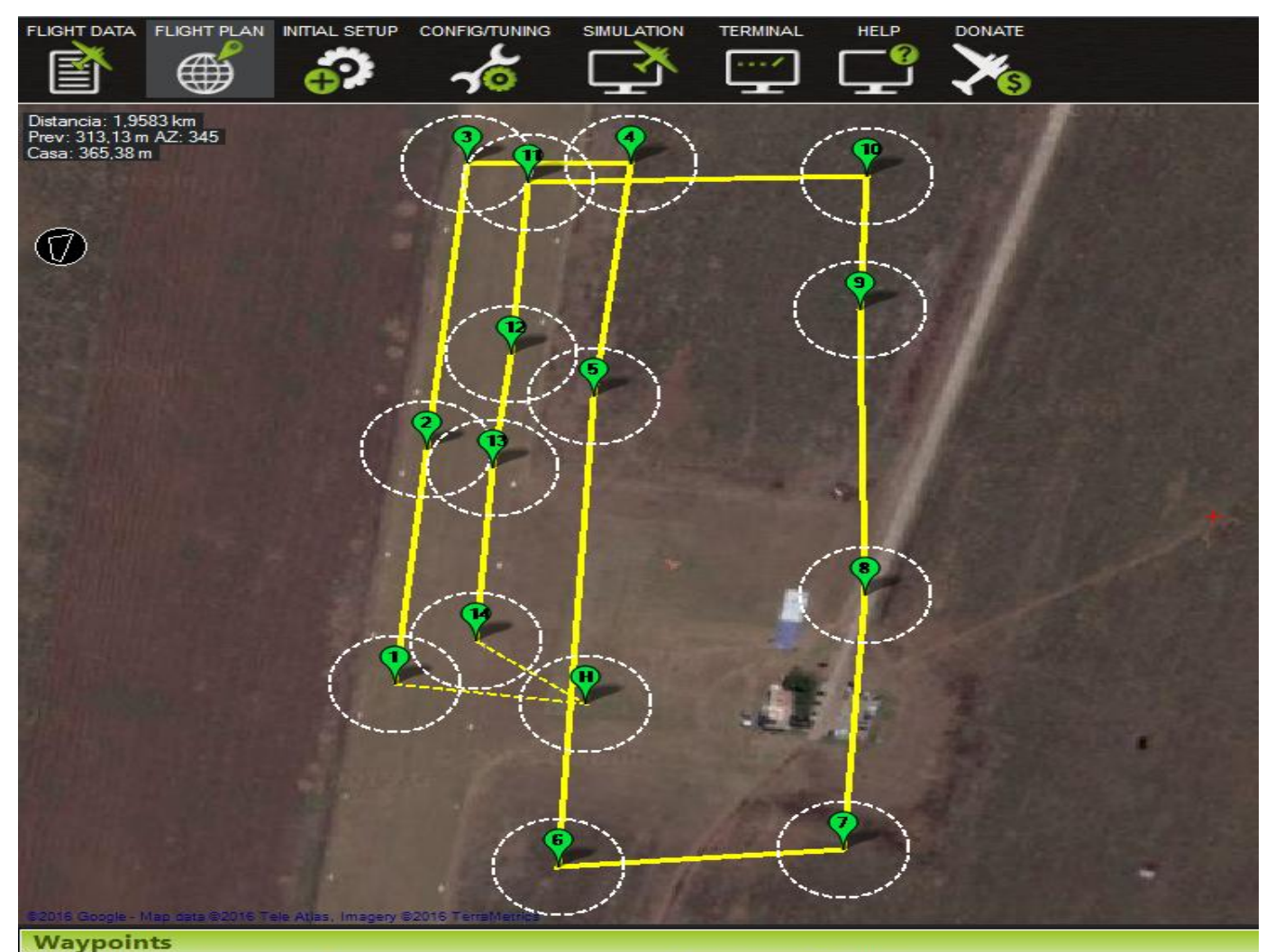

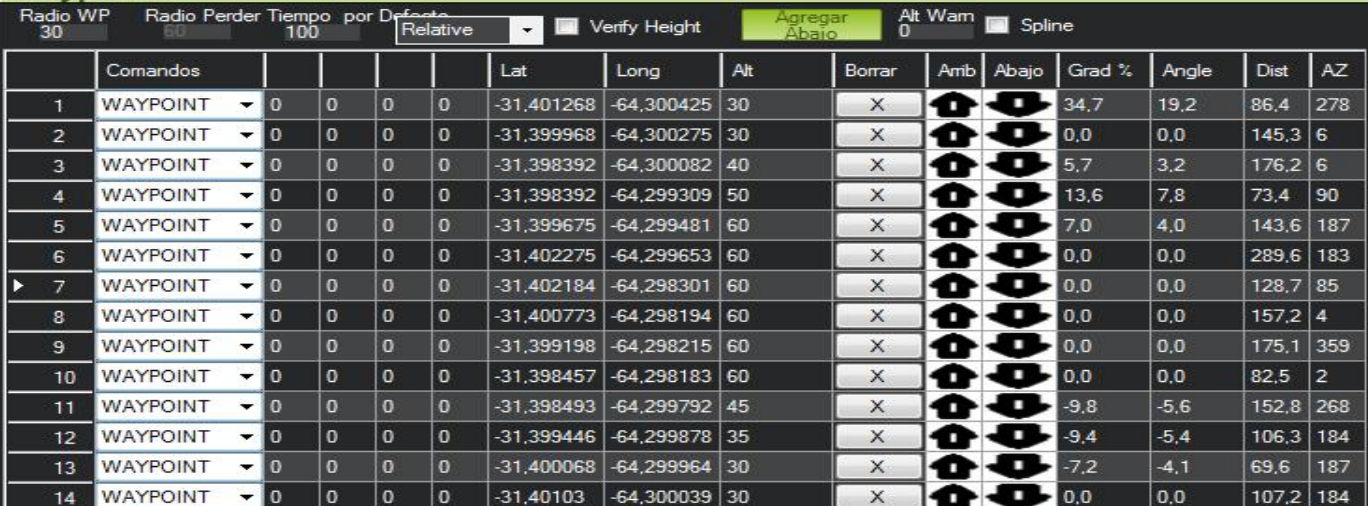

*Figura 60-Captura de pantalla del plan de vuelo programado en "flight Plan"*

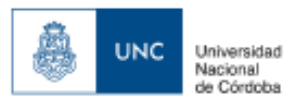

# **Perfil de vuelo:**

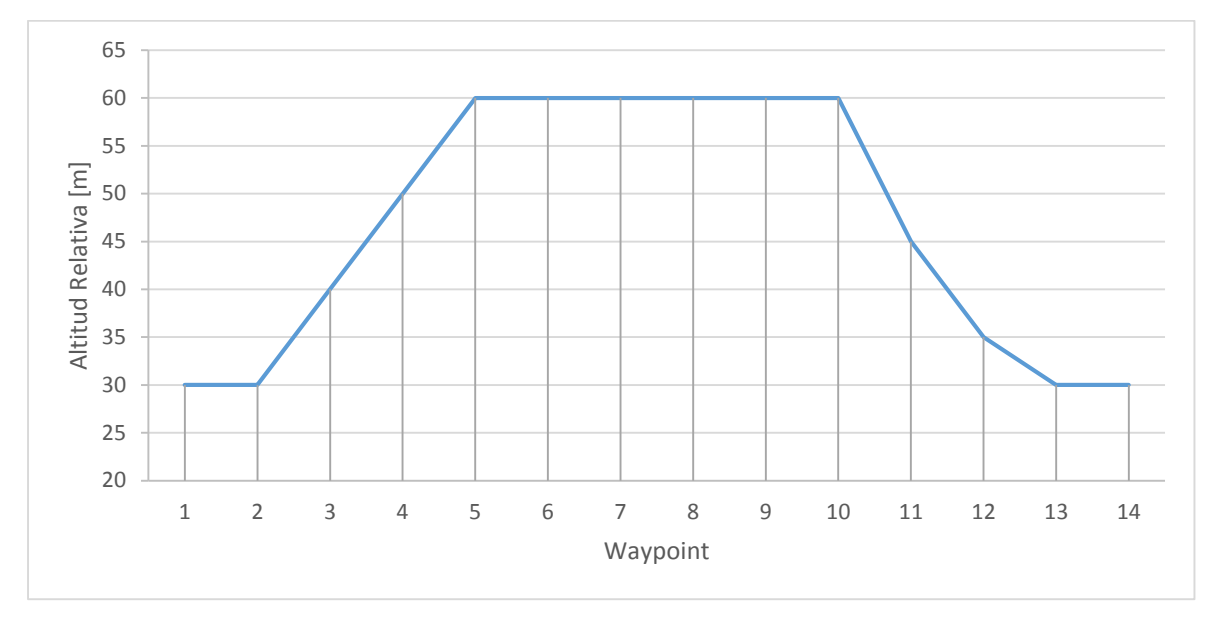

*Figura 61 –Perfil de vuelo del ensayo en modo de vuelo autónomo.*

### **Procedimiento de ensayo:**

Se realizara el despegue en modo manual en el ambiente real y simulado, luego se activara el comando auto desde el radio control y se dejara a la aeronave realizar el circuito autonomo preestablecido hasta que la misma complete los waypoints. Una vez terminado se procedera a guardar el archivo .log de telemetria y se compararan los datos de ambos vuelos.

Con respecto al vuelo en el ambiente simulado, el mismo debera ser realizado luego del vuelo de la aeronave real para imponer en el ambiente simulado las mismas caracteristicas ambientales del vuelo real.

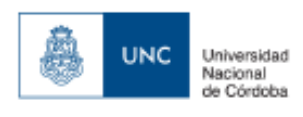

# **6.Resultados**

# **6.1 Resultados Ensayos de perdida**

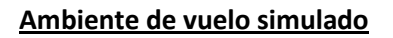

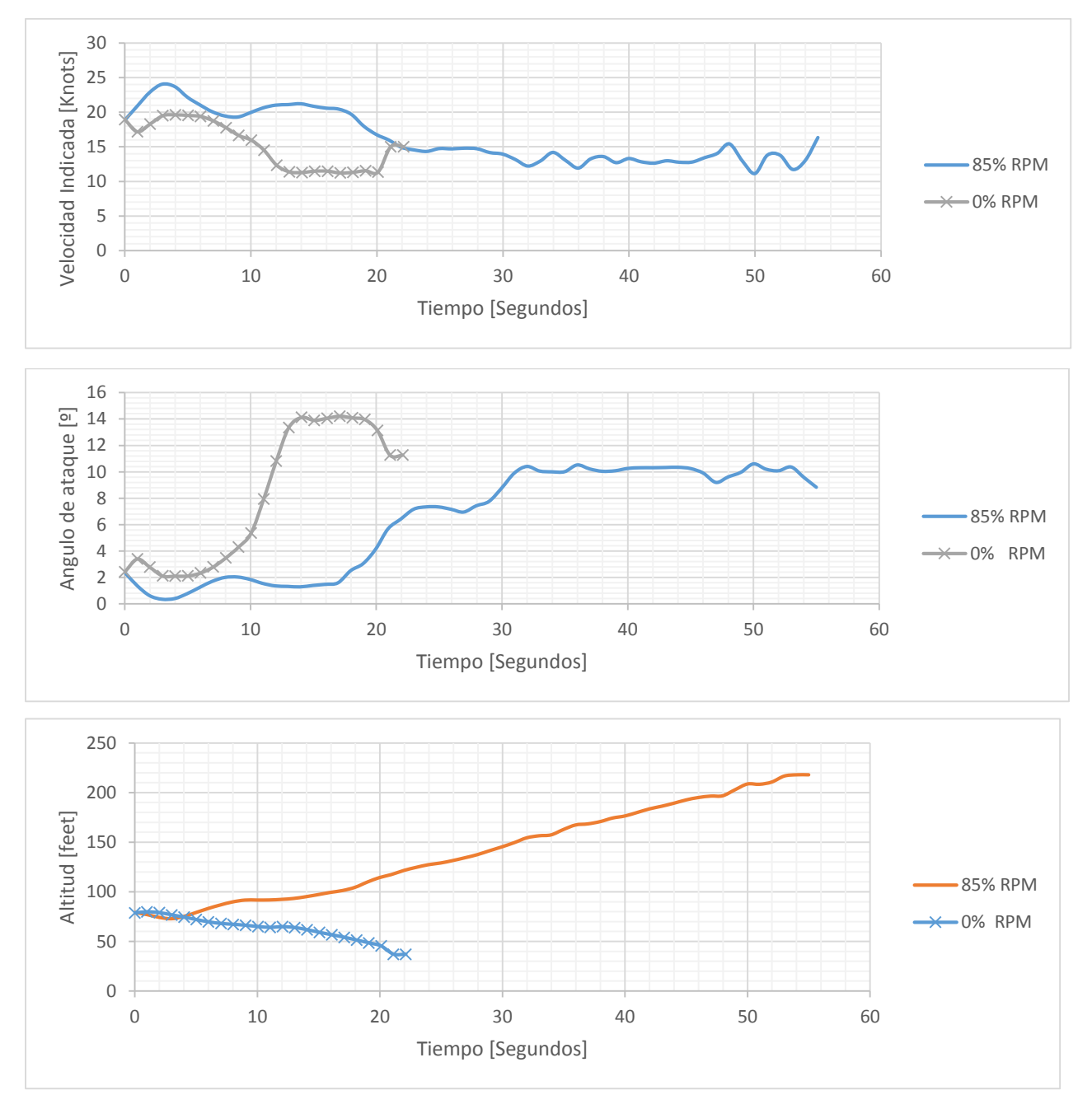
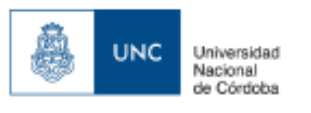

# **Ambiente de vuelo Real**

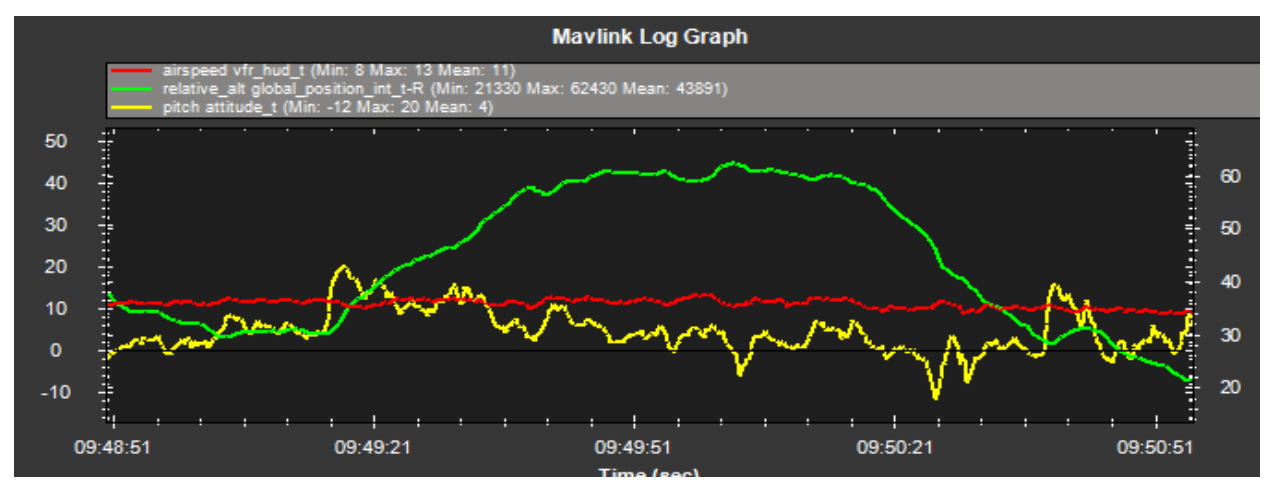

*Figura 62-Resultado de ensayo de perdida sin potencia en la aeronave real (Airspeed Vfr\_hud\_t [Kts],Relative\_alt [m], pitch attitude\_t [°])*

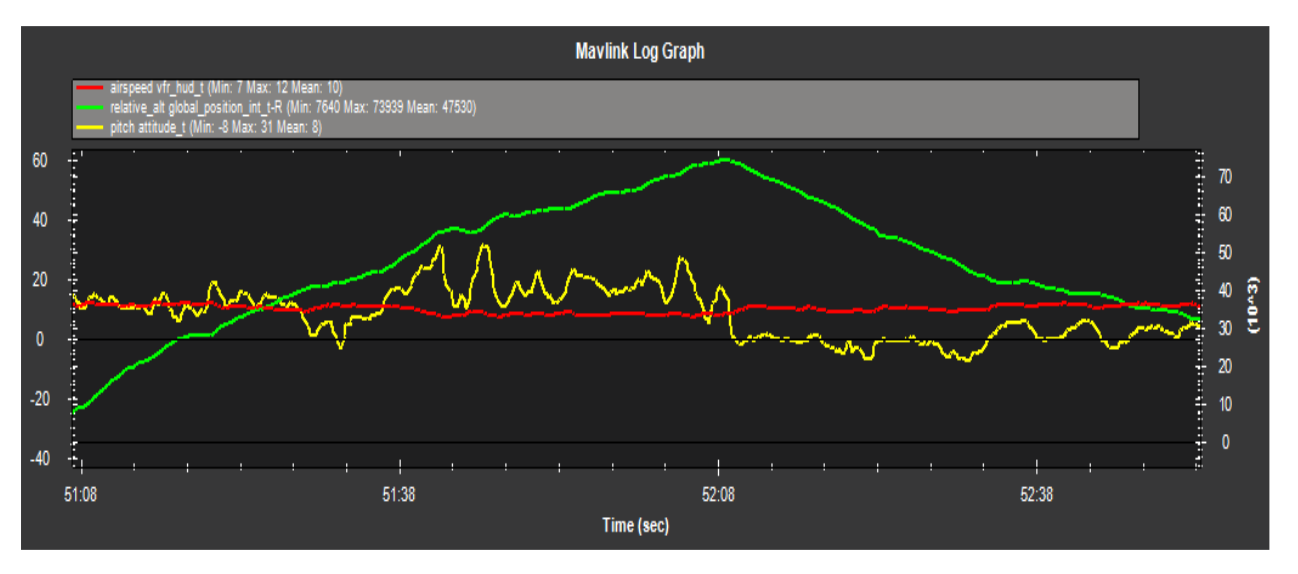

*Figura 63-Resultado de ensayo de perdida con potencia en la aeronave real (Airspeed Vfr hud\_t [Kts], Relative\_alt [m], pitch attitude\_t [°])*

En el ambiente de vuelo simulado se puede observar para el ensayo de perdida con y sin potencia la velocidad de perdida encontrada es similar,siendo 12,5 Knots para la perdida con potencia y 11,5 knots para la perdida sin potencia, en donde en la perdida con potencia la aeronave sigue ascendiendo debido a la potencia entregada por el motor.

Al observar los datos de angulo de ataque se puede ver que la perdida sin potencia presenta su maximo en alrededor de 14 grados, mientras que para la perdida con potencia se ve que el angulo de ataque maximo es claramente menor, llegando a los 10,3 grados. Siendo ambos angulos de ataque muy cercanos a los graficos obtenidos atraves del software "XFLR-5".

En la aeronave simulada se pueden observar que hay una diferencia maxima de ±2 Knots con los resultados de los ensayos de perdida en la aeronave real en donde para la perdida sin potencia la misma se ubico en los 11 knots y la perdida con potencia en los 10 Knots, pudiendo observarse que para la perdida sin potencia la aeronave en ningun momento se píerde el control de los comandos, en cambio en la perdida con potencia se da el efecto de la falta de potencia de los controles longitudinales de la aeronave no pudiendo de esta forma hacer que siga tomando angulo de ataque la aeronave y entre en perdida.

Uno de los principales puntos de la diferencia entre los resultados de las perdidas en ambiente simulado versus el ambiente real, se debe a la dificultad de realizar con eficacia el ensayo en el ambiente real a traves del radio control.

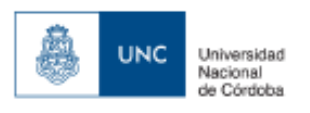

# **6.2 Resultados ensayos de giro estacionario.**

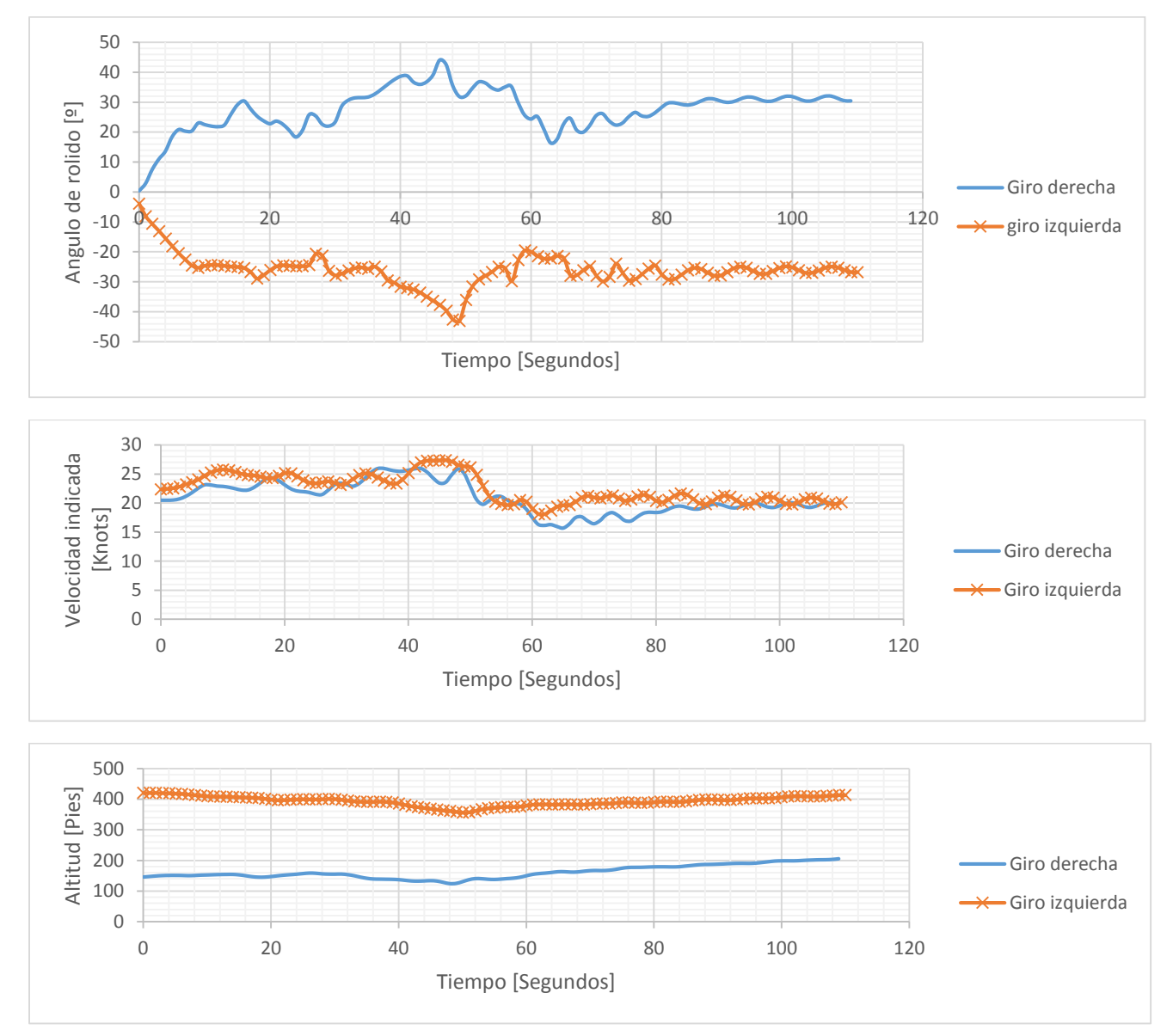

Los ensayos de giro estacionarios a 30º tanto a izquierda como a derecha mostraron una consistencia en sus resultados, pudiendose ver similitudes en ambos giros, y la capacidad de mantener una altitud de vuelo durante el giro, con respecto a la velocidad se ve un claro incremento de la misma durante la fase inicial de la maniobra y luego una estabilizacion de la misma en alrededor en 20 Knots , para ambos sentidos de giro pudiendo mantener el angulo de rolido de la aeronave constante.

Este ensayo no pudo ser comparado con el ensayo en ambiente real debido a que por el retraso de los paquetes de informacion de telemetria , en el modo manual de vuelo es muy dificil poder calibrar un giro estacionario como corresponde en el angulo deseado, por lo que se opto solo por representarse en el ambiente de vuelo simulado.

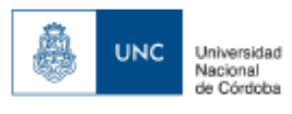

### **6.3. Resultados de ensayos de estabilidad dinamica longitudinal**

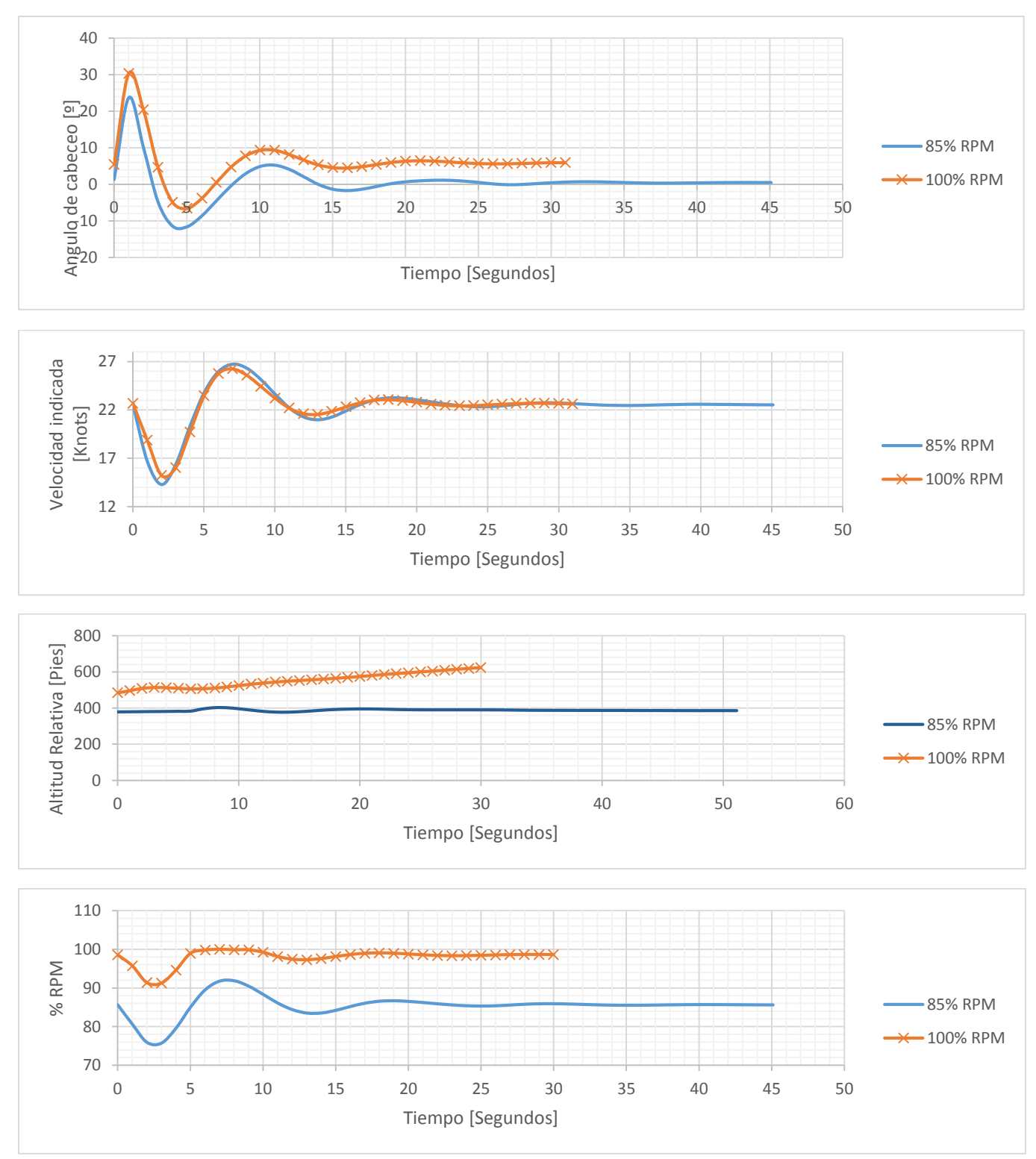

### **Ambiente de vuelo Simulado**

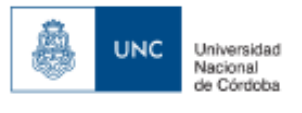

#### **Ambiente de vuelo real**

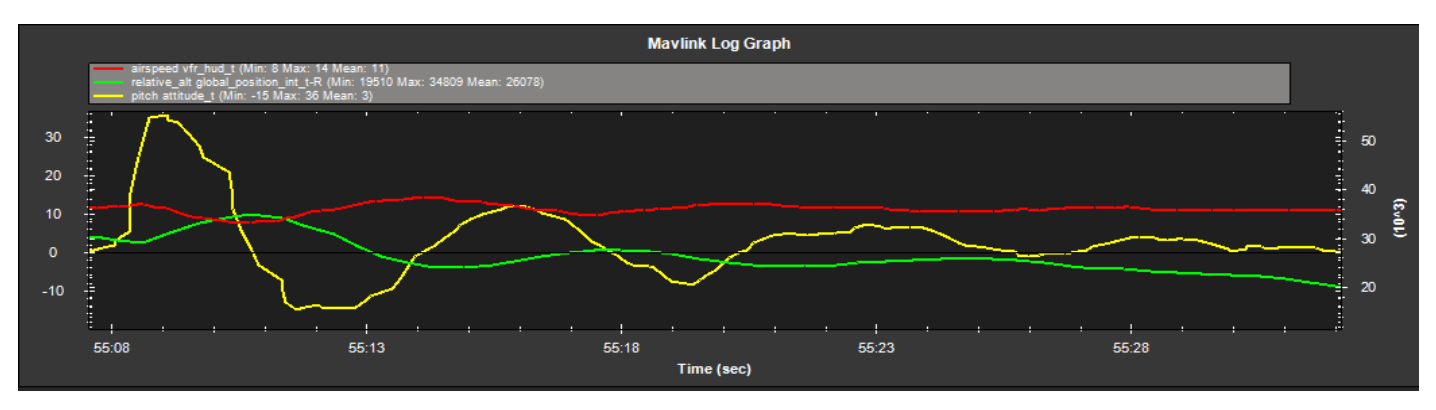

*Figura 64-Resultado de ensayo de estabilidad dinámica longitudinal en la aeronave real (Airspeed Vfr hud\_t [Kts], Relative\_alt [m], pitch attitude\_t [°])*

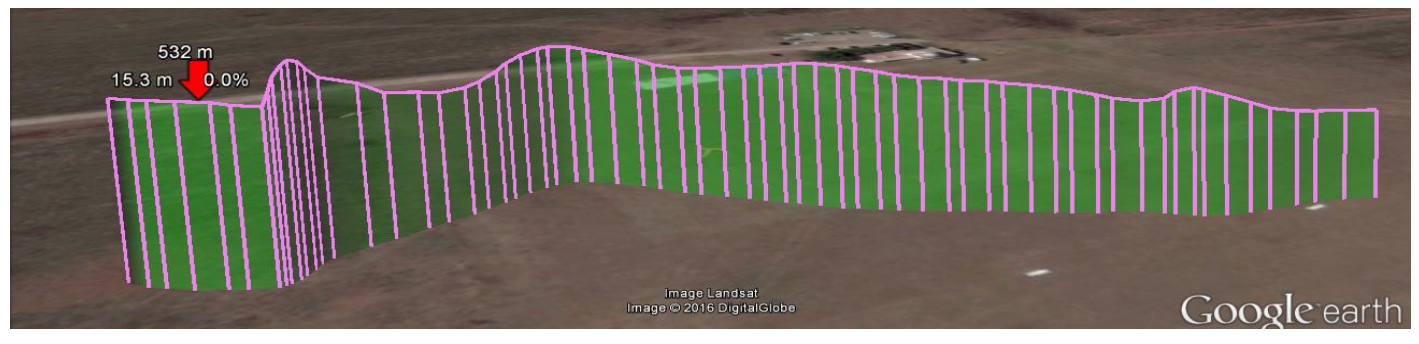

*Figura 65-Captura de pantalla del perfil de vuelo del ensayo real en Google maps..*

Se puede observar claramente una similitud con los resultado del ambiente simulado ya que se observa que para una excitación de los comandos longitudinales, se demora 20 segundos en amortiguarse la perturbacion.

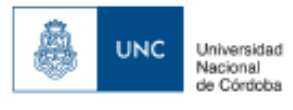

#### **6.4 Resultado de seguimiento de circuito en modo de vuelo autónomo**.

Ambas aeronaves despegaron en forma manual y luego de alcanzar una altitud de 20 metros se activo el comando Auto lo que da inicio a la funcion de vuelo autonomo de ambas aeronaves, en la siguiente imagen podremos observar la trayectoria de vuelo en rojo de las mismas y el perfil de elevacion logrado destacando que para el ambiente de ensayos simulado, se completaron dos veces el mismo plan de vuelo autonomo.

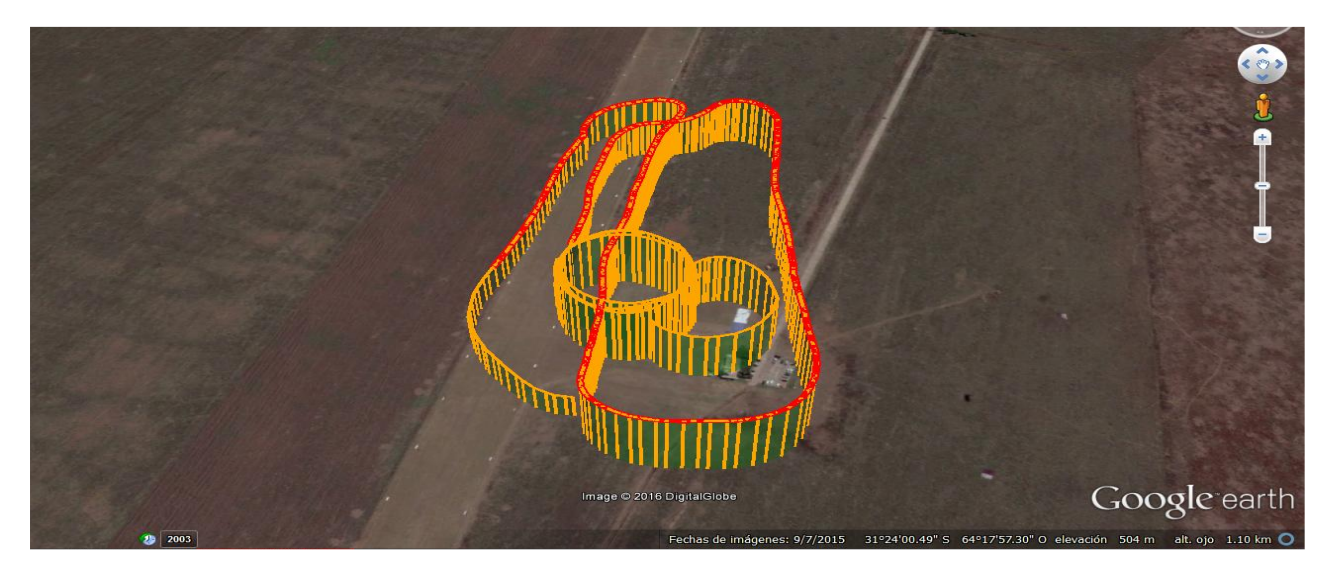

*Figura 66 – Trayectoria de vuelo obtenida por la aeronave real en modo de vuelo autónomo "Auto".*

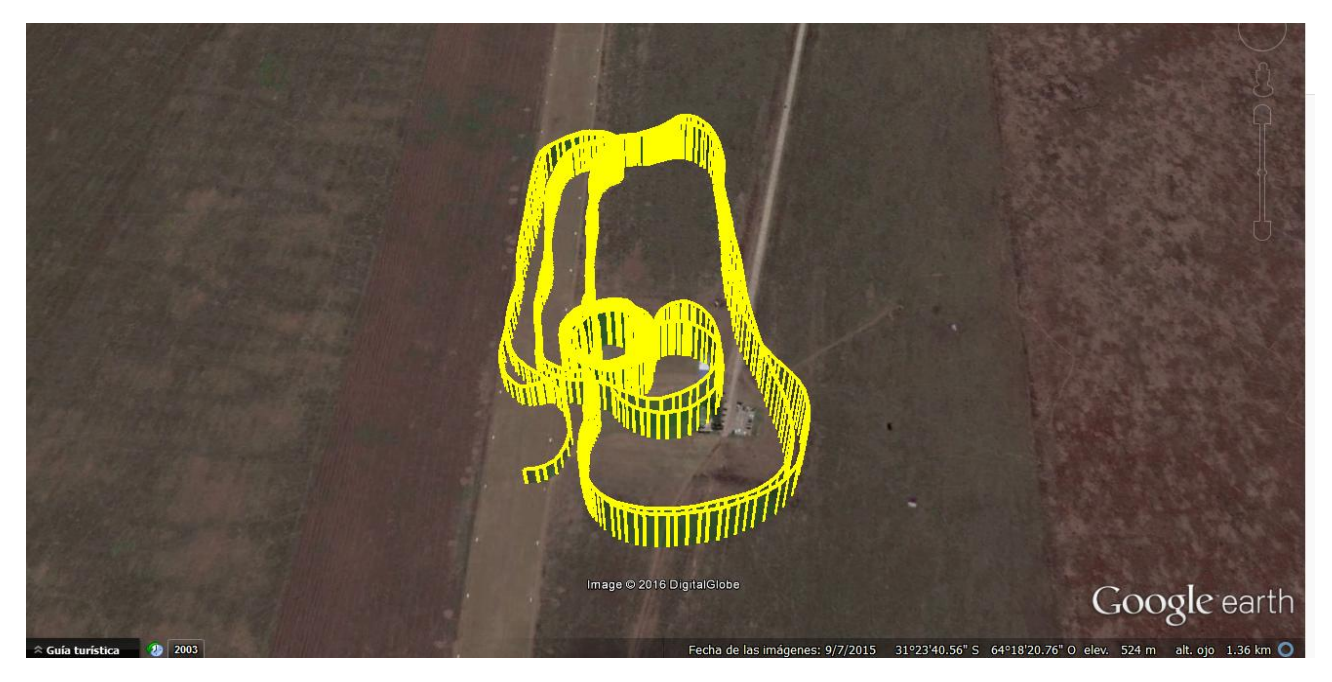

*Figura 67 – Trayectoria del vuelo obtenida por la aeronave simulada en modo de vuelo autónomo "Auto".*

ר"ה

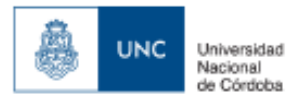

### **Resultados Ambiente de vuelo real**

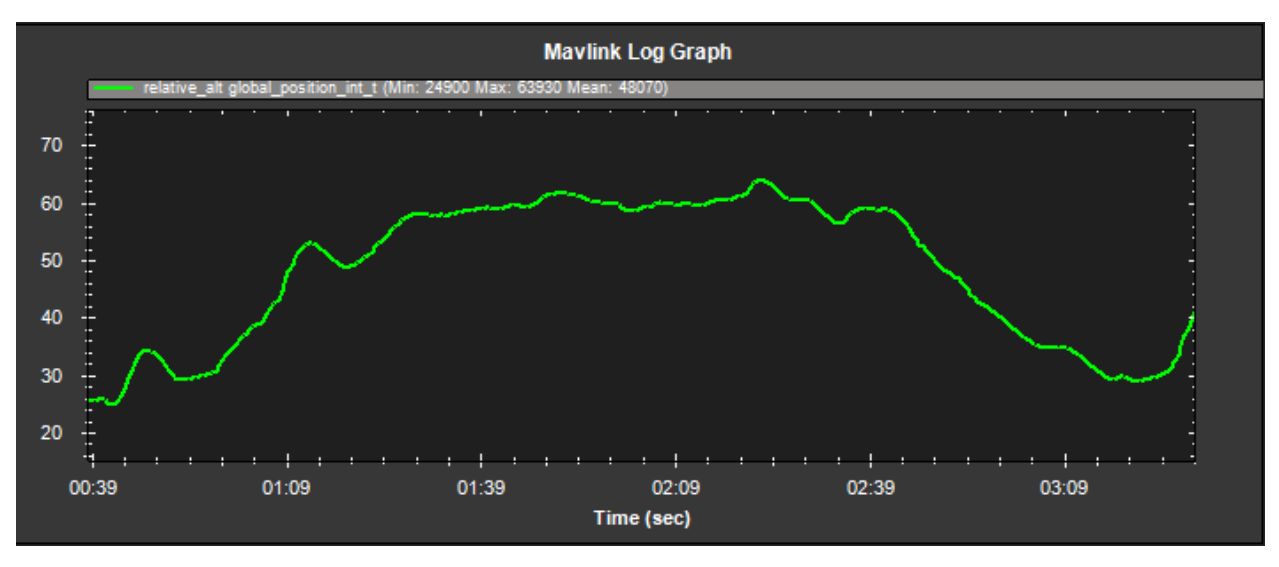

*Figura 67-Perfil de vuelo obtenido mediante el vuelo autónomo de la aeronave real (Altitud relativa expresada en metros).*

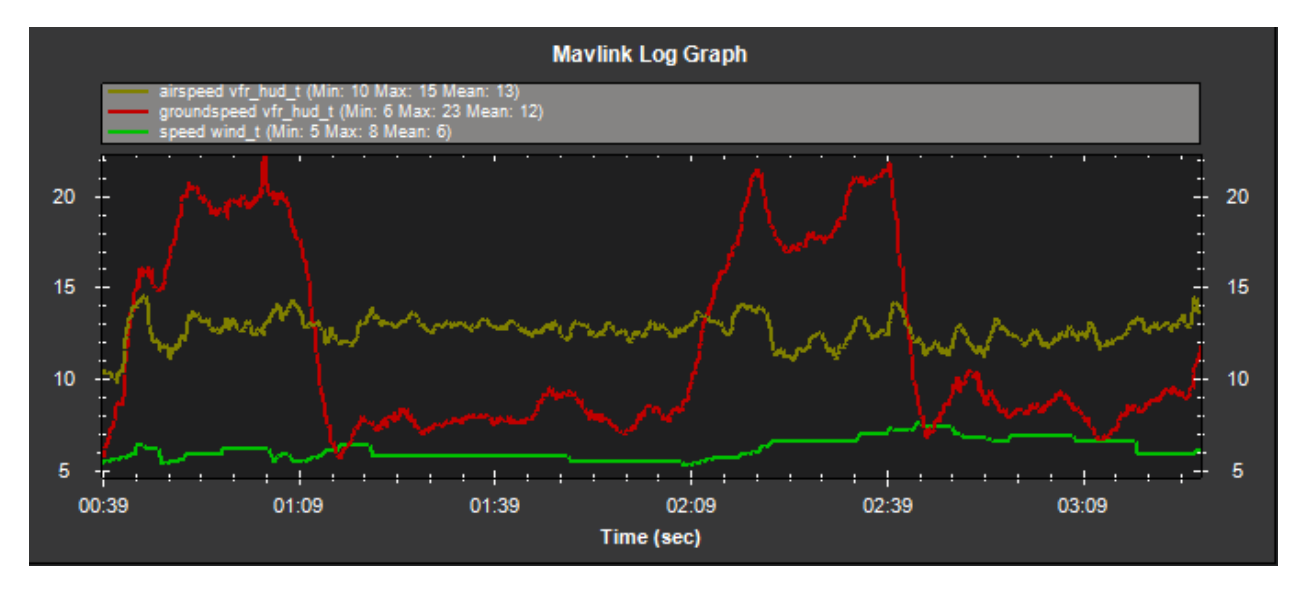

*Figura 68-Perfil de vuelo obtenido durante el primer vuelo autónomo de la aeronave real. (Velocidades expresadas en nudos)*

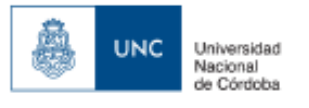

#### **Resultado Ambiente de vuelo Simulado.**

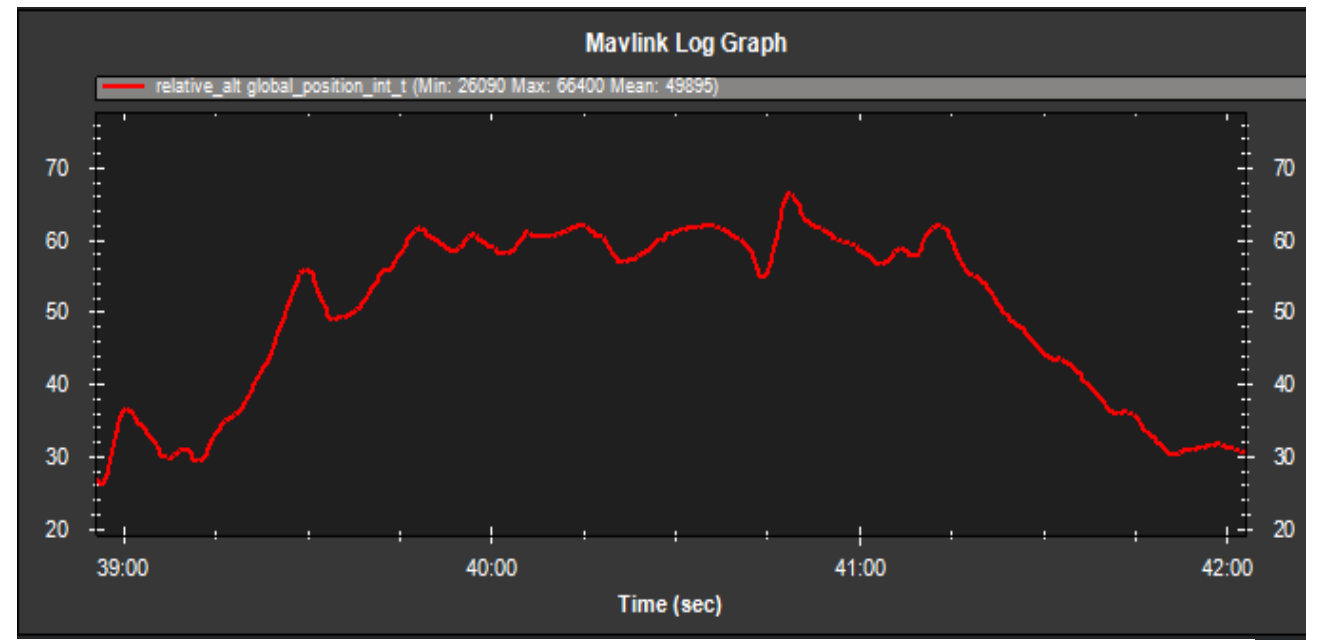

*Figura 69-Perfil de vuelo obtenido mediante el primero vuelo autónomo de la aeronave simulada. (Altitud relativa expresada en metros).*

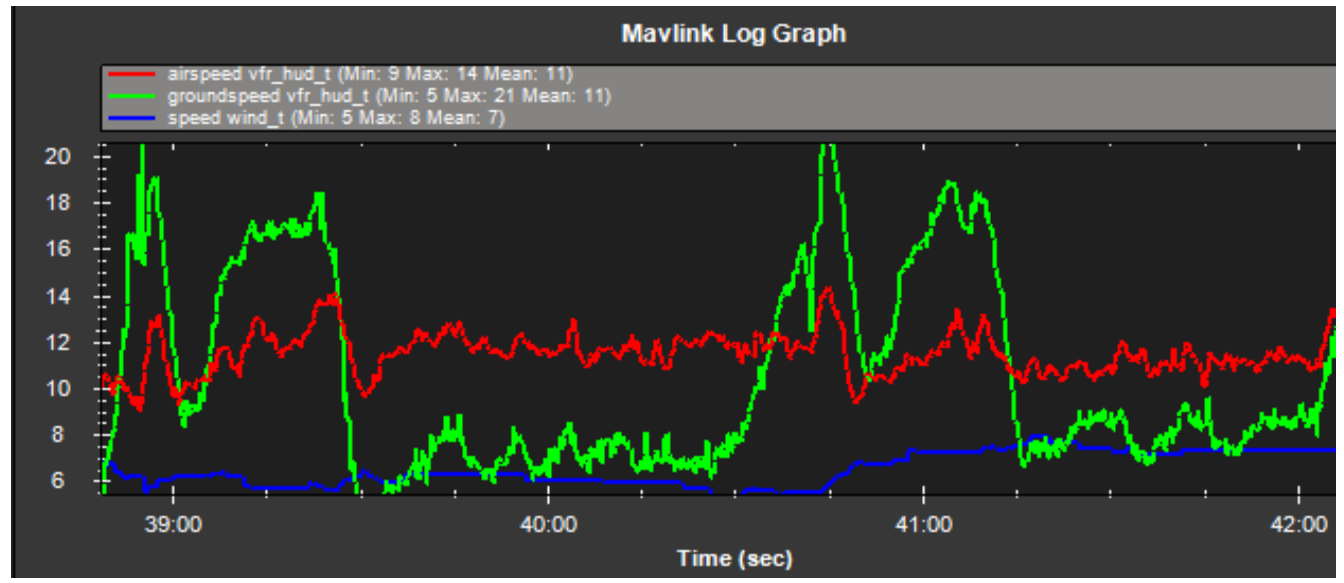

*Figura 70-Perfil de vuelo obtenido durante el segundo vuelo autónomo de la aeronave simulada. (Velocidades expresadas en Knots)*

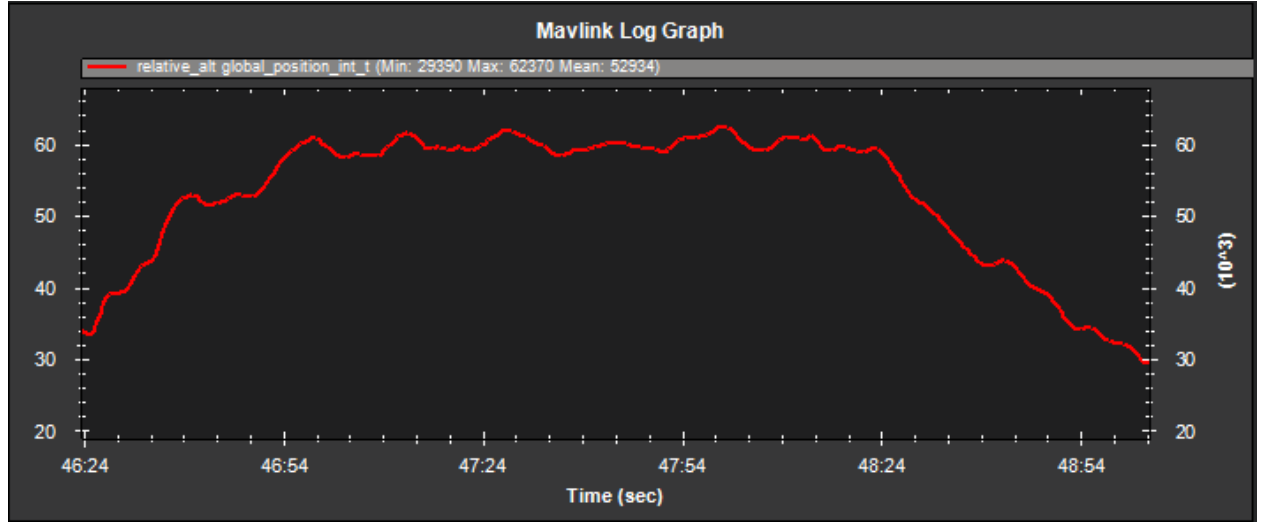

*Figura 71-Perfil de vuelo obtenido mediante el segundo vuelo autónomo de la aeronave simulada. (Altitud relativa expresada en metros).*

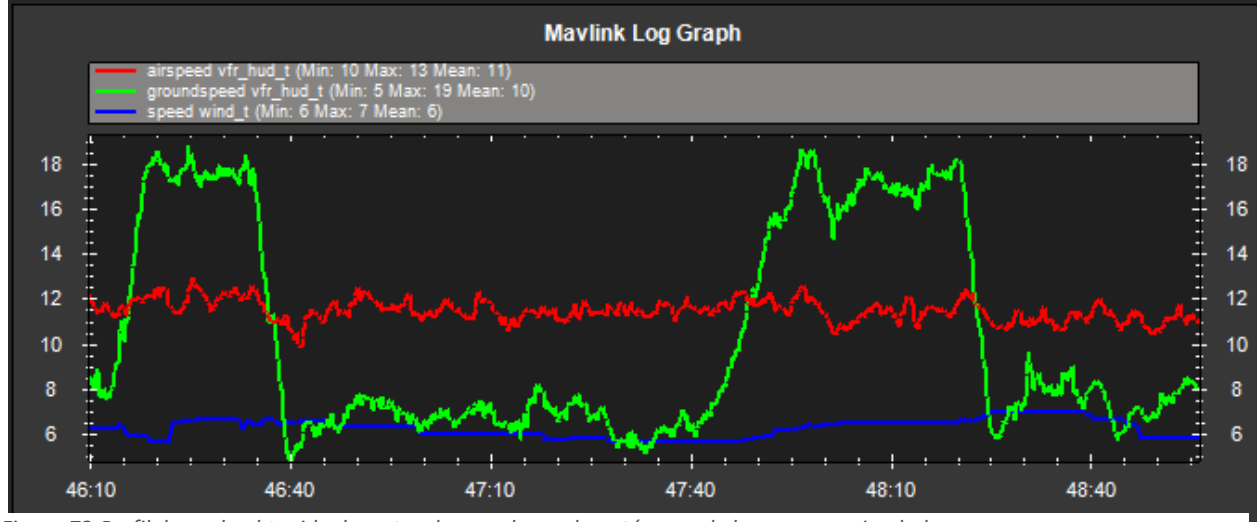

*Figura 72-Perfil de vuelo obtenido durante el segundo vuelo autónomo de la aeronave simulada. (Velocidades expresadas en Knots)*

Luego de comparar los datos podemos ver la relacion que existente entre el modelo de vuelo de la aeronave simulada y la aeronave real, en donde podemos observar similitudes entre ambos. Y la efectividad del sistema de piloto automatico "Ardupilot" para lograr realizar una mision autonoma, pudiendo ser controlado desde una estacion de control terrestre con las prestaciones que ofrece "Mission Planner", dejando en claro que si bien en el ambiente simulado para las misma condiciones se ven ligeras diferecias en los perfiles de vuelo presentados, mas que todo debido a que nunca se configuro el sistema de control PID del controlador para esta aeronave.

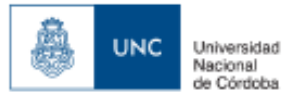

#### **7.Conclusiones:**

En esta tesis analizamos e implementamos , la integracion de un simulador de aeronaves no tripuladas con un sistema de piloto automatico que nos permitio conformar una plataforma de desarrollo de ingenieria, pudiendo la misma ser usada tanto para el aprendizaje de futuros operadores de aeronaves no tripuladas, como para el desarrollo de la aeronave misma y sus diferentes sistemas.

El projecto en conjunto cumplio con sus principales objetivos de comparar las capacidades de integracion de un sistema de simulacion como " X-Plane 10" que demostro que ser capaz de representar eficazmente una aeronave y sus principales caracteristicas, para luego poder utilizarse en conjunto con el modulo "Ardupilot" de bajo costo y la plataforma de control terrestre "Mission Planner".

Se comprobo atraves los ensayos en vuelo, la similitud que existe entre el modelo de vuelo de la aeronave simulada con respecto a la aeronave real,y la robustez del piloto automatico del modulo Ardupilot para realizar las tareas de vuelo autonomas para una aeronave no tripulada, pudiendose trabajar a futuro sobre la implementacion de dicho sistema en aeronaves mas complejas y ensayarse sobre una plataforma de simulacion virtual.

Hay que destacar que la estacion de control terrestre " Mission Planner" facilito en todo momento la comunicación entre el sistema de simulacion y el modulo ardupilot, como asi tambien permitio obtener los datos de telemetria de la aeronave de ensayos en el ambiente de vuelo real ,aunque con cierta demora debido a la transmision de los datos, pudiendo tambien concluir que "Mission Planner" no solo es una herramienta de control terrestre del modulo ardupilot, sino que puede ser usada como una herramienta muy importante de adquisicion de datos para ensayos en vuelo.

El proceso seguido en esta tesis permitira en el futuro el desarrollo de conocimiento para el diseño de sistemas aereos no tripulados, pudiendo disminuir costos de ensayos y puesta a puntos de los diferentes sistemas, asi como tambien permitierles a los futuros operadores/pilotos adquirir y desarrollar conocimiento sobre el pilotaje de aeronaves de configuraciones no convencionales, previo al vuelo de la aeronave real.

Ya que el modulo "Ardupilot" esta inmerso en una comunidad de desarrollo open source,permitira el desarrollo de mas carateristicas para el sistema de piloto automatico y otros subsistemas brindando nuevas oportunidades de desarrollo e innovacion a un bajo costo de implementacion, siendo esto accesible a un rango mayor de usuarios.

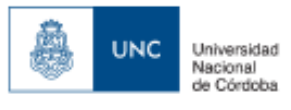

# **8.Trabajo Futuro:**

Del desarrollo del modelo de vuelo y las diferentes tareas para lograr realizar la integracion propuesta en este trabajo se realizaron importantes observaciones de gran interes para trabajos futuros. A continuacion se detallan algunas de estas y se proponen diferentes opciones para lograr su resolucion:

#### Modelado:

- Trabajar con una aeronave de mayor tamaño, de esa forma se podra modelar en forma correcta la helice de la planta motora de la aeronave.
- Trabajar sobre la carga de los perfiles aerodinamicos del ala de una forma mas precisa que la que brinda "Airfoil Maker" para luego ser usada como base de datos aerodinamicos.

#### Controlador Ardupilot:

- Realizar un estudio sobre las limitaciones fisicas del controlador (temperaturas de trabajo, tolerancia a las vibraciones, emisiones electro magneticas) y posibles modificaciones o adaptaciones para lograr utilizarse como sistema de adquisicion de datos embarcable para ensayos en vuelo de aeronaves tripuladas.
- Realizar un estudio exhaustivo del firmware "AR2.45 Ap V2.78 AC" para entender mejor las capacidades reales de control automatico que posee, y poder realizarle modificiaciones para cumplir requerimientos especificos de futuros usuarios.
- Realizar la configuracion especifica de los controles PID que posee el controlador ardupilot, para la aeronave real, de esa forma aumentando la precision del sistema de control automatico.

#### Mission Planner**:**

- Estudiar el codigo fuente del software, para poder modificarlo y agregar diferentes niveles de usuario, de esa forma brindando mayor seguridad al usuario sobre posibles modificaciones al Firmware del controlador "Ardupilot".
- Trabajar y desarrollar el modo de simulacion Software in the Loop.

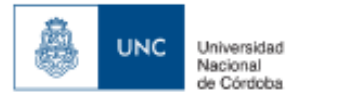

- o APM Open Source Autopilot [\(http://ardupilot.com/.](http://ardupilot.com/))
- o Laminar Research "X-plane Instructions Manual".
- o Principles of Flight Simulation –David Allerton.
- o Simulation in support of flight testing-Dennis O.Hines-Flight Test Techniques series Volume 19-ROT AGARDograph 300.
- o UAV Autopilot Controllers Test Platform Using Matlab/Simulink And X-Plane. Lucio R.Ribeiro y Neusa F. Oliveira.
- o Notas tematicas proyecto de aviones- Ing. Diaz.
- o Aircraft Structures. David J Peery.
- o Mission Planner [\(http://ardupilot.org/planner/index.html#home\)](http://ardupilot.org/planner/index.html#home)

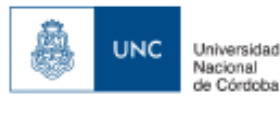

# Anexo "A" Plano de la Aeronave Real

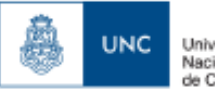

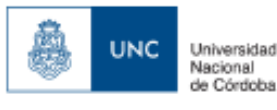

# Anexo "B" Datos de ambiente de ensayo simulado.

ר"ה

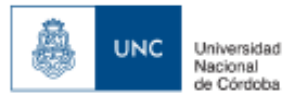

# **Datos ensayos de perdida con 85% RPM:**

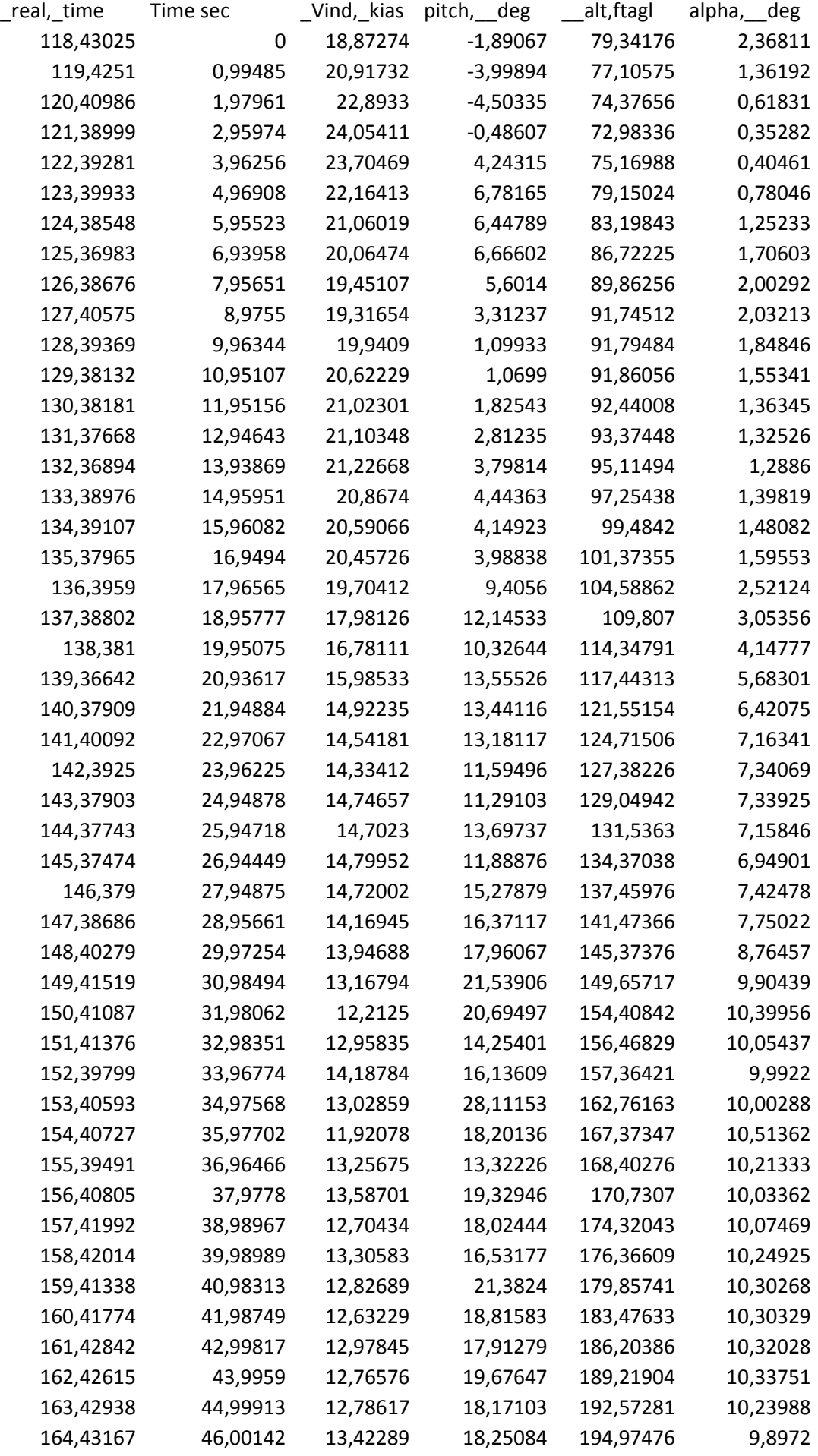

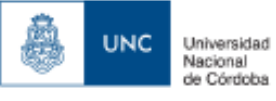

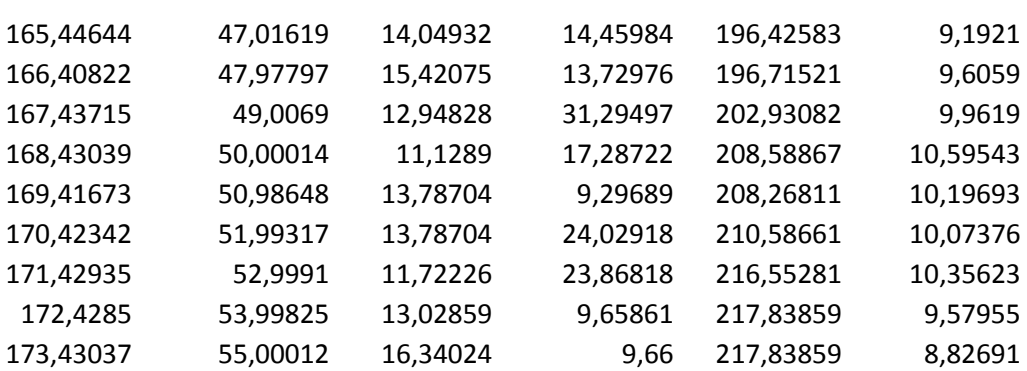

#### **Datos ensayo de perdida con 0% RPM:**

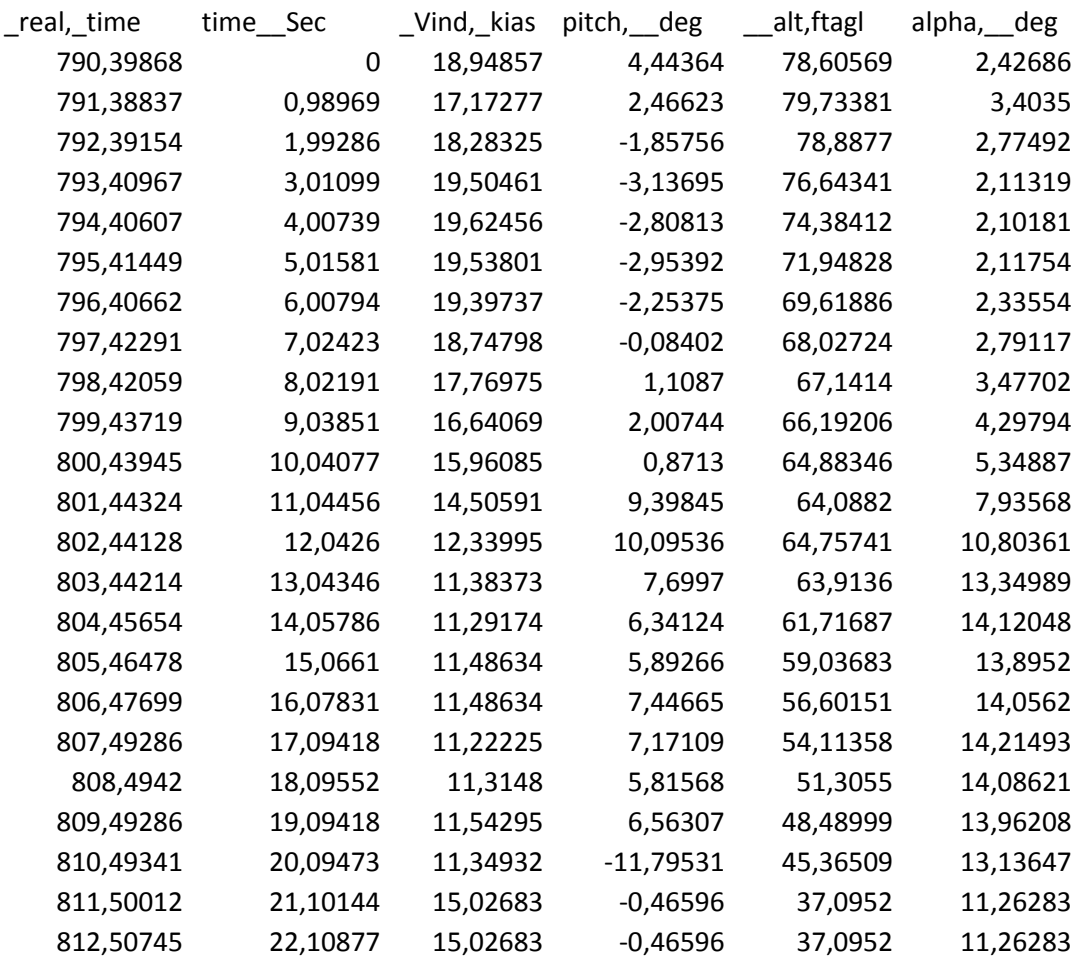

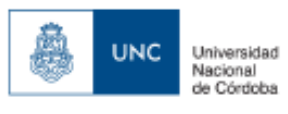

#### **Datos ensayo giro estacionario a derecha**

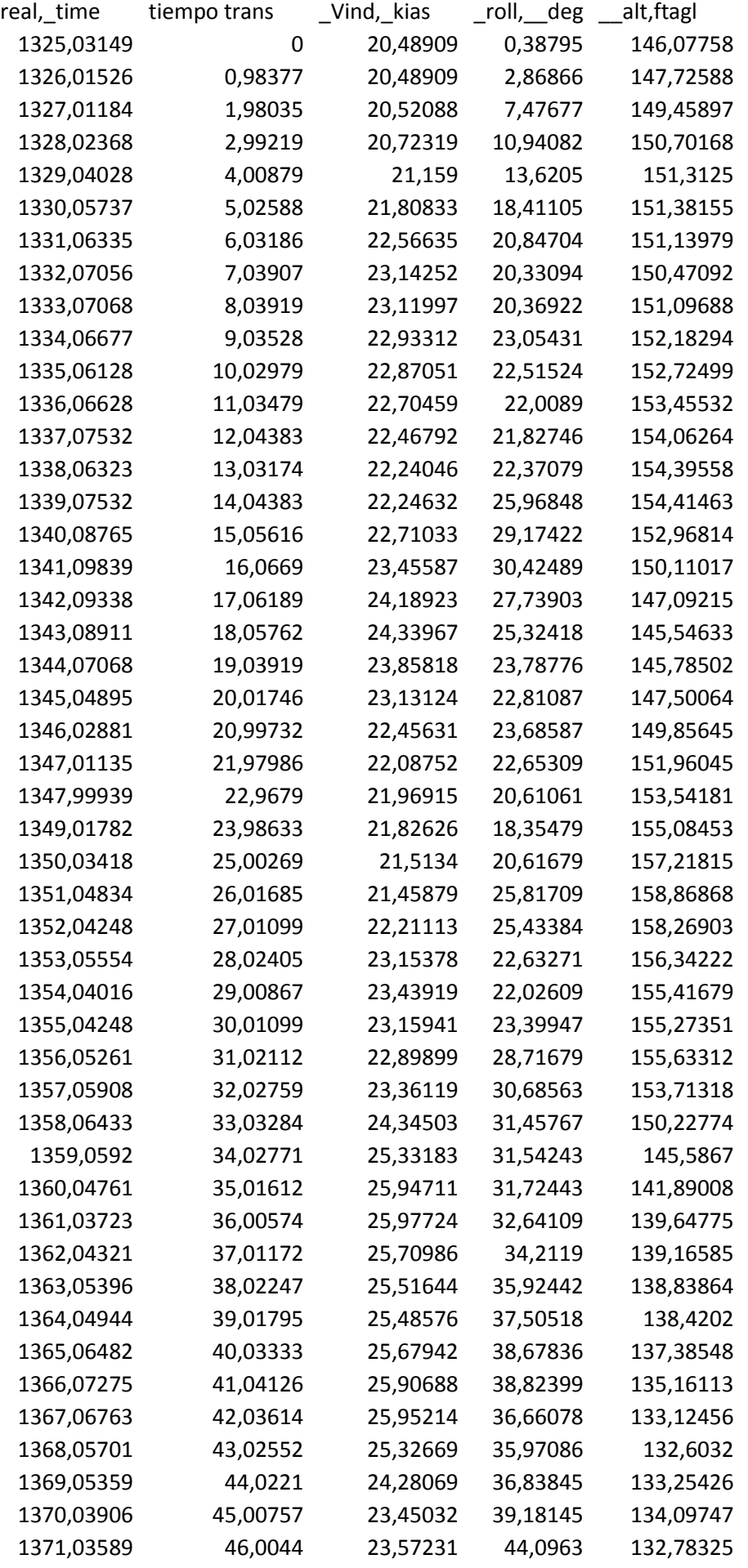

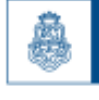

**UNC** 

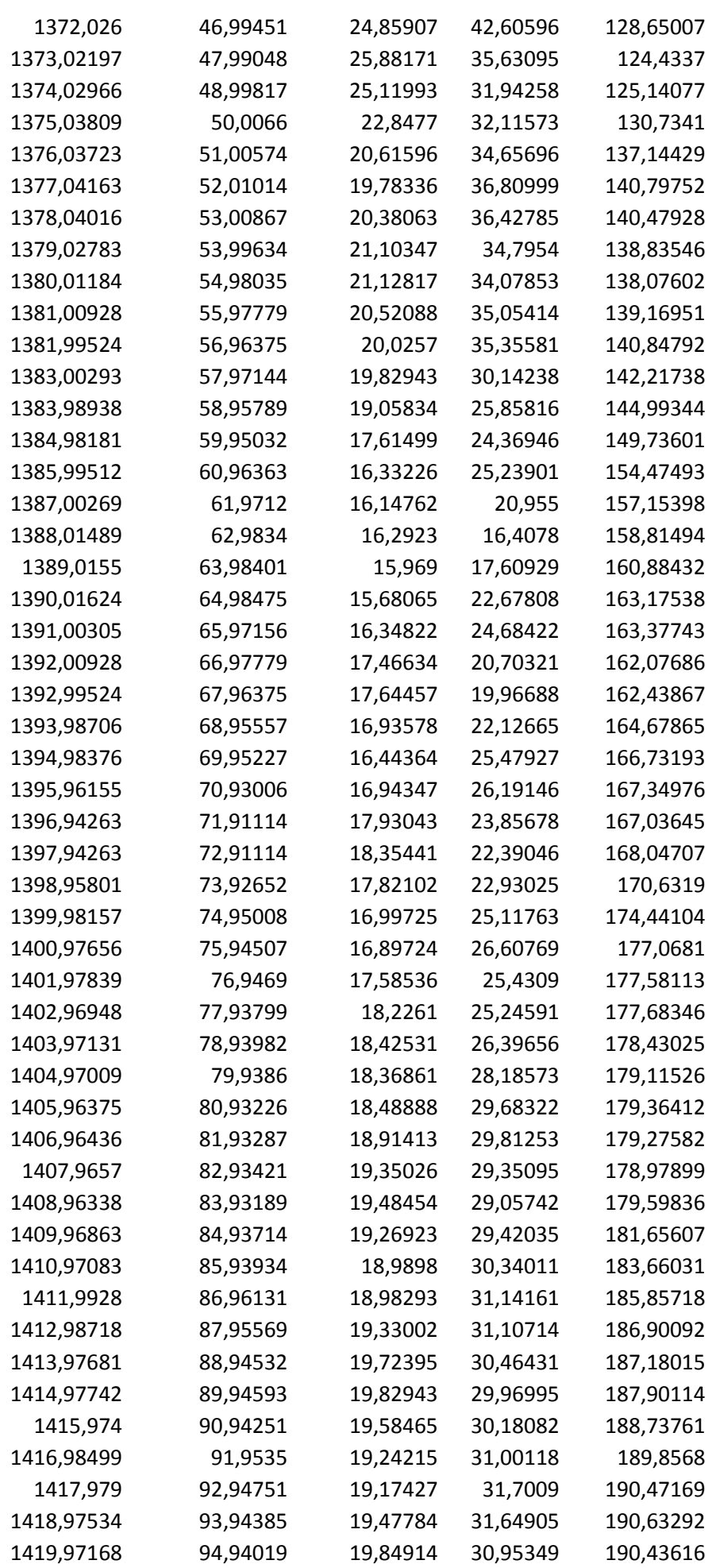

ב"ה

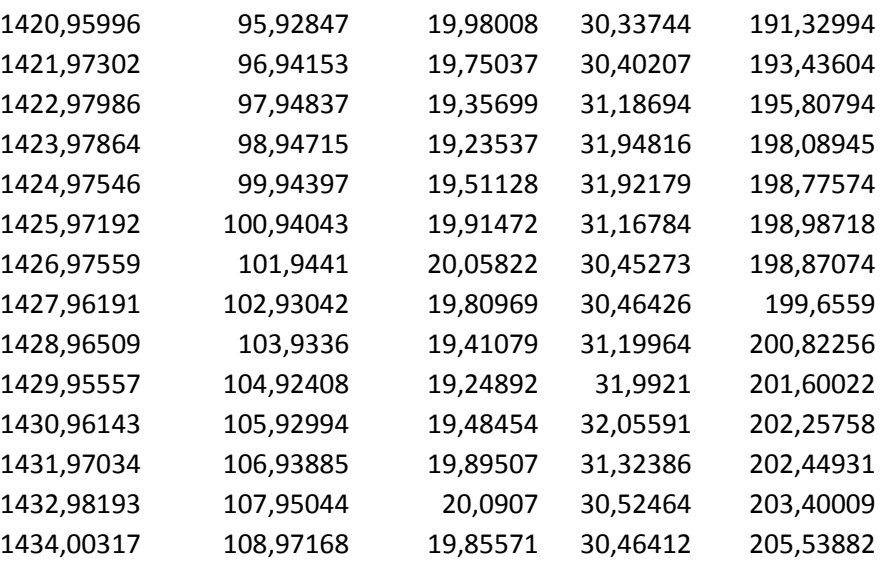

#### **Datos ensayo giro estacionario a izquierda:**

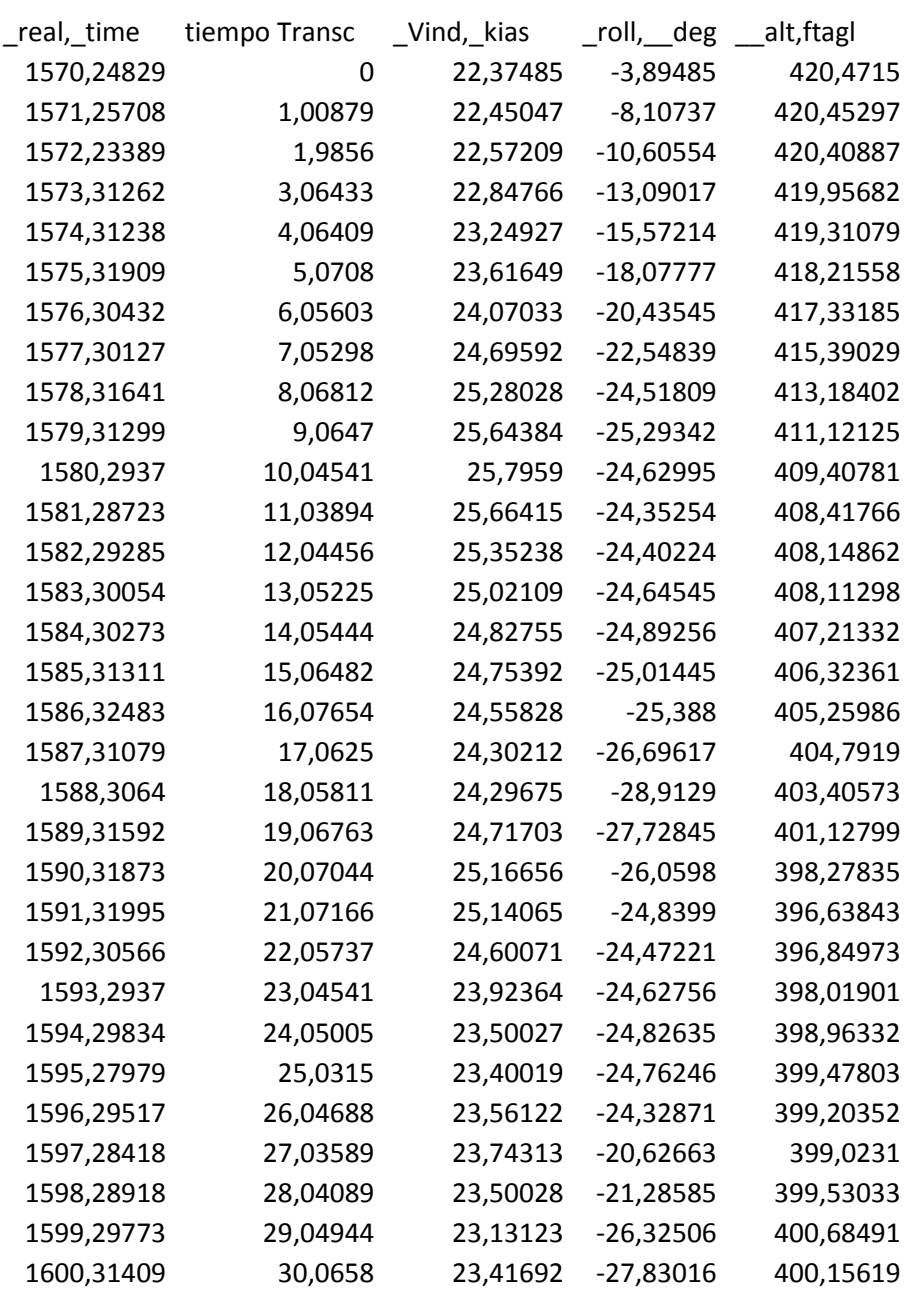

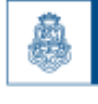

**UNC** 

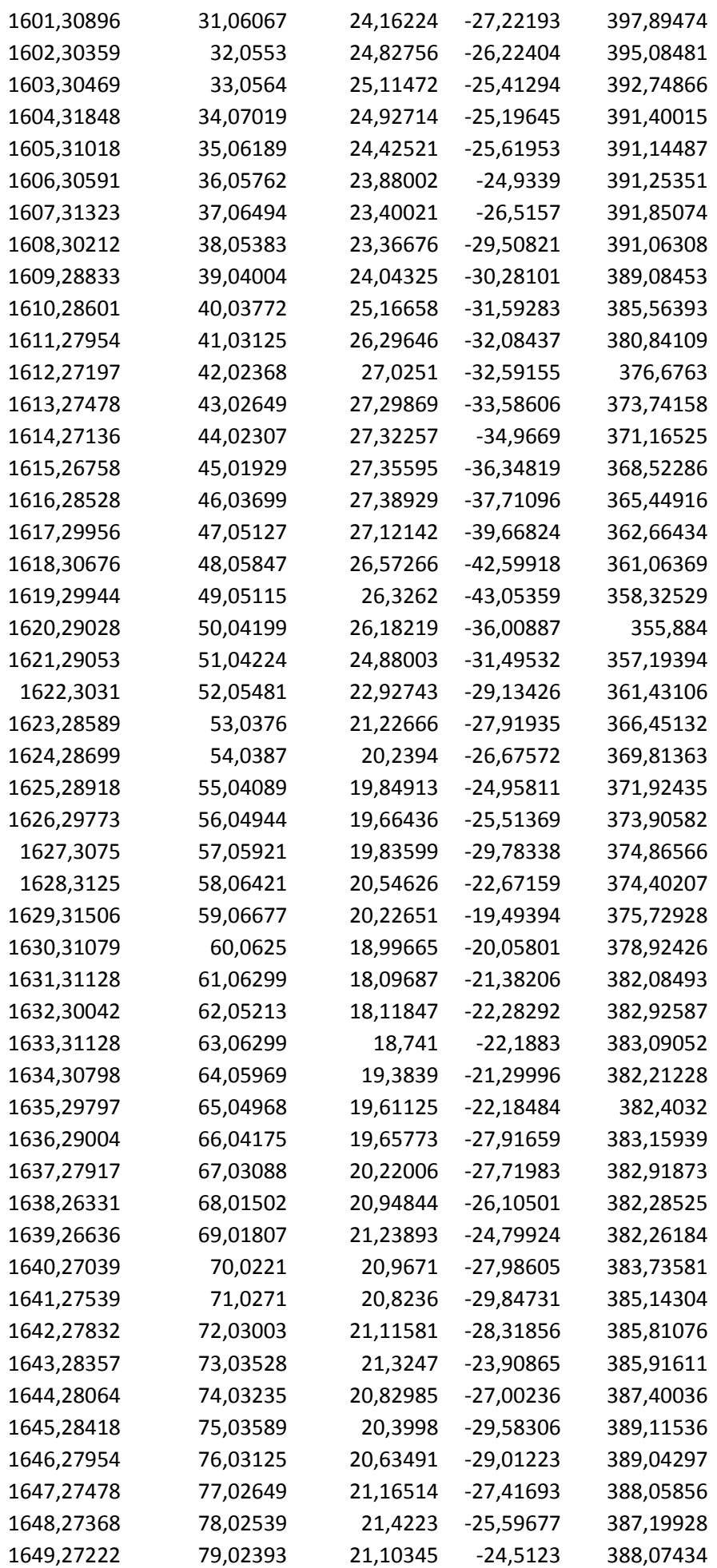

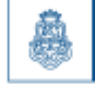

**UNC** 

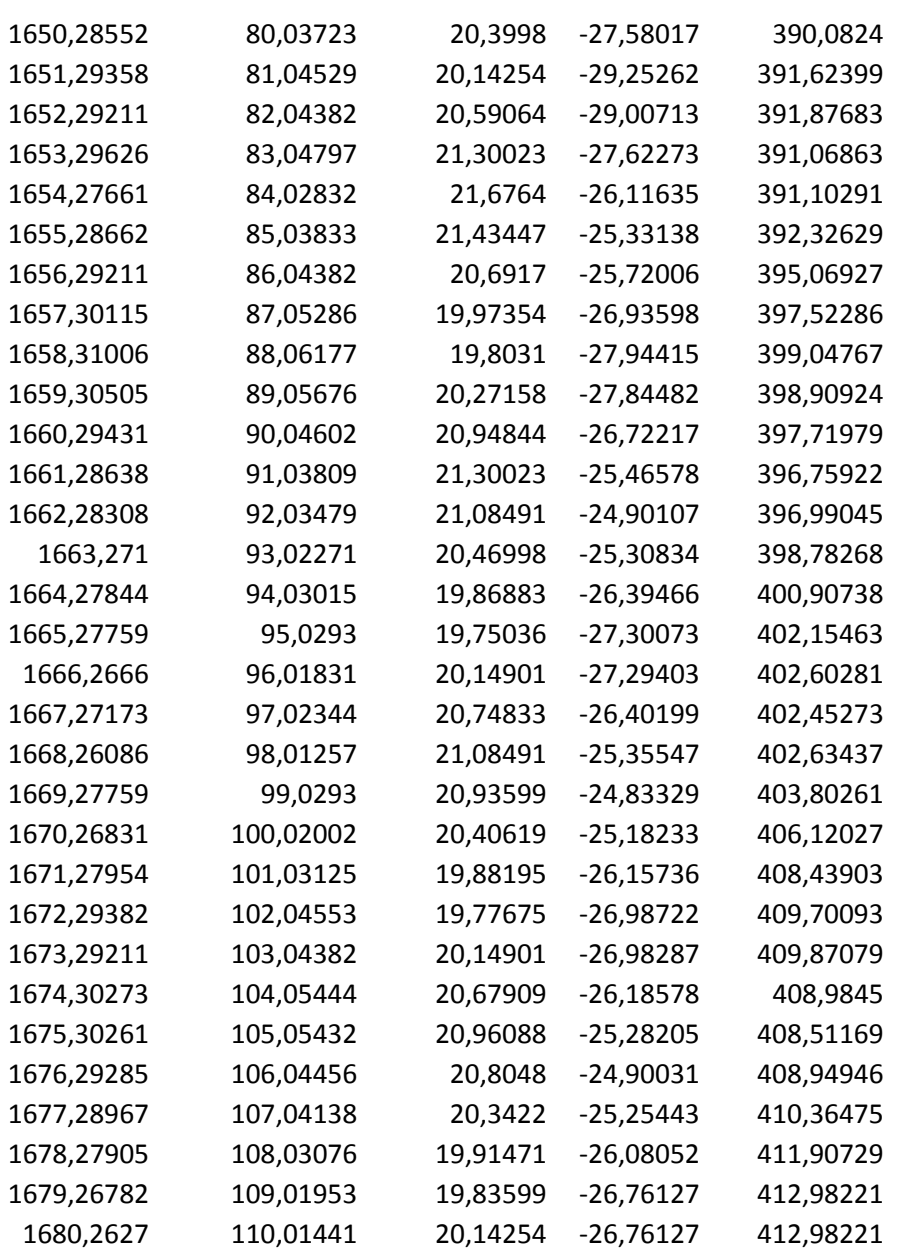

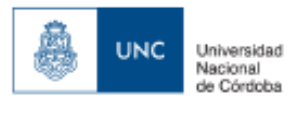

# **Datos estabilidad dinamica longitudinal con 85% RPM:**

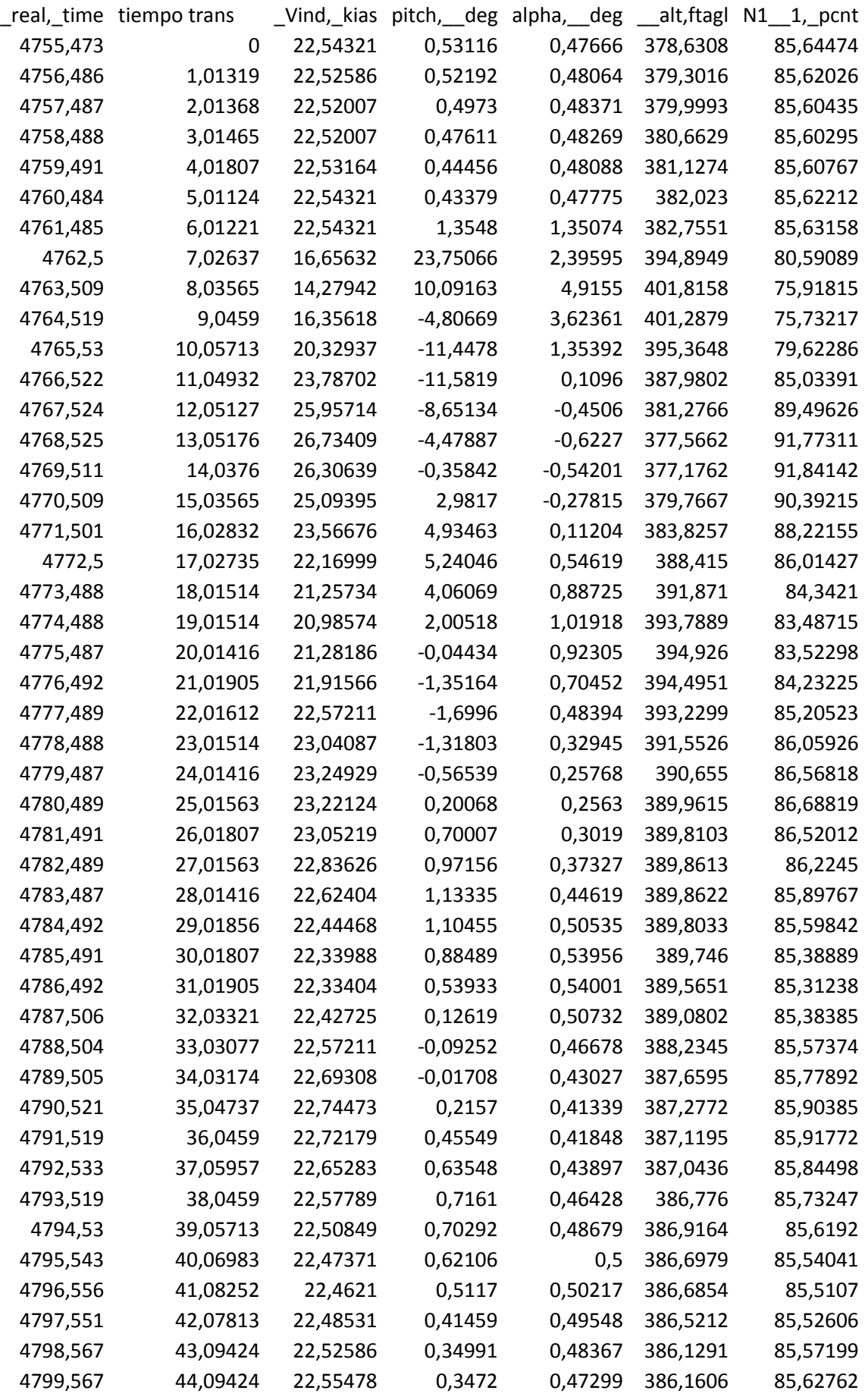

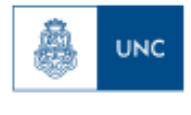

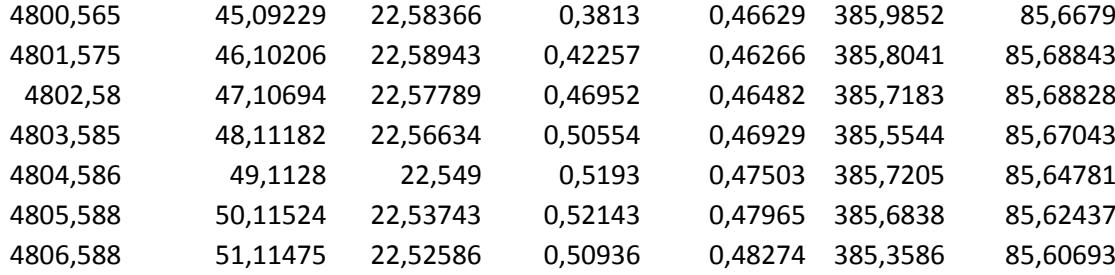

#### **Datos estabilidad dinamica longitudinal con 0% RPM:**

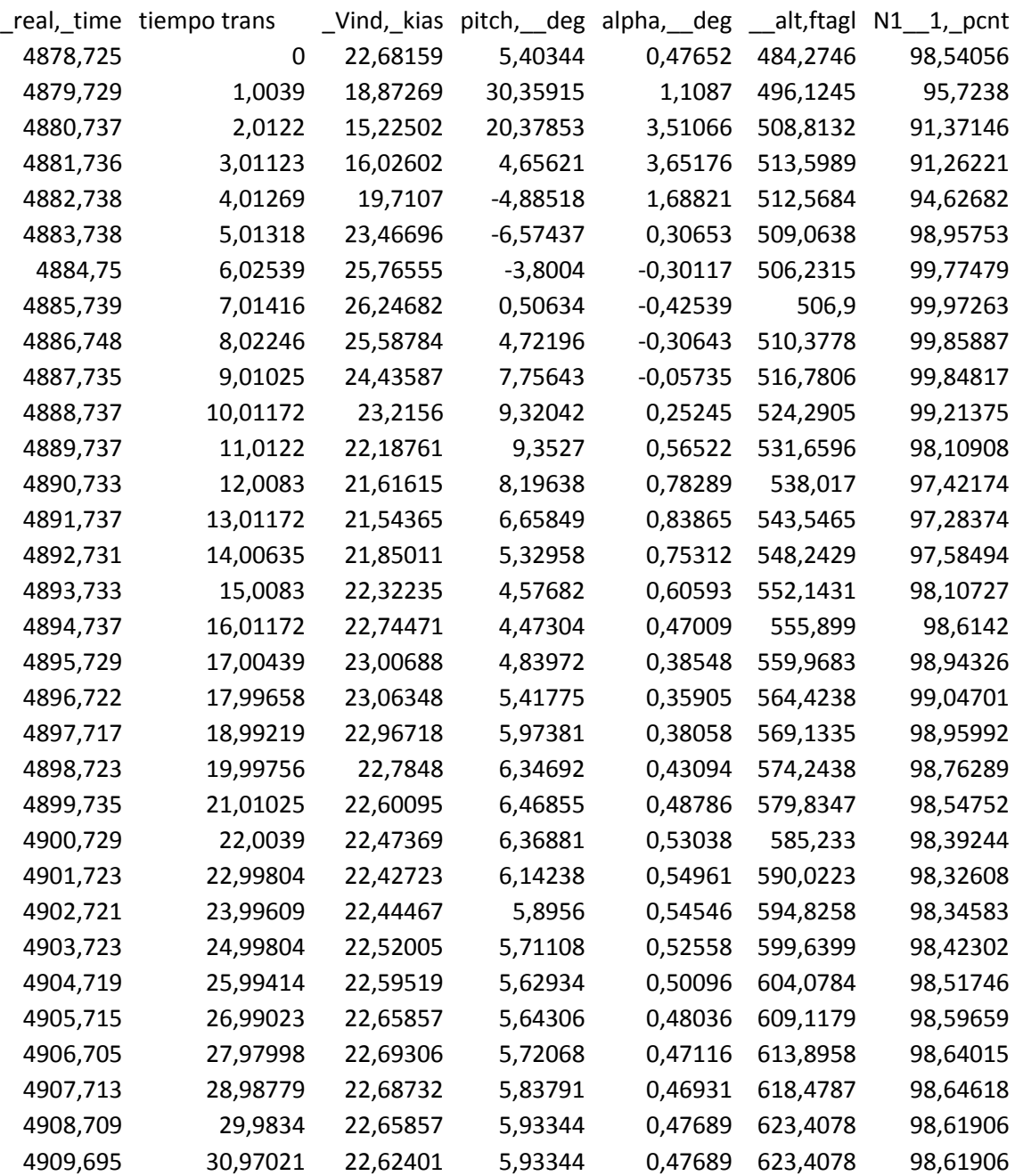

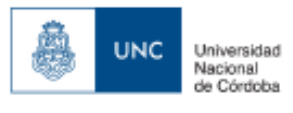

# Anexo "C" Datos obtenidos por el programa XFLR-5

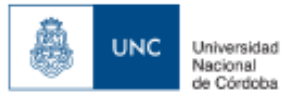

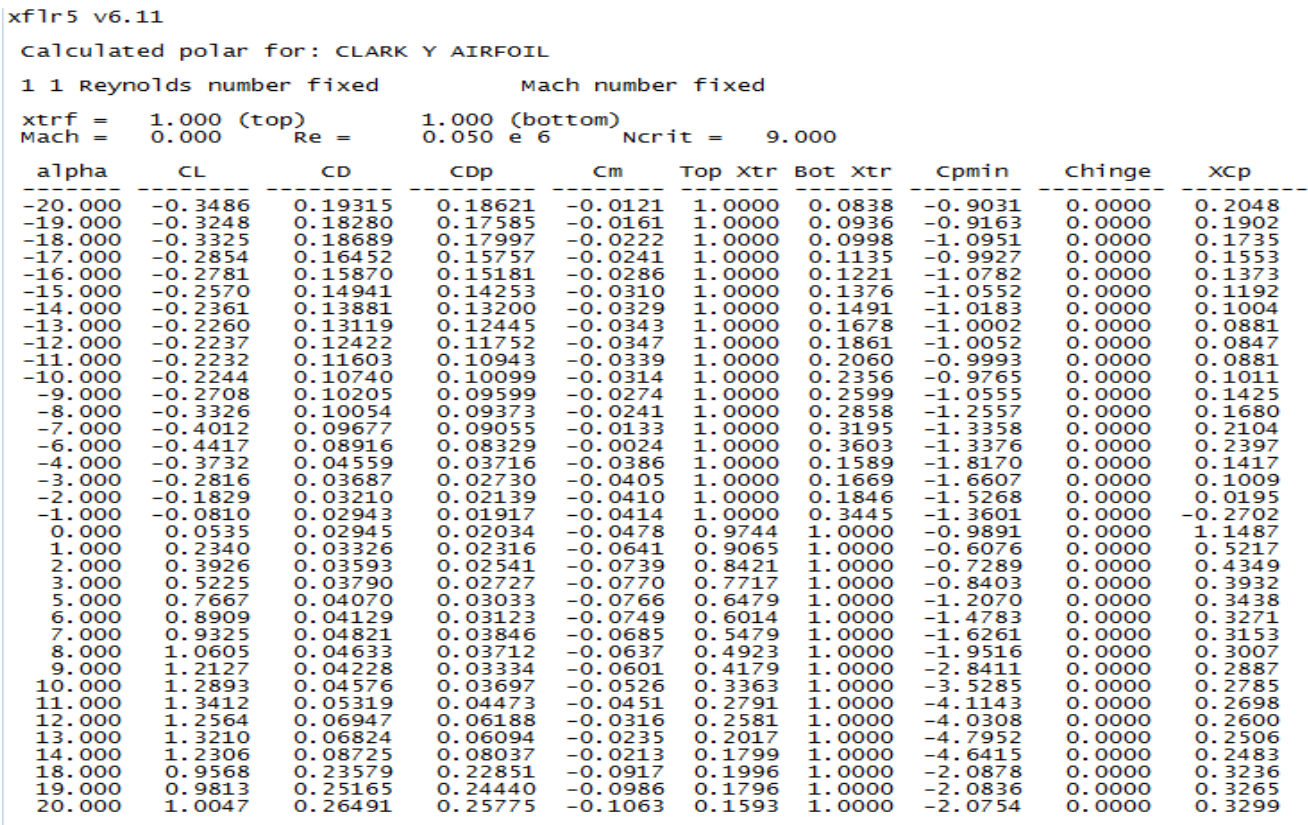

#### xf1r5 v6.11

Calculated polar for: CLARK Y ATREOTI

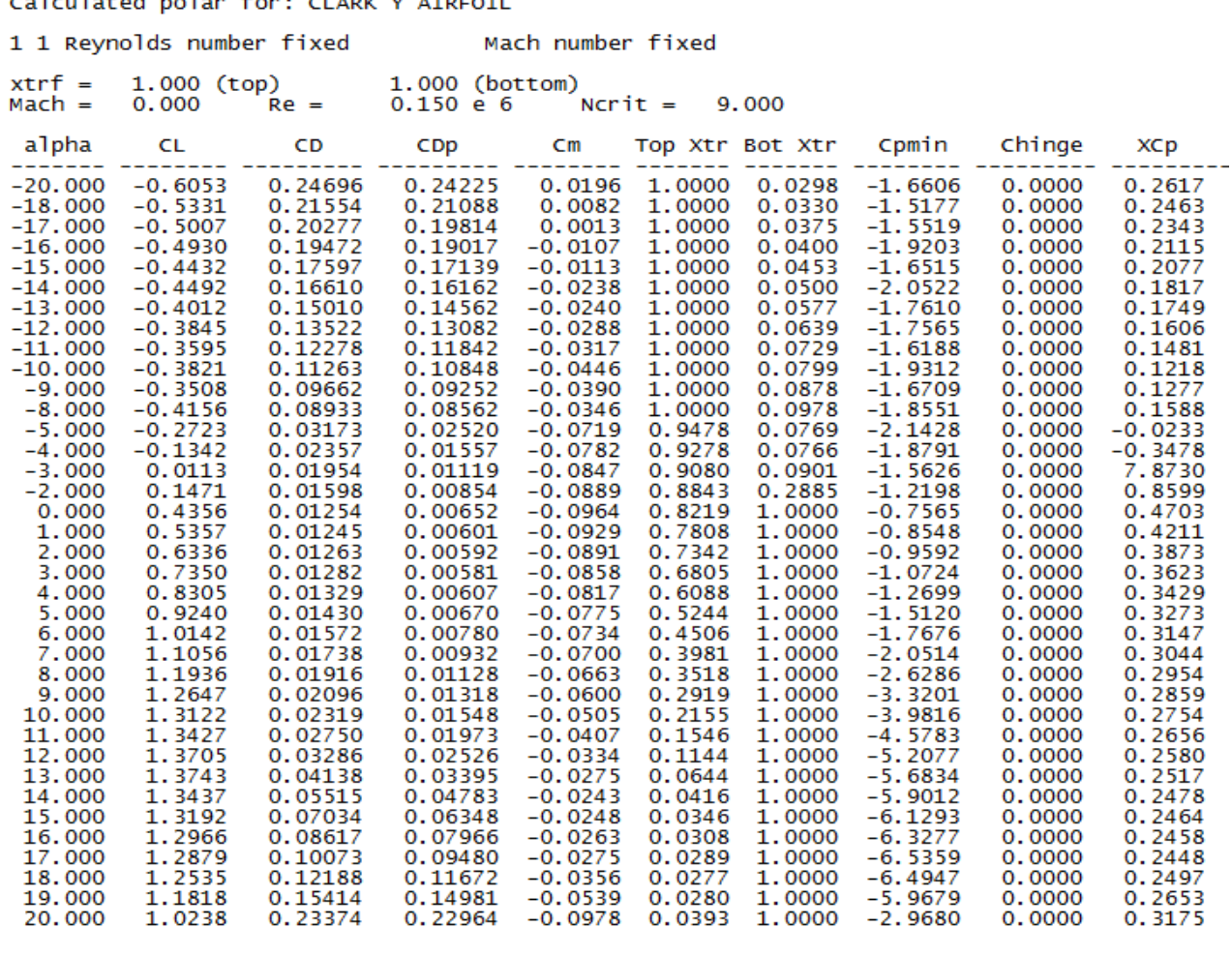

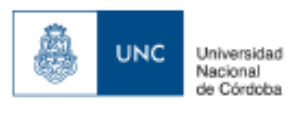

#### xf1r5 v6.11

Calculated polar for: CLARK Y AIRFOIL

# 1 1 Reynolds number fixed Mach number fixed

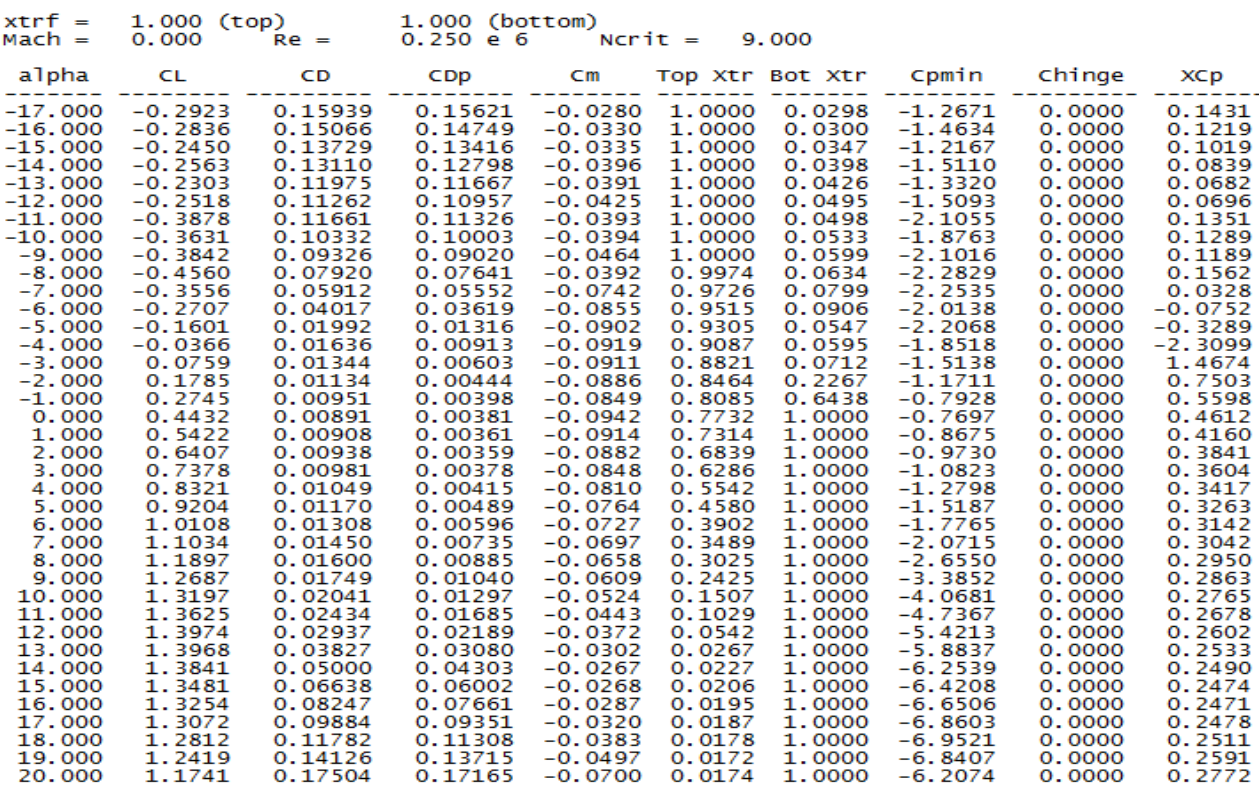

#### xflr5 v6.11

Calculated polar for: NACA 0003

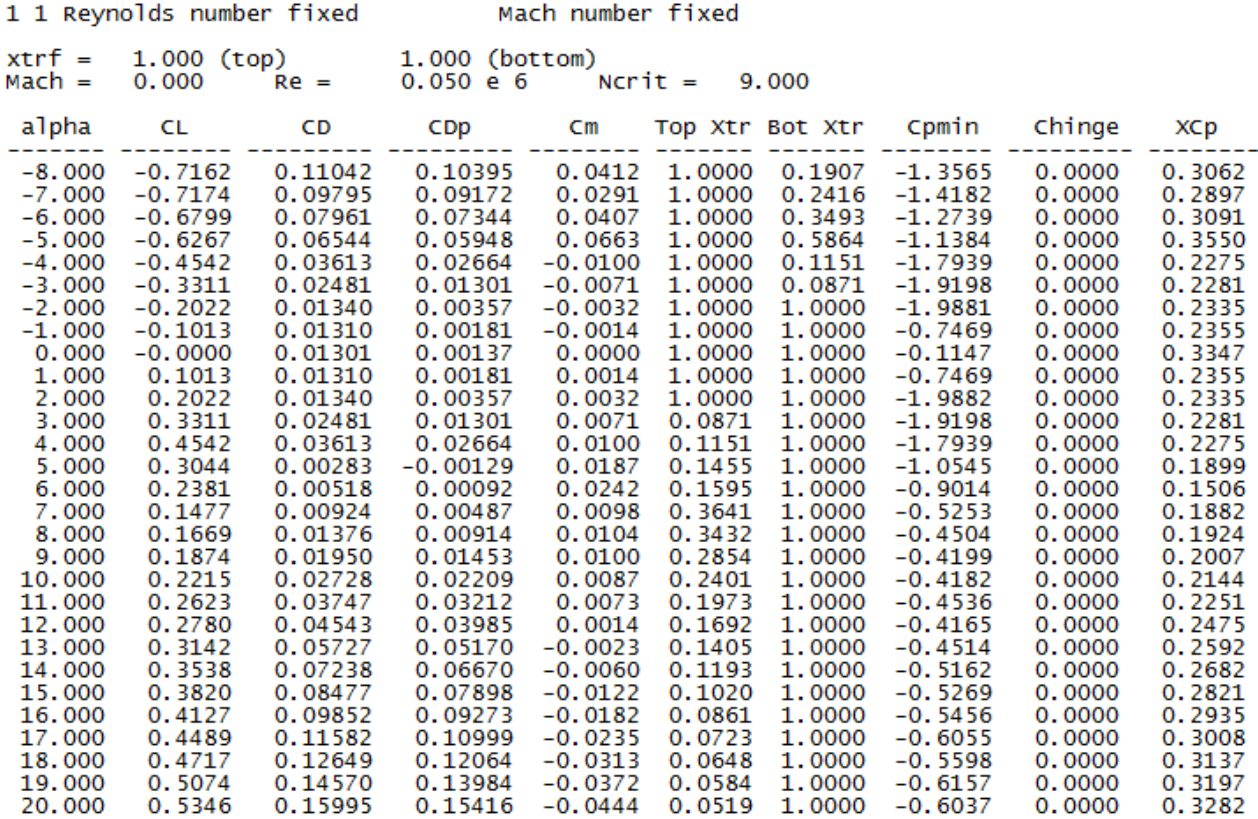

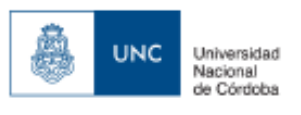

#### **XTIP5 V6.11**

#### Calculated polar for: NACA 0003

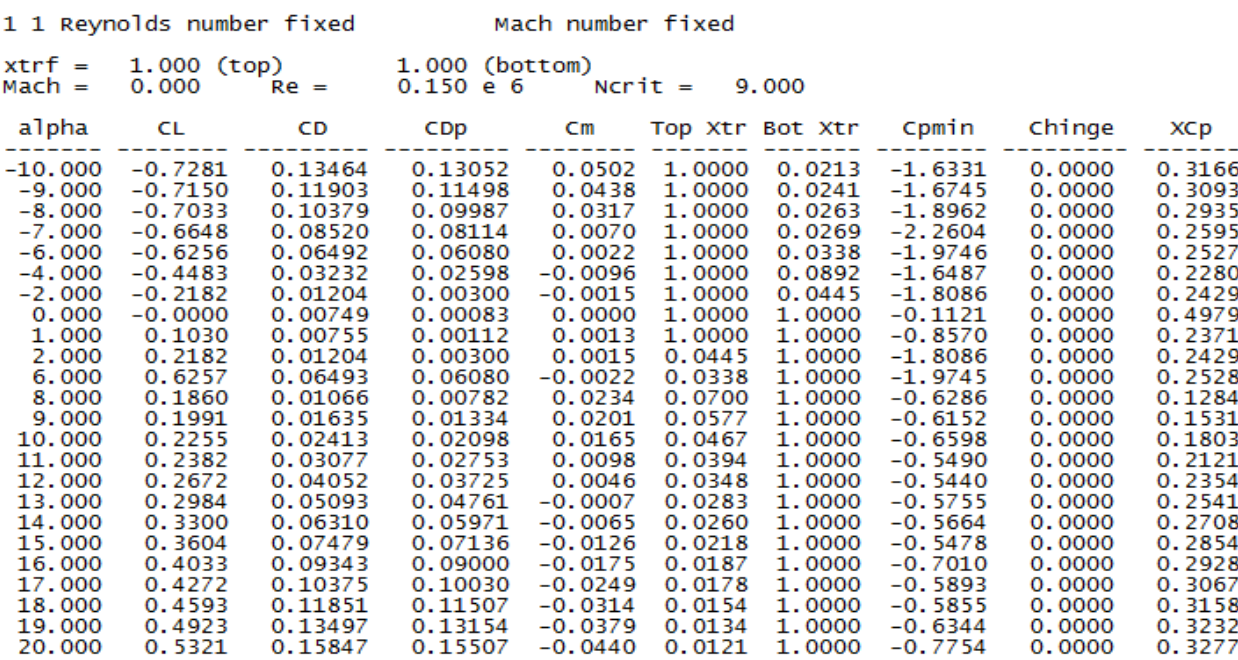

#### xflr5 v6.11

#### Calculated polar for: NACA 0003

#### 1 1 Reynolds number fixed

#### Mach number fixed

 $xtrf = 1.000 (top)$ <br>Mach = 0.000 Re (top)  $1.000$  (bottom)<br>Re = 0.250 e 6 Norit = 9.000

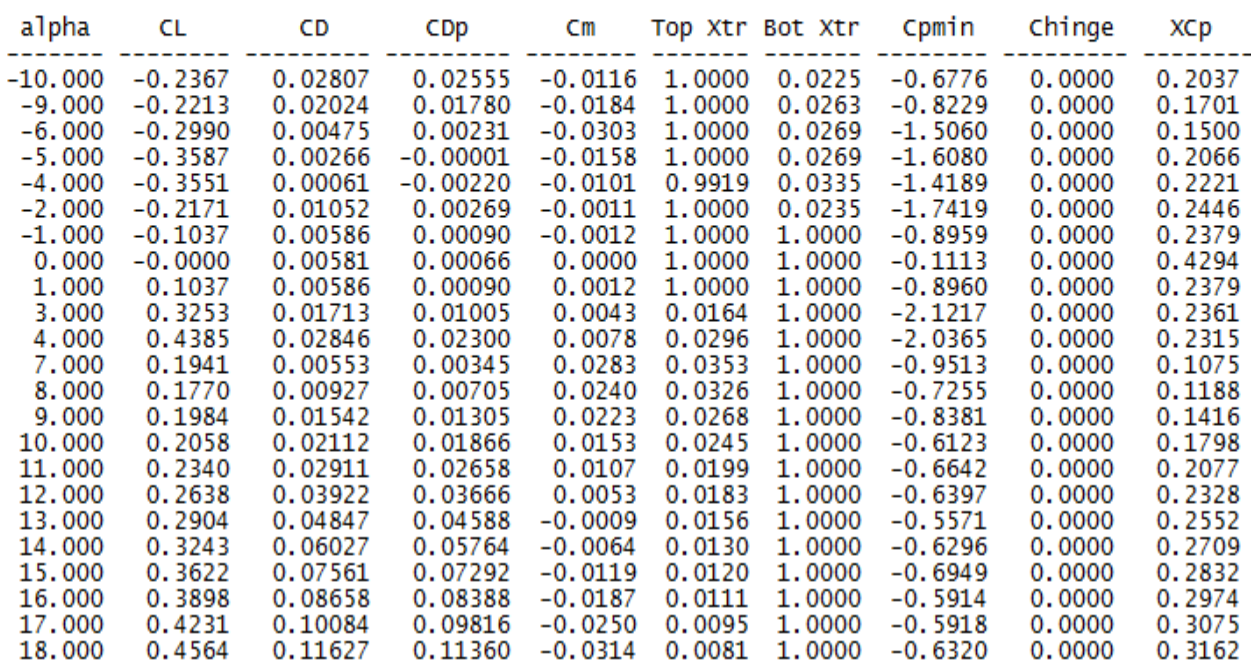